**Univerzita Palackého v Olomouci Přírodovědecká fakulta Katedra geoinformatiky**

# **NETRADIČNÍ PODOBY KARTODIAGRAMŮ A MOŽNOSTI JEJICH KONSTRUKCE**

**Diplomová práce**

**Bc. Andrea HOHNOVÁ**

**Vedoucí práce RNDr. Alena Vondráková, Ph.D., LL.M.**

**Olomouc 2019 Geoinformatika**

# **ANOTACE**

Hlavním cílem diplomové práce je analýza tradičních a netradičních podob kartodiagramů používaných v moderní kartografii a zjištění možností jejich konstrukce. Kartodiagramy bývají hojně užívány pro prezentování statistických údajů a lze je zařadit do skupiny tzv. statistických map. Podle jejich vztažného bodu jsou kartodiagramy děleny na bodové, liniové a kartodiagramy plošné. Problematika tvorby kartodiagramů bývá často úskalím kartografů a především studentů. V případě, kdy dojde k nekorektní aplikaci kartodiagramu do mapového pole, může docházet ke špatné interpretaci vizualizovaných dat uživatelem. Diplomová práce je zaměřena na praktickou realizaci kartodiagramů. Tvorba netradičních forem kartodiagramů je přímo navázána na tvorbu jednoduchých diagramů, proto je podrobně popsána tvorba kartodiagramů od jejich jednoduchých provedení až po složité, které je možné považovat za netradiční. V netradičním provedení kartodiagramů je metoda často kombinována s infografikou v nadstavbových kompozičních prvcích. Hlavním výsledkem diplomové práce je zhodnocení možností tvorby tradičních i netradičních forem kartodiagramů a manuál, který krok za krokem popisuje tvorbu základních typů kartodiagramů z navrženého rozdělení. Výsledky práce jsou dostupné prostřednictvím webových stránek.

# **KLÍČOVÁ SLOVA**

kartodiagram; mapa; kartografická tvorba; infografika

Počet stran práce: Počet příloh: 4 (z toho 1 vázaná a 3 volné)

# **ANNOTATION**

The main aim of the diploma thesis is the analysis of traditional and non-traditional forms of graduated symbols used in modern cartography and the survey concerning the ways to design them. Graduated symbols are commonly used for presenting statistical data, and they belong to the group of the so-called statistical maps. According to their reference points, graduated symbols are divided into the point, line and area graduated symbols. The creation of graduated symbols is often a problem for cartographers and mainly for students. In the case the graduated symbol is incorrectly applied to the map field, the interpretation of the visualized data by the user can be incorrect. The diploma thesis focuses on the practical creation of graduated symbols. The nature of nontraditional forms of graduated symbols is directly linked to the creation of simple diagrams; therefore, the creation of graduated symbols is described in detail, including their simple forms as well as difficult ones which can be seen as non-traditional. In the non-traditional forms of graduated symbols, the method is often combined with infographics in additional composition elements. The main result of the diploma thesis is the evaluation of the ways of creation of traditional and non-traditional graduated symbols and a manual which describes the creation of the basic types of graduated symbols from the suggested classification step by step. The results of the work are available on the website.

# **KEYWORDS**

Graduated symbol; map; cartography design; infographics

Number of pages of the thesis: Number of appendices: 4 (1 of them is attached, 3 are not attached)

## **Čestně prohlašuji, že**

- diplomovou práci včetně příloh, jsem vypracovala samostatně a uvedla jsem všechny použité podklady a literaturu*,*
- jsem si vědoma, že na moji diplomovou práci se plně vztahuje zákon č.121/2000 Sb. autorský zákon, zejména § 35 využití díla v rámci občanských a náboženských obřadů, v rámci školních představení a využití díla školního a § 60 školní dílo,
- beru na vědomí, že Univerzita Palackého v Olomouci (dále UP Olomouc) má právo nevýdělečně, ke své vnitřní potřebě, diplomovou práci užívat (§ 35 odst. 3),
- souhlasím, aby jeden výtisk diplomové práce byl uložen v Knihovně UP k prezenčnímu nahlédnutí,
- souhlasím, že údaje o mé diplomové práci budou zveřejněny ve Studijním informačním systému UP,
- v případě zájmu UP Olomouc uzavřu licenční smlouvu s oprávněním užít výsledky a výstupy mé diplomové práce v rozsahu § 12 odst. 4 autorského zákona,
- použít výsledky a výstupy mé diplomové práce nebo poskytnout licenci k jejímu využití mohu jen se souhlasem UP Olomouc, která je oprávněna v takovém případě ode mne požadovat přiměřený příspěvek na úhradu nákladů, které byly UP Olomouc na vytvoření díla vynaloženy (až do jejich skutečné výše).

V Olomouci 13. května 2019 Bc. Andrea Hohnová

*Poděkování*

*Děkuji vedoucí práce RNDr. Aleně Vondrákové, Ph.D., LL.M. za vedení diplomové práce, podněty, připomínky, a především cenné rady při vypracovávání.*

*Moje poděkování patří také všem, kteří se zúčastnili mého dotazníkového šetření, a tím tak přispěli k realizaci této práce.* 

*V neposlední řadě patří mé poděkování rodičům, bratrovi Lukášovi, bratrovi Pavlovi s Evou, neteři Julince, celé široké rodině a přátelům za jejich neustálou důvěru a podporu po dobu celého studia.*

#### UNIVERZITA PALACKÉHO V OLOMOUCI Přírodovědecká fakulta<br>Akademický rok: 2015/2016

ZADÁNÍ DIPLOMOVÉ PRÁCE

#### (PROJEKTU, UMĚLECKÉHO DÍLA, UMĚLECKÉHO VÝKONU)

Jméno a příjmení: Bc. Andrea HOHNOVÁ Osobní číslo: R<sub>160041</sub> Studijní program: N1301 Geografie Studiiní obor: Geoinformatika Netradiční podoby kartodiagramů a možnosti jejich  $% \overline{B}_{\rm{H}}$ Název tématur konstrukce

Zadávající katedra: Katedra geoinformatiky

#### Zásady pro vypracování:

 $Z$ á s a $\rm d$ y pro $\gamma$ y pra $\rm c$ o v <br/> $\gamma$ n f $\gamma$  ar andyzoval netradiční podoby kartolia<br/>gramů používané v moderní kartografii podoby kartodiagramů  $Z$ <br/>andení podoby kartodiagramů  $Z$  a netradiční aplikaci met

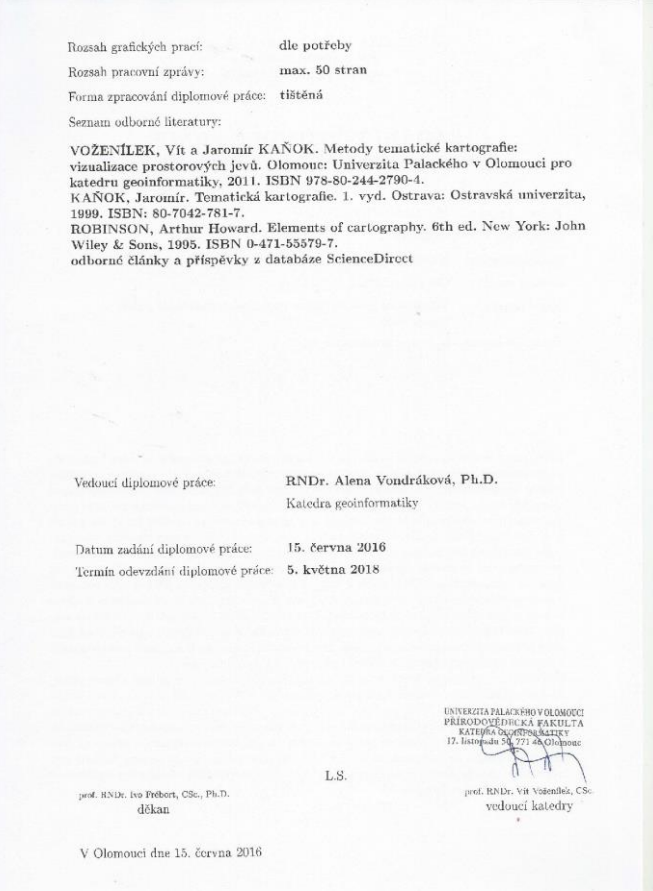

# **OBSAH**

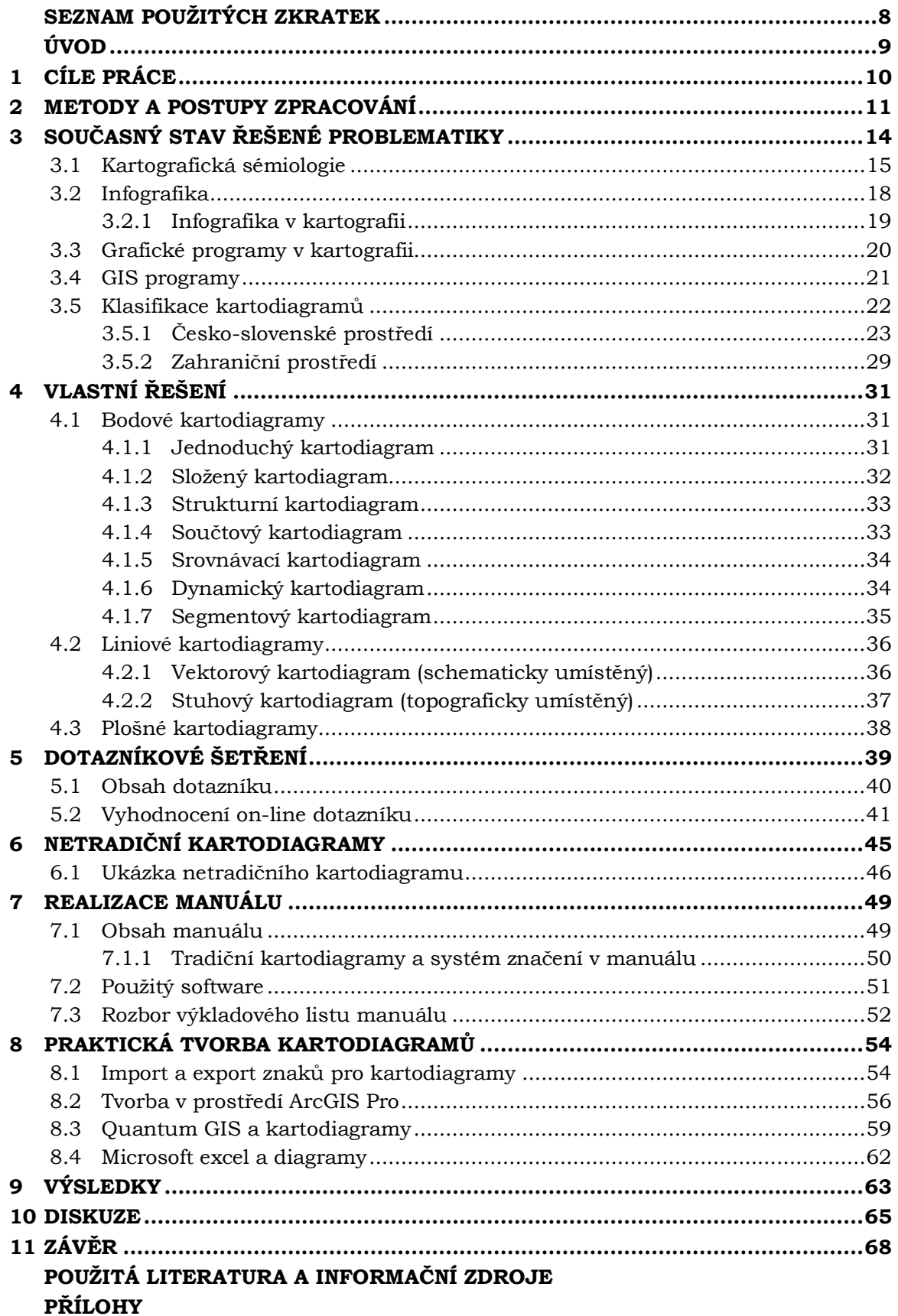

# <span id="page-7-0"></span>**SEZNAM POUŽITÝCH ZKRATEK**

**Zkratka Význam**

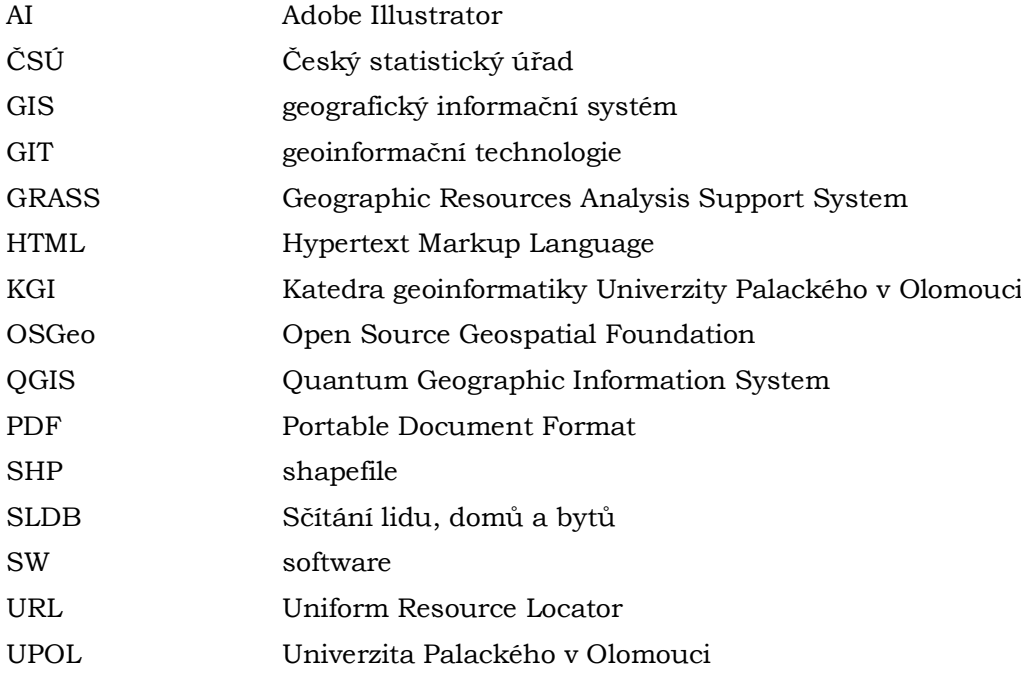

# <span id="page-8-0"></span>**ÚVOD**

Kartodiagramy se řadí k několika nejvýznamnějším metodám používaným v kartografii. Podle Voženílka, Kaňoka a kol. (2011) jsou kartodiagramy mapová díla (někdy označované také jako diagramové mapy) určená pro znázorňování kvantity, a především pro znázorňování absolutních hodnot jevu, mají široké uplatnění ve všech oborech, které pracují s prostorovými daty, jako je ekonomie, demografie, humánní i fyzická geografie a jiné. Občas je však jejich podání v kartografických dílech chybné a někdy již i okoukané (neoriginální) a staromódní. V době dnešního technologického rozvoje je důležité klást důraz nejen na rychlost pokroku, ale také na rozvoj a inovaci některých metod. Některé postupy nejsou nahraditelné jinými, proto je třeba je modernizovat a držet krok s dnešní dobou, konkrétně se současnou kartografií, která bývá leckdy propojena s trendy v grafickém designu, nebo v propojení statistiky s grafikou, tedy v infografice.

V současné době existuje velké množství programů, ve kterých lze metodu kartodiagramu na datovou sadu poměrně jednoduše aplikovat a kartodiagram prostřednictvím vybraného geografického informačního systému (dále GIS) vygenerovat. Největší zastoupení mezi těmito programy mají GIS software, ve kterých lze vytvářet mapová díla s aplikací mnoha různých kartografických metod. Další programy, které lze pro tvorbu kartodiagramů využít, jsou některé statistické a grafické aplikace. Velkým úskalím programů, ve kterých lze vytvořit kartodiagram, je vizuální styl, který je často velmi jednoduchý a nezapadá již do dnešních trendů kartografie. Proto je důležité tyto metody modernizovat, najít jiné způsoby a zajímavější typy kartodiagramů, které by mohly docílit vyšší atraktivnosti mapových děl u cílových uživatelů (čtenářů) mapy.

Cílem této diplomové práce je analýza již existujících tradičních i netradičních podob kartodiagramů používaných v moderní kartografii a zjištění možností jejich konstrukce. Pomocí výkladových listů by měl praktický manuál přiblížit potenciálním uživatelům možnost tvorby moderních netradičních kartodiagramů krok za krokem a také je seznámit s použitím vhodného software.

# <span id="page-9-0"></span>**1 CÍLE PRÁCE**

Hlavním cílem diplomové práce je **analýza netradičních podob kartodiagramů** používaných v moderní kartografii a zjištění možností jejich **konstrukce**. Tento cíl je realizován splněním dílčích teoretických a praktických cílů.

Mezi teoretické dílčí cíle práce patří **podrobná rešerše literatury** věnující se problematice tvorby tradičních a netradičních kartodiagramů, možnostem jejich konstrukce a užití netradičních kartodiagramů v moderní kartografii. Součástí rešerše je **identifikace nových (moderních) typů kartodiagramů** na základě sběru a analýzy existujících mapových děl.

V praktické části je cílem **aplikovat získané poznatky na vybraná data**, například na data ze sčítání obyvatel. Výstupem budou ukázky mapových děl, na kterých budou použity vybrané netradiční kartodiagramy. Ke každému typu netradičního kartodiagramu bude vytvořen výkladový list, který bude pojednávat o konkrétním způsobu konstrukce daného typu kartodiagramu.

**Praktické dílčí cíle** diplomové práce jsou:

- $\checkmark$  sběr a analýza příkladů existujících mapových děl,
- ✓ identifikace nových (moderních) typů kartodiagramů,
- ✓ analýza možností konstrukce těchto nových typů kartodiagramů,
- ✓ tvorba mapových ukázek s aplikací vybraných netradičních kartodiagramů,
- ✓ výkladové listy vybraných netradičních kartodiagramů s vysvětlením jejich možné konstrukce a popisem použitého software.

Tato práce by mohla přispět k oživení a modernizaci mapových výstupů, na které lze aplikovat metodu kartodiagramu. Výstupy práce budou zveřejněny prostřednictvím vytvořené webové stránky.

# <span id="page-10-0"></span>**2 METODY A POSTUPY ZPRACOVÁNÍ**

Pro stanovení metod a postupu (obr. 2.1) práce byla nejprve prostudována dostupná literatura týkající se tradičních kartodiagramů, infografiky, statistiky a obecně metod vizualizace kvantitativních jevů, což vedlo primárně k osvojení si problematiky kartodiagramů. Bylo sesbíráno velké množství různých kartografických, infografických, statistických a jiných děl s různou tematikou, z různých částí světa, kde byly aplikovány samostatné diagramy nebo kartodiagramy.

V průběhu sběru těchto nezbytných podkladů pro práci bylo uskutečněno dotazníkové šetření, ve kterém byly dotazovány pouze osoby pracující či působící v oblasti kartografie, geoinformačních technologií a podobných oblastech spjatých s danou tematikou diplomové práce. Následně byl dotazník vyhodnocen.

Z důvodu nejednotné klasifikace tradičních kartodiagramů u mnoha různých autorů se autorka práce pokusila o vymezení souhrnné klasifikace pro potřeby této práce, která vychází z několika kartografických knih, které dělí kartodiagramy. Použitá literatura je zmíněna v teoretické či praktické části práce. Na základě vytvoření souhrnné klasifikace, která byla konzultována s vedoucí diplomové práce, byly vytvořeny tzv. výkladové listy, které ve výsledku utváří ucelený manuál s jednotlivými kartodiagramy. Vyjma netradičních kartodiagramů je manuál značně rozšířen o tradiční kartodiagramy. Vytvořený manuál je dostupný online prostřednictvím webové stránky, a kromě toho je také volnou přílohou diplomové práce.

### **Použité metody**

Diplomová práce je zpracována s využitím současně dostupných metod. V literární rešerši bylo využito knižních zdrojů, ale také elektronických odborných příspěvků, online **odborných publikačních databází** (SCOPUS, Web of Science, Science Direct) a elektronických článků a odborných studií, které jsou dostupné například prostřednictvím odborné sítě Research Gate.

K tomu, aby autorka práce zjistila, jaká jsou největší úskalí a problémy při tvorbě kartodiagramů, bylo využito metody **on-line dotazníku**. Toto dotazníkové šetření bylo zajištěno prostřednictvím technologie Google Forms. Dotazník sloužil ke zjištění největších úskalí a problémů při tvorbě kartodiagramů. Cílem bylo zjistit pohled kartografů, geoinformatiků a dalších, kteří při své práci produkují mapová díla a používají metodu, kterou se zabývá tato diplomová práce. Tím bylo docíleno upřesnění praktických cílů diplomové práce tak, aby byly výsledky práce co nejvíce využitelné především přímo v praxi.

Praktická realizace pracovního manuálu byla provedena na základě základních požadavků na didaktické materiály, kdy prostřednictvím uživatelského testování (řízený rozhovor, think aloud metoda) byly získány poznatky pro zkvalitnění a větší přehlednost vytvářených výstupů.

#### **Použitá data**

Pro naplnění cílů práce byla dle zadání vybrána data poskytovaná veřejně na webové stránce Českého statistického úřadu, konkrétně ze sekce "Statistiky", kde následně byla zvolena podsekce "Sčítání lidu, domů a bytů" (zdroj dat používaných pro účely diplomové práce: [https://www.czso.cz/csu/czso/scitani-lidu-domu-a-bytu\)](https://www.czso.cz/csu/czso/scitani-lidu-domu-a-bytu). Kromě dat z Českého statistického úřadu byla jako podkladová data pro hranice, kraje, sídla a další použitá data ArcČR® 500. Jedná se o digitální vektorovou geografickou databázi České republiky, která je vytvořena v podrobnosti měřítka 1 : 500 000. Obsahem jsou přehledné geografické informace o České republice, přičemž tato databáze vznikla za spolupráce ARCDATA PRAHA, s.r.o., Zeměměřičského úřadu a Českého statistického úřadu. Data jsou poskytována zdarma.

#### **Použité programy**

Zpracování teoretické části diplomové práce bylo provedeno v programu Microsoft Word 365 ProPlus. Prezentace k pravidelným obhajobám magisterské práce byly vytvořeny v software Microsoft PowerPoint 365 ProPlus.

On-line dotazník byl vytvořen prostřednictvím technologie **Google Forms**. Následně bylo provedeno statistické zpracování v tabulkovém procesoru Microsoft Excel 365 ProPlus.

Pro vypracování praktické části bylo použito několik software, díky kterým bylo dosaženo naplnění cílů práce, které byly stanoveny v zadání. Tvorba tradičních kartodiagramů byla prováděna především v **ArcMap 10.6.1** od společnosti Esri, dále jsou v práci zmiňovány programy **QGIS** (do verze 2.0 označovaný jako Quantum GIS) ve verzi 3.6.1 a **ArcGIS Pro** ve verzi 2.3.1. Podkladová data (hranice územních jednotek aj.) byla zpracovávána v GIS programu (ArcGIS for Desktop), dále byl použit například **Microsoft Excel** pro tvorbu diagramů či grafický program Adobe Illustrator CS6, který lze například nahradit programem Corel Draw, Inkscape a dalšími. Pro finální zpracování tradičních i netradičních kartodiagramů, jejich komplexní vizualizaci či tvorbu samotných diagramů bylo použito již zmíněného programu **Adobe Illustrator CS6**.

#### **Postup zpracování**

Postup práce byl stanoven na základě konzultací s vedoucí práce dr. Alenou Vondrákovou, které probíhaly pravidelně po celou dobu zpracování diplomové práce. Dále byla práce ve své finální části diskutována s assoc. prof. Barbarou Hofer, která působí v Rakousku na univerzitě v Salzburgu. Kromě toho byl postup korigován dle konzultací s pracovníky katedry a dalšími externími konzultanty. Ve stanoveném postupu jsou zohledněny všechny dílčí teoretické a praktické cíle, které vedou k realizaci hlavních záměrů diplomové práce.

V prvních krocích zpracování diplomové práce bylo nejdůležitější a stěžejní studium odborné literatury a dostupných prací a publikací o dané problematice. Následně probíhal sběr různorodých kartografických děl, kde byla nalezena metoda kartodiagramu. Ať už kartodiagramu jednoduchého, složeného, součtového, dynamického či kteréhokoliv jiného. Byla sbírána kartografická díla rozmanitých témat a rozličné kvality. Kromě kartografických děl se autorka zaměřila také na sběr statistických děl (různých statistických grafů), dále pak infografických děl, která slouží k inspiraci při snaze vytvořit moderní kartografické dílo s použitím metody kartodiagramu. Tento sběr probíhal v průběhu tvorby celé diplomové práce, jelikož každý den se vytváří nové výstupy a je publikováno mnoho různých děl, které by mohly posloužit k účelům této práce.

Následně se autorka pod vedením dr. Aleny Vondrákové pokusila vymezit pro potřeby této práce klasifikaci tradičních kartodiagramů, která je obecně celosvětově nesjednocena a je rozdílná v různých pojetích autorů i softwarových nástrojů. Klasifikace proběhla pomocí nastudování vybraných českých, slovenských a zahraničních odborných kartografických publikací, kde je zmíněna nějaká kategorizace kartodiagramů.

Na základě vytvořené souhrnné klasifikace, která z velké části vychází z kartografické publikace Voženílka, Kaňoka a kol. (2011), kde je klasifikace v porovnání s ostatními dostupnými publikacemi nejpropracovanější, byly vytvořeny tzv. výkladové listy, kde je krok za krokem popsána tvorba každého tradičního kartodiagramu zmíněného ve vytvořené klasifikaci. Za kartami pro tradiční kartodiagramy jsou umístěny karty prezentující netradiční kartodiagramy, které nejsou zahrnuty ve vytvořeném členění, jelikož se většinou jedná o aplikaci a rozšíření kartodiagramů ze základního rozdělení, případně se jedná o velmi specifické formy vyjádření, které nelze zařadit. Ke každému netradičnímu kartodiagramu je vytvořena mapa a výkladový list, kde je popsána konstrukce jednotlivých diagramů. Souhrn všech výkladových listů tvoří tzv. manuál. Manuál může být nápomocný především studentům a začínajícím kartografům.

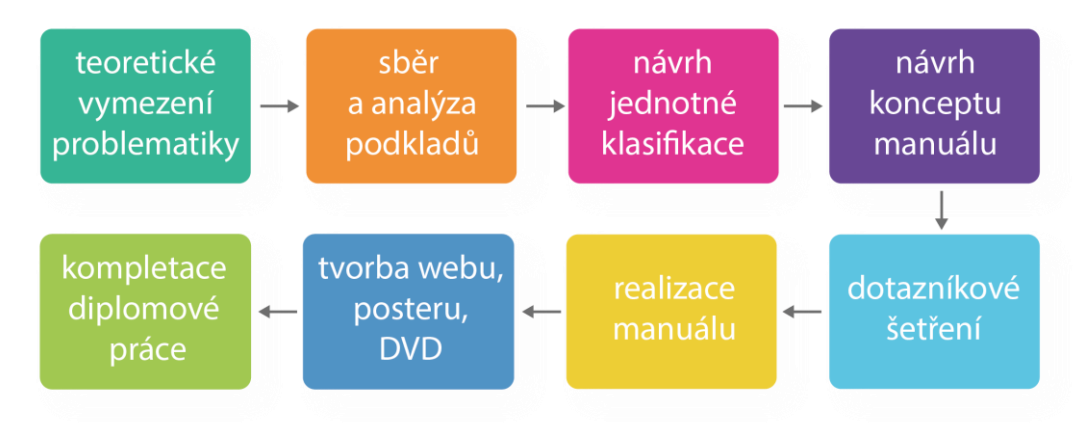

Obr. 2.1 Postup práce

# <span id="page-13-0"></span>**3 SOUČASNÝ STAV ŘEŠENÉ PROBLEMATIKY**

Podle Voženílka, Kaňoka a kol. (2011) jsou kartodiagramy mapová díla (někdy označované také jako diagramové mapy) pro znázorňování kvantity, především pro znázorňování absolutních hodnot jevu, mají široké uplatnění ve všech oborech, které pracují s prostorovými daty, jako je ekonomie, demografie, humánní i fyzická geografie a další obory.

Veverka a Zimová (2008) vysvětlují definici slova kartodiagram po částech a to následovně: diagramy představují složitější formy grafů, kde příslušné kvantitativní charakteristiky, sdružené s určitým zájmovým objektem, se nezobrazují pouze délkou úsečky v grafu, ale např. do plochy rovinného, nejčastěji geometrického obrazce, kdy zpravidla mají tvar kruhový, čtvercový, obdélníkový či trojúhelníkový. Kartodiagram je mapa s dílčími územními celky, do kterých jsou znázorněna statistická data (absolutní hodnoty), většinou geografického charakteru (Kaňok, 1999). Diagramový znak je prostředek jazyka mapy, který umožňuje v určitém místě díla vyjádřit kvantitu, samotná metoda diagramů, které jsou lokalizovány v mapě, se nazývá metoda kartodiagramů (Veverka a Zimová, 2008).

Podle Kaňoka (1992) je kartodiagram soubor diagramů umístěných do mapy, kde se kromě diagramů mohou v mapě vyskytovat dle potřeby i další grafické objekty a jevy (hranice, komunikace, sídla, vodstvo atd.) s tím, že tyto kartografické znaky jsou obvykle potlačeny, generalizovány, aby nedocházelo k zastínění původního záměru autora kartodiagramu, a to informovat čtenáře o kvantitě jevu. Podle Miklína, Duška, Krtičky a Kalába (2018) metoda kartodiagramu vyjadřuje číselnou hodnotu geometrickým parametrem – buď velikostí symbolu, nebo počtem symbolů rozmístěných v určité ploše. *Terminologický slovník zeměměřičství a katastru nemovitostí* (2019) definuje kartodiagram nebo diagramovou mapu jako tematickou mapu, u níž hlavním vyjadřovacím prostředkem jsou diagramové znaky. Podle Roubíčka (1963) diagramy zobrazují především empirické údaje o znázorňovaných souborech, kde jejich hlavním cílem je grafické vyjádření kvantitativních vztahů.

Při srovnání terminologie v zahraničí a v České republice může dojít k určitým nesrovnalostem. V České republice užívaný termín "kartogram" není stejného významu jako v zahraničí užívané slovo "cartogram", které označuje anamorfózu, obdobně tedy také české slovo "kartodiagram" nelze nahradit slovem "cartodiagram", které jako termín neexistuje. Pro jejich označení se v zahraničí užívá několika pojmů jako "proportional symbol map" či "graduated symbol map". Nejblíže k české terminologii mají pojmy "Chart map" a "Diagram map" používané v práci Kraaka a Ormelinga (2003). Podle Indiemapper (2010) jsou kartodiagramy velmi flexibilní, protože zde mohou být použity buď číselné údaje (např. věk, import/export), nebo odstupňované kategorické údaje (např. nízké, střední a vysoké riziko úpadku), dále lze říci, že jsou flexibilní díky

jejich možnosti použití pro údaje vztahující se ke geografickým bodům (např. přesná lokace místa). Dále Indiemapper (2010) také uvádí, že výhodou kartodiagramů například oproti tečkové metodě je, že je obecně mnohem snadnější pro čtenáře mapy extrahovat data z mapy, protože odhad velikosti symbolu je méně pracný než počítání mnoha malých teček. Výhodou použití kartodiagramů oproti kartogramům je podle Novákové (2016) volba možnosti použití buď surových dat (součty, počty) nebo standardizovaných dat (např. procenta, ceny).

Podle Cano (2013) je kartodiagram kartografickým nástrojem, který využívá symboly k reprezentaci dat spojených s konkrétními místy, kdy každý symbol je vykreslen v místě události a jeho velikost je úměrná číselným údajům shromážděným v tomto bodě na mapě.

Podle Krygier a Wood (2005) není vhodné prezentovat odvozená data s použitím kartodiagramu, jelikož kartodiagramy snadno znázorňují velikost, spíše než hustotu nebo míru. Například mapa globální spotřeby kávy používá pro znázornění odstupňované kávové šálky, které ukazují procento celkové celosvětové spotřeby kávy v každé zemi, a koresponduje s mapou, kde jsou pro znázornění použity kruhové strukturní diagramy, které zobrazují tytéž údaje (Krygier a Wood, 2005). Znázorňování dat prostřednictvím metody kartodiagramu lze i oživit a dát samotnému kartodiagramu nějakou další přidanou hodnotu, kterou je možné přiblížit jaký jev je daným kartodiagramem vyjadřován. Základním elementem znázorňovacích metod jsou vyjadřovací prostředky, kterými se podrobně zabývá kartografická sémiologie.

## <span id="page-14-0"></span>**3.1 Kartografická sémiologie**

*Kartografická sémiologie* je věda, která se zabývá koncepcí vyjadřovacích prostředků vycházejících z teorie kartografických znaků, konkrétně se zabývá rozvojem a užíváním kartografických znaků (Voženílek, Kaňok a kol., 2011). Za zakladatele kartografické sémiologie je považován Jacques Bertin, významný francouzský kartograf, který je autorem například knihy, *Grafická sémiologie (diagramů, sítí a map)*, která byla vydána v roce 1983, poté následovalo několik dalších vydání v pozdějších letech.

V souvislosti s kartodiagramy je nutné zmínit bodové kartografické znaky, které jsou nejběžnějším vyjadřovacím prostředkem. Podle Voženílka, Kaňoka a kol. (2011) neodpovídá termín bodový znak ze sémantického hlediska vlastnímu slovnímu spojení, a to z důvodu, že i ta nejmenší tečka (plný kruh s velmi malým průměrem) zabírá určitou plochu mapového pole. Každý bodový znak je specifický určitými parametry bodového znaku. Variabilní charakteristiky (grafické proměnné) jsou hlavním nástrojem pro kódování informací do znaku, díky parametrům, jako je tvar, velikost, struktura, výplň či orientace jsou vyjadřovány kvalitativní i kvantitativní atributy geografických objektů (Voženílek, Kaňok a kol., 2011).

Definice jednotlivých grafických proměnných vychází z publikace *Metody tematické kartografie* (Voženílek, Kaňok a kol., 2011):

#### **Tvar**

Základem tvaru bodového znaku je obrysová čára, která udává danému znaku tvar. Tvar je velmi důležitým parametrem, tím vizuálně nejvýraznějším. Čtenář mapy nejrychleji vnímá rozdíly ve tvarech znaků. Tvarem bývají vyjadřovány především kvalitativní vlastnosti jevů. Podle charakteru tvaru bodového znaku jsou rozlišovány *čtyři druhy bodových znaků*, a to konkrétně znaky geometrické, symbolické, obrázkové a alfanumerické.

Znaky *geometrické* představují základní geometrické tvary, které lze snadno nakreslit (narýsovat) za pomoci školních pomůcek (pravítko, kružítko). Mezi nejznámější geometrické znaky patří kruh, čtverec, trojúhelník, elipsa a další. Mezi výhody tohoto typu znaků lze zařadit jejich snadnou konstrukci a také odlišitelnost od jiných znaků. Naopak za nevýhodu se dá považovat jejich nízká aproximace danému reálnému jevu.

*Symbolické* znaky jsou představovány jednoduchými kresbami objektů, například zvíře, kostel, hodiny, budova, hrad, zámek a jiné. Rozdíl *obrázkových* oproti znakům symbolickým je ten, že obrázkové znaky představují kresby konkrétních objektů (například Eiffelova věž, hrad Mírov, hrad Bouzov). V případě znaku symbolického bude pro věž Eiffelovu, Petřínskou i Šikmou věž v Pise použita stejná kresba, zatímco v případě znaku obrázkového bude daná kresba odpovídat konkrétní věži. Výhodou obou typů těchto znaků je jejich názornost, snadnost odvozování informace a čitelnost. Na druhou stranu nevýhodou oproti geometrickým znakům je nemožnost přesného určení polohy daného objektu. Specifickou podskupinou pro usnadnění vykreslování obrázkových znaků jsou siluetové znaky.

Posledním druhem bodových znaků jsou *alfanumerické* znaky, které se skládají z čísel a písmen. Kromě základních parametrů bodových znaků u alfanumerických lze použít i další parametry, jako jsou například řez, rod, tloušťka a jiné.

#### **Velikost**

Velikostí bodového znaku je chápána velikost či rozsah kresby v jednotkách mapového listu. Velikost je nejvhodnější parametr ke znázorňování kvantitativních vlastností vizualizovaného jevu. Velikost daného znaku je úměrná kvantitě znázorňovaného jevu.

#### **Struktura**

Strukturou znaku je myšleno vnitřní grafické členění znaku, které slouží k snadnějšímu rozlišování jednotlivých kartografických znaků v mapě. Struktura znaku může mít význam buď estetický, či ke snadnějšímu rozlišování jednotlivých bodových znaků, nebo také může plnit účel při vyjadřování např. národnostního složení obyvatelstva státu nebo strukturou kartografického znaku lze vyjádřit kvalitativní vazby mezi jednotlivými složkami jevu.

#### **Výplň**

Výplní kartografického znaku se rozumí barevné nebo také rastrové vyplnění jednotlivých částí znaku v rámci jeho struktury. Za pomoci výplně lze vyjadřovat kvalitativní vlastnosti jevu či jeho dílčích složek.

Podle Brychtové (2015) je barva velice dominantním stimulem, a proto je i důležitým elementem vzhledu map. Podle Voženílka (2002) má barva mezi kartografickými vyjadřovacími prostředky výjimečné postavení, jelikož je samostatným vyjadřovacím prostředkem a zároveň je i součástí všech prvků mapy.

#### **Orientace**

Orientace kartografického znaku představuje otočení znaku kolem jeho středu, osy nebo těžiště. Orientace se nejčastěji používá pro vyjadřování vlastností jevu vztahujících se k jeho poloze buď vůči souřadnicové síti (světové strany) nebo jinému objektu (spádovosti k nemocnici, dostupnosti nákupního centra) či směru pohybu (směr válečného tažení).

#### **Obecné vizuální proměnné podle Bertina (2011):**

Bertin (2011) kromě obecných vizuálních proměnných definuje také vizuální proměnné v počítačovém prostředí, jako je pohyb (motion), saturace (saturation), hloubka (depth), mihotání (flicker) a další proměnné, které jsou charakteristické pro počítačové prostředí. Obecné vizuální proměnné jsou:

- Pozice (position) změny v x, y,  $(z)$  poloze,
- Velikost (size) změna v délce, ploše nebo opakování,
- Tvar (shape) existuje velké množství různých tvarů,
- Orientace (orientation) změny v náklonu,
- Hodnota (value) odstín barvy,
- Barva (colour) změny v tónu barvy,
- Textura (texture) variace různých vzorů.

#### **Náležitosti vzhledu – možné tvary symbolů podle Krygier, Wood (2005)**

- Čtverce, trojúhelníky méně kompaktní symbol,
- Elipsy více kompaktní symbol, plynule viditelný dojem/změna,
- Volumetrické tvary vizuálně atraktivní,

• Piktografické (obrázkové) tvary – vizuálně atraktivní, mohou být jednoduše pochopitelné, potenciálně mohou být příliš roztomilé a v důsledku toho i rozptylující.

#### <span id="page-17-0"></span>**3.2 Infografika**

Metoda kartodiagramu je velmi často využita v kombinaci s nadstavbovými kompozičními prvky, jako jsou diagram (např. souhrnný za celé území) nebo přímo s infografikou, případně jsou samotné kartodiagramové mapy součástí větších infografických vizualizací.

Infografika si v současnosti získává stále více příznivců a objevuje se v široké škále oborů. Tato skutečnost je zapříčiněna vysokým přílivem informací, které se denně ve světě objevují a jsou neustále proměnlivé. Hlavním důvodem vzniku infografiky je její jednoduchost, přehlednost a sníženost časové náročnosti získání informací pro čtenáře. Definovat pojem infografika není snadné. I přesto, že se problematikou zabývá velké množství osob, tak není stanovena přesná definice tohoto pojmu. Díky tomu existuje velké množství definic, které se zpravidla liší pouze v drobnostech.

Podle Túñez López (2017) je infografika vizualizační forma prezentování informací v grafické podobě, která má nejméně dvě funkce: první je funkce estetická, která dodržuje moderní trendy v předávání informací a druhá funkce je analytická, která zvyšuje čtenářovu schopnost čtení v textu. Albers (2015) uvádí definici pojmu jako webově založený obraz, který zpracovává velké množství informací v textové a číselné podobě a zhušťuje je do kombinace obrázků s textem, jež vytváří dobře prezentovatelnou a zpracovatelnou informaci pro čtenáře. Infografika je způsob použití grafického designu pro zobrazení obsahu, jejíž největší výhodou je předání komplexní informace efektivnější formou (Albers, 2015).

Web CeskeInfografiky.cz (2017) definuje infografiku jako obrázek v dostatečné kvalitě, který představuje tiskovou zprávu, zajímavá data, novinky na trhu, různé zajímavé informace tak, aby se u nich nemuselo vynakládat velké námahy k jejich porozumění. V literatuře se také objevuje slovní spojení "Informační design", který je definován jako používání obrázků, symbolů, barev a slov k vyjádření nápadů, popisu informací a vizualizaci vztahů (Visualizing Information for Advocacy, 2017). Gerau a kol. (2015) se zabývala studiem vlivu infografiky na čtenáře, přičemž výzkum se věnoval porovnání efektivity infografiky s textovými dokumenty. Z výsledků testování vyplývá, že infografika není výrazně lepší pro zapamatovatelnost statistické informace, ale má velký vliv na rychlost nalezení hledané hodnoty (Gerau a kol., 2015).

#### <span id="page-18-0"></span>**3.2.1 Infografika v kartografii**

V současné době se v souvislosti s kartografickými metodami stále častěji objevuje i infografika (Porteš, 2017). Ukázkou kombinace kartografie a infografiky je například GenderAtlas (2015), který vznikl spoluprací Výzkumné skupiny kartografie (Forschungsgruppe) z technické Univerzity ve Vídni, Institutu pro geografii a regionální výzkum (Institut für Geographie und Regionalforschung) z Vídeňské univerzity a ÖIR Projekthaus GmbH. Výstupem této kooperace je interaktivní atlas, kde jsou kartografické metody doplněny o interaktivní grafy zobrazující data z jiného pohledu. Dalším dílem a typickou ukázkou spojení kartografie s infografikou je atlas Londýna (Cheshire a Uberti, 2014), kde je více než sto map a grafik s tradiční i netradiční tematikou. Nezanedbatelnou publikací z roku 2017 je i Statistický atlas Olomouce v infografickém provedení, který byl vytvořen v rámci bakalářské práce na Katedře geoinformatiky studentem Martinem Portešem. V atlase jsou pomocí infografických prvků vizualizovány data o městě Olomouc (obr. 3.1). Dalším významným dílem byla výstava s názvem: "Znáte Prahu? Město v mapách, grafech a číslech", kde se autoři z Institutu plánování a rozvoje Prahy, konkrétně ze sekce prostorových informací, snaží nejenom v rámci této výstavy, sbírat a vyhodnocovat prostorové informace, které mohu být nápomocny správě města při rozhodování.

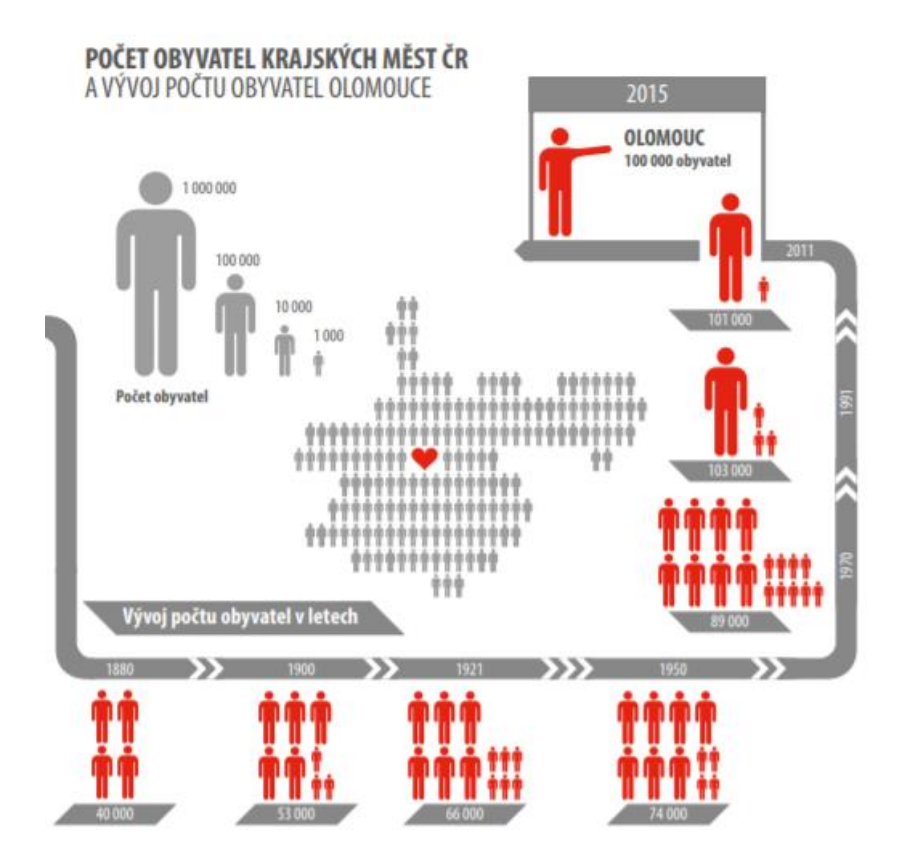

Obr. 3.1 Ukázka infografiky ze Statistického atlasu Olomouce Zdroj: Porteš (2017)

### <span id="page-19-0"></span>**3.3 Grafické programy v kartografii**

V období rozvoje počítačového zpracování dat se vedle již zavedených tabulkových a textových editorů objevily i grafické editory, které byly určeny pro tvorbu obrázků. Vývoj grafických programů byl ohromný. Díky tomuto rozvoji se mohla přenést i tvorba mapových děl z pracné ruční tvorby na tvorbu digitální. Podle Dobešové (2009) lze moderní programy pracující s grafikou dělit na vektorové a rastrové. Vektorové grafické programy (mezi nejčastěji používané se řadí např. Adobe Illustrator, Corel Draw, dále open source programy jako je například Inkscape a OpenOfice.org Draw pro Linux; v neposlední řadě lze mezi grafické programy, nikoliv ale open source, zařadit i skupinu CAD programů) umožňují tvorbu vektorové grafiky, přičemž tyto vektorové grafické editory se používají zejména pro tvorbu ilustrací, log, nákresů, diagramů aj. (Dobešová, 2009). Na druhé straně stojí grafické editory rastrové, které jsou vhodné pro zpracování fotografií, kreativní malování, tvorbu fotorealistických grafik, retušování atp.

Jako vše má i tvorba digitálních map v grafických programech své výhody, ale i nevýhody. Výhodou grafických programů je jako u všech digitálních technologií možnost editace a možnost rychlé tvorby aktualizovaných výstupů (Dobešová, 2009). Proč preferují někteří kartografové nebo tvůrci map pro tvorbu mapových děl grafické programy? Důvodů preference je hned několik. Autorka vidí jako největší výhodu grafických software obsáhlou nabídku mnoha různých symbolů, funkcí stínování, zvýrazňování a mnohdy snadnější manipulaci s jednotlivými znaky v mapovém poli než v GIS programech. Zásadní nevýhodou je pak neprovázanost s databází.

Grafické programy mnohdy usnadňují práci či umožňují vytvářet mapová díla více graficky propracovaná než ze samotných GIS software. Autorka práce proto definovala v tabulce 3.1 tři možnosti, jak lze (karto)diagramy vytvářet. První možnost je tvorba automatizovaná, která probíhá pouze ve vybraném GIS programu nebo statistickém programu a další úprava v grafických software již neprobíhá. Druhá možnost tvorby mapových výstupů je poloautomatizovaná, kdy část díla je vytvořena v GIS či podobném software a mapa je dohotovena v grafickém programu. A poslední, třetí možností, je vytvoření celého mapového díla manuálně, tzn. pouze v grafickém programu.

| MOŽNOSTI TVORBY (KARTO)DIAGRAMŮ |                                                                                                    |  |  |  |
|---------------------------------|----------------------------------------------------------------------------------------------------|--|--|--|
| Automatizovaná                  | Kompletní tvorba probíhá nejčastěji v GIS software (př. ArcGIS for<br>Desktop, Quantum GIS) nebo například Rstudio (statistický).               |  |  |  |
| Poloautomatizovaná              | Počáteční tvorba probíhá v GIS či jiném software, následná úprava všech<br>diagramů probíhá v grafickém SW (př. Adobe Illustrator, Corel Draw). |  |  |  |
| Manuální                        | Každý diagram se tvoří zvlášť (nejsložitější proces), nelze provádět<br>skupinové úpravy založené na údajích v databázi.                        |  |  |  |

*Tab. 3.1 Možnosti tvorby (karto)diagramů*

### <span id="page-20-0"></span>**3.4 GIS programy**

*ArcMap verze 10.6.1* je aplikace ArcGIS for Desktop od společnosti Esri, která slouží pro všechny mapové úlohy včetně kartografie, prostorových analýz a editace dat. V prostředí tohoto software lze nalézt širokou nabídku nástrojů ke zpracování dat, přípravu dat pro analýzy, získání nových informací z dat a v neposlední řadě lze velmi snadno data vizualizovat prostřednictvím obsáhlé symbologie.

*QGIS* je open source geografický informační systém, který je součástí nevládní neziskové organizace OSGeo (Open Source Geospatial Foundation), která má za cíl podporovat vývoj otevřených geoinformačních technologií. Projekt QGIS vznikl v roce 2002, ale jeho první verze vyšla až v roce 2009. Program nabízí základní i pokročilé funkce, kromě prohlížení a editace rastrových a vektorových dat tento software disponuje řadou geoinformačních nástrojů včetně možnosti napojení na databáze PostgreSQL a PostGIS.

*Geographic Resources Analysis Support System* (**GRASS GIS**) je volně šiřitelný multiplatformní geoinformační systém, který umožňuje práci s rastrovými i vektorovými daty. S programem lze pracovat prostřednictvím GUI (grafického uživatelského rozhraní) nebo pomocí příkazové řádky. Mezi hlavní přednosti programu patří správa 2D a 3D rastrových a vektorových geodat, dále obrazových záznamů a v neposlední řadě je určen k produkci vysoce kvalitních grafických výstupů.

**Rstudio** *(The R Project for Statistical Computing)* je volně šiřitelný software, který vznikl již v roce 1984. Program je určený především ke statistickým analýzám a nabízí řadu testovacích možností, dále je v prostředí možné vizualizovat i složitější grafy nebo také mapy s konkrétním použitím metod např. kartogramu či kartodiagramu.

*ArcGIS online* je online webový geografický informační systém, který umožňuje používat, vytvářet a sdílet mapy, scény, aplikace, vrstvy, analytiku a různá data (obr. 3.2). V prostředí ArcGIS online lze prohlížet data, vytvářet mapy a sdílet příběhy. Mapy vytvořené pomocí tohoto webového geografického informačního software jsou interaktivní a zobrazují geografické informace. Tyto mapy jsou základem webových aplikací a lze je prohlížet na široké škále klientů, včetně mobilních zařízení, desktopových aplikací a webových prohlížečů.

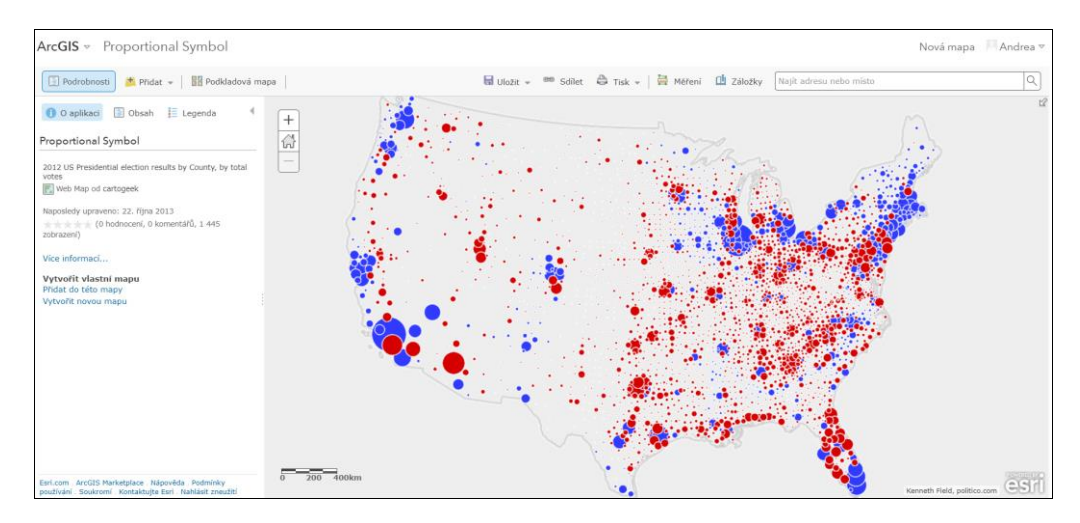

Obr. 3.2 Ukázka možné tvorby kartodiagramů a prostředí ArcGIS online

*ArcGIS Pro* je moderní desktopový GIS založena na 64bitové architektuře. Podporuje více jádrové procesory a výpočetní možnosti současných grafických karet. Pracovní prostřední ArcGIS Pro je uzpůsobeno moderním trendům v uživatelském designu a je navržen tak, aby usnadňoval spolupráci uživatelů jak vně organizace, tak i po internetu prostřednictvím webových služeb. Jednou z výhod je možnost pracovat s několika mapami současně. Jednotlivá mapová okna mohou být vzájemně provázána svojí polohou i stupněm přiblížení a pro jedno území tak lze snadno porovnávat různá data i různé grafické návrhy.

Mezi další geografické informační systémy, ve kterých lze vytvářet kartografická díla s použitím metody kartodiagramu je řazen software uDIG, MapBox, CARTO, SAGA GIS, D3 a další. O některých z výše uvedených programů je možné se více dočíst v knize Free and open source v geoinformatice (Nétek a Burian, 2018). Další možností tvorby diagramů je jejich tvorba přímo v tabulkovém editoru Microsoft Excel. Nejprve jsou vytvořeny jednotlivé diagramy, poté jsou umístěny do mapového pole ve vybraném geografickém informačním systému či spíše prostřednictvím grafického programu.

#### <span id="page-21-0"></span>**3.5 Klasifikace kartodiagramů**

Na neexistenci jednotné klasifikace kartodiagramů lze pohlížet jako na určitý nedostatek dnešní kartografie. Dělení kartodiagramů není celosvětově, ani v rámci jednotlivých států, terminologicky nebo systematicky ucelené (stejně jako většina metod kartografické vizualizace). Mnoho autorů ve svých knihách definuje určité rozdělení kartodiagramů. Díky nedostupnosti jednotné celosvětové klasifikace lze pouze obtížně hledat souvislosti mezi jednotlivými klasifikacemi v různých kartografických publikacích. V následujících podkapitolách lze nalézt klasifikace kartodiagramů od různých českých i zahraničních kartografů.

## <span id="page-22-0"></span>**3.5.1 Česko-slovenské prostředí**

**Voženílek, Kaňok a kol. (2011)** v knize *Metody Tematické kartografie* klasifikují kartodiagramy následovně:

#### ➢ **Podle vztažných prvků**

- Bodový znázorňuje kvantitativní charakteristiky jevů pomocí diagramů vztažených k bodům
- Liniový tento typ kartodiagramu umožňuje vyjádřit nejen velikost jevu, ale také směr pohybu jevu
- Plošný znázorňuje kvantitativní charakteristiky jevů pomocí diagramů vztažených k ploše
- ➢ **Podle počtu znázorňovaných jevů**
- *Jednoduchý kartodiagram* zobrazuje pouze jeden jev.
- *Složený kartodiagram* současně znázorňuje více jevů.
- *Strukturní* obsahuje diagramy stejné velikosti strukturně dělené pro znázornění jevů v bodech, liniích nebo vyjadřují informace o jevech pro dané plochy.
- *Součtový* představuje soubor diagramů.
- *Srovnávací*  užívá diagramy složené ze dvou dílčích diagramů.
- *Dynamický* tento typ kartodiagramu vyjadřuje časově proměnlivé jevy.
- *Segmentový* informace jsou předávány v segmentech uspořádaných do větších pravidelných obrazců.
- *Liniový* znázorňuje dvě informace o jevu, a to jeho velikost a také směr.
- *Vektorový*  je typický počátečním bodem, směrem a délkou vektoru. Typickým vektorovým diagramem je například tzv. větrná růžice.
- *Vektorový proudový* nemá centrální bod a skládá se z proudu nebo trsu vhodně lokalizovaných a správně podle směru orientovaných šipek. Užívá se například pro znázornění mořských proudů a směrů větrů.
- *Vektorový dosahový* konstrukce probíhá tak, že z určitého centrálního bodu se rýsují rovné, podle potřeby i zaoblené čáry směrem k jiným bodům či plochám, se kterými je centrální bod v nějaké souvislosti.
- *Stuhový* zachovává reálný průběh čar a vyjadřuje i podíly přemísťování kvantity jevu.

**Jan Miklín a Radek Dušek (2017)** z Přírodovědecké fakulty Ostravské univerzity navrhli hierarchickou klasifikaci metod tematické kartografie, a to z důvodu velkého množství nesourodých klasifikací metod pro znázorňování kvantitativních dat do map, které jsou obvykle zakládány na grafickém vzhledu metody, škále dat nebo geometrii prvků, následovně:

#### **Kartodiagramy dělené podle** *geometrie***:**

- ➢ **Figurální** neboli bodové podle Miklína, Duška, Krtičky a Kalába (2018) je pojem bodový méně vhodný výraz pro označení této skupiny kartodiagramů. Tyto kartodiagramy mají podobu diagramu nebo grafu, od nejjednodušších forem (čtverec, kruh aj.) po formy složitější (víceosé grafy, srovnávací symboly a další).
- orientované (orientace kartodiagramu nebo jeho částí má geografický význam např. větrná růžice)
- neorientované (většina kartodiagramů)
- ➢ **Liniové** (děleny podle stupně schematizace polohy linie)
- topograficky umístěné (lokalizované)
- schematicky umístěné (lokalizované)

Hodnota jevu u liniových kartodiagramů je vyjádřena šířkou linie (obr. 3.3).

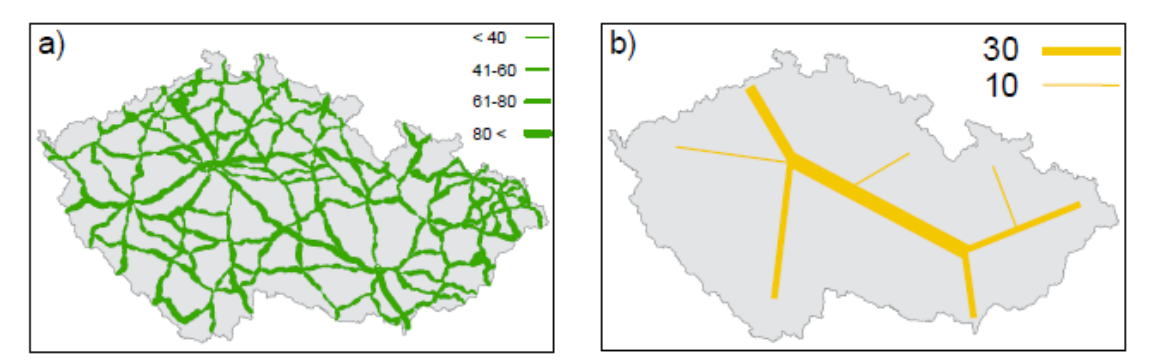

Obr. 3.3 Topograficky umístěný liniový kartodiagram (vlevo), schematicky umístěný liniový kartodiagram (vpravo), Zdroj: Miklín, Dušek, Krtička, Kaláb (2018)

### ➢ **Plošné**

- geografické strukturní (hodnota vyjadřována za pomocí šířky pásu, který lemuje hranice celku směrem dovnitř – např. okresu)
- geometrické strukturní (plocha celku je rozdělena na stejně široké pruhy, které jsou dále děleny podle vnitřní struktury daného jevu – příklad využití: zaměstnanost v primárním, sekundárním a terciárním sektoru)
- segmentové jsou podle autorů dále děleny na prostý, vícenásobný, se stejnou váhou teček a s různou váhou teček (hodnota jevu obecně u segmentového kartodiagramu je vyjadřována počtem znaků v rámci celku, každý znak má určitou hodnotu a symboly jsou v ploše jednotky rozmístěny pravidelně)

Další klasifikace kartodiagramů poté vychází z počtu a typu vyjadřovaných parametrů pro jednotlivé prvky.

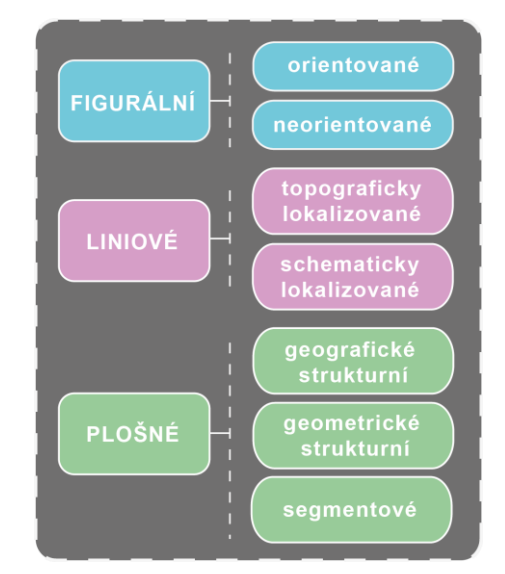

Obr. 3.4 Klasifikace podle Miklína a Duška (2017) *(ilustrace vytvořena autorkou práce)*

Klasifikace Miklína a Duška (obr. 3.4) vychází z dříve publikovaného posteru z roku 2017, nyní je klasifikace detailněji rozebrána a podložena v knižní publikaci Miklína, Duška, Krtičky a Kalába, která nese název *Tvorba map* a byla vydána v roce 2018.

**Kaňok (1999)** ve své publikaci *Kvantitativní metody v geografii – 1. díl* popisuje kartodiagramy a zásady jejich konstrukce.

Základní rozdělení kartodiagramů je:

- ➢ **Plošné a bodové** rozdíl mezi plošnými a bodovými kartodiagramy je pouze v tom, že plošné se vztahují k ploše (světadílu, státu, regionu, administrativní jednotce či k uceleným přírodním jednotkám).
- *Kartodiagram jednoduchý* zobrazuje pouze jeden jev.
- *Kartodiagram složený* znázorňuje současně několik jevů vztahujících se k danému bodu nebo ploše.
- *Kartodiagram součtový* je soubor diagramů umístěných na mapě v určitých bodech nebo vztažené k ploše, kde každý z nich zobrazuje velikost sledovaného jevu v absolutních hodnotách a současně také znázorňuje vnitřní strukturu jevu.
- *Kartodiagram strukturní* obsahuje diagramy o stejné velikosti strukturně dělené, které znázorňují jevy v bodech nebo vyjadřují informaci o jevech pro dané plochy, nelze z těchto diagramů zjistit absolutní hodnotu jevu. Strukturní kartodiagramy jsou dále děleny na: kompletní – součet dílčích částí kompaktního obrazce tvoří 100 %, dále strukturní s jednoduchým vydělením – z kompaktního obrazce je do mapy zaznamenávána jen jedna dílčí část celku

a dále na strukturní se složeným vydělením – z kompaktního, úplného diagramu jsou vybrány do mapy dvě a více částí, ale dílčí části nikdy netvoří celek.

- *Kartodiagram srovnávací* je soubor diagramů v mapě, kde každý z nich je složen ze dvou diagramů. Jeden z nich má stálou velikost a je zaznamenáván do mapy jen v podobě obrysů, zatímco druhá část závisí na velikost jevu v daném bodě nebo v dílčí části území.
- *Dynamický* prezentuje jev, který v čase a na určitém místě mění své hodnoty.
- *Kartodiagram anamorfózní* je plošný kartodiagram, který svou sestavou diagramů v ploše naznačuje tvar sledovaného území. Celkový dojem plošně uspořádaných diagramů tvoří vyšší administrativní celek.
- ➢ **Liniové**  pomocí liniových kartodiagramů lze ukázat dvě základní vlastnosti jevu, a to konkrétně směr a velikost jevu.
- *Vektorový* je typický počátečním bodem (centrem), směrem a délkou vektoru.
- *Kartodiagram vektorový dosahový* z určitého centrálního bodu (může být definován i jako plocha) jsou rýsované rovné čáry (šipky) k jiným bodům, plochám, se kterými je centrální bod v nějaké souvislosti. Kaňok dělí dosahové kartodiagramy dále na homogenní (jednoduchý), který znázorňuje pouze jeden jev a na součtový, který umožňuje znázorňovat kvantitu jevu (součet přemístěných prvků) a je k tomu účelu použita šířka čáry.
- *Vektorový proudový* na rozdíl od dosahového kartodiagramu nemá pouze jeden centrální bod. Skládá se z proudu či trsu šipek vhodně lokalizovaných a podle sledovaného jevu správně orientovaných. Často se tento typ kartodiagramu používá v mapách mořských proudů a mapách převažujících směrů větrů v určitém období. Délka a šířka šipek se využívá nejen k vyjádření kvality (teplý, studený mořský proud), ale i kvantity, např. vyjádření rychlosti proudění.
- *Kartodiagram stuhový* zachovává reálný průběh čar a ukazuje i podíly přemísťované kvantity jevu. Číselná hodnota jevu je vyjadřována celkovou šířkou stuhy. Od vektorových kartodiagramů se liší tím, že směr linie znázorňující průběh přemisťování jevu se mění.
- *Stuhový jednoduchý* ukazuje kvantitu jednoho jevu pomocí šířky stuhy. Často se u tohoto typu setkat se dvěma variantami, a to s jednosměrným a dvousměrným.
- *Kartodiagram stuhový složený* na rozdíl od jednoduchého představuje hned několik jevů najednou. Každý jev je kvalitativně rozdělen barvou, šrafami a rozlišení je vyznačeno v legendě.
- *Stuhový součtový* tento kartodiagram vznikne součtem velikostí jednotlivých částí zkoumaného jevu. Jednotlivé části jsou vyjádřeny graficky odlišenými stuhami.
- *Stuhový strukturní* strukturní kartodiagram je na rozdíl od diagramu stuhového součtového charakteristický stejnou šířkou stuhy podél celé znázorňované trasy a tvoří celek 100 %. Mění se jen vnitřní podíly celku prezentovaného jevu.
- *Stuhový srovnávací* kartodiagram stuhový srovnávací je konstruován stejně jako kartodiagram bodový srovnávací, kdy srovnávací hodnota může být průměr nebo jiná střední hodnota, optimální velikost jevu či perspektivní velikost jevu. Srovnávací hodnota je vyznačena dvěma zesílenými liniemi souměrně po obou stranách střední čáry průběhu jevu. Stuha, která znázorňuje konkrétní průběh jevu, pak přesahuje nebo nedosahuje na srovnávací hodnoty.
- *Stuhový dynamický* znázorňuje změnu velikosti jevu v nepřekrývajících obdobích. Při zakreslování dynamických stuh bývá používáno jednostranného, nebo dvoustranného znázorňování velikosti jevu. Velikost hodnot je vynášena vždy kolmo od střední směrové čáry. Tento typ kartodiagramu značně připomíná kartodiagram stuhový součtový. Rozlišení musí poskytovat legenda.
- *Stuhový izochronický* znázorňuje dosažení určité vzdálenosti z centra, za zvolené časové jednotky. Úseky se shodnou časovou dostupností jsou rozlišovány šrafami či barvou. Velikost jevu, např. počet spojů, je znázorněn šířkou stuhy.

Kaňok také zmiňuje, že kromě tohoto dělení kartodiagramů je lze dělit také podle způsobu konstrukce a počtu znázorňovaných jevů. Více o jednotlivých kartodiagramech, jejich konstrukci a jiném i s vizualizacemi se lze dočíst ve zmíněné publikaci.

**Voženílek (2001)** dělí kartodiagramy ve své publikaci *Aplikovaná kartografie I.: Tematické mapy* následovně:

- ➢ **Bodově lokalizované kartodiagramy** jsou kartografickým vyjádřením statistických dat ve formě diagramů vztažených ke konkrétní lokalitě (například meteorologické stanici, zemědělskému objektu apod.) umístěných v mapovém poli.
- ➢ **Liniově lokalizované kartodiagramy** jinak lze tento typ nazvat také jako stuhové, pásové či proužkové kartodiagramy. Vyjadřují především dvě základní informace o grafickém jevu, a to směr jevu a velikost jevu. Užití například při tvorbě dopravních map, kde je vyjádřena dopravní zátěž.
- *Jednoduchý liniový* vyjadřuje jeden jev nebo jednu jeho charakteristiku.
- *Složený liniový* vyjadřuje současně několik jevů, přitom každému z nich odpovídá jiná barva, rastr nebo struktura linie.
- *Součtový liniový* celá šířka linie znázorňuje celkový tok jevu, zatímco šířky dílčích linií, vizuálně odlišených znázorňují kvantitu jednotlivých složek.
- *Strukturní liniový* odpovídá součtovému, s tím rozdílem, že celá šíře linie v libovolném bodě představuje 100 % hodnoty jevu, má tedy konstantní šířku a vnitřní struktura představuje hodnotu dílčích složek v procentech.
- *Srovnávací liniový* umožňuje srovnání téhož jevu v různých časových obdobích.
- *Izochronní liniový* odpovídá jednoduchému liniovému kartodiagramu, ve kterém délka linií, vycházející z určitého střediska je rozdělena na úseky, které odpovídají stejným časovým intervalům. Každý úsek je rozlišen barvou nebo rastrem.
- ➢ **Plošně lokalizované kartodiagramy**  od bodových kartodiagramů se liší pouze tím, že jsou vztaženy k ploše, nikoliv k bodu.

**Pravda (2007)** dělí kartodiagramy následovně:

- ➢ Jednoduchý
- ➢ Složený
- ➢ Segmentový
- ➢ Strukturní
- ➢ Spojitý
- ➢ Směrový
- ➢ Alfanumerický
- ➢ Výsečový

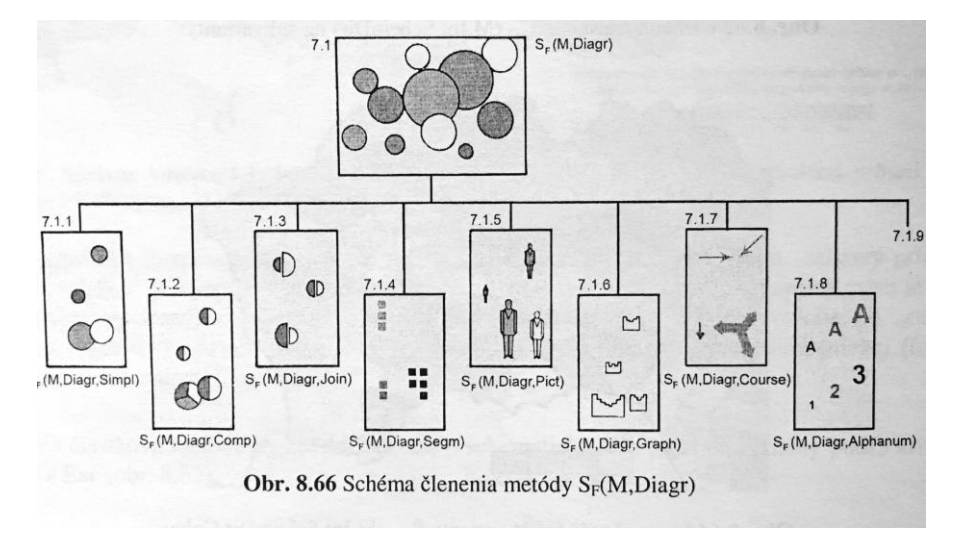

Obr. 3.1 Dělení kartodiagramů podle Pravdy a Kusendové (2007)

V knize *Aplikovaná Kartografia* (2007)*,* jejíž autory jsou Ján Pravda a Dagmar Kusendová, nejsou uvedeny definice jednotlivých kartodiagramů. Dělení kartodiagramů je doplněno pouze o vizualizaci (obr. 3.1).

**Veverka a Zimová (2008)** uvádí v publikaci *Topografická a tematická kartografie* následovné dělení kartodiagramů:

- ➢ *Strukturní* jedná se o bodový diagram, plocha strukturního diagramu je rozdělená na dílčí tematické složky, celkový diagram představuje 100 %.
- ➢ *Srovnávací výsečový* je bodový kruhový diagram, který umožňuje současné zobrazení dvou na sobě nezávislých veličin, z nichž jedna je zobrazena jako funkce velikosti středového úhlu výseče a druhá je funkcí poloměru.
- ➢ *Stuhový či pásový* jedná se o liniový diagram, který je používán především na dopravních mapách k vyjádření dopravní zátěže. Pásy mohou být separovány podle směru dopravy a dále také rozčleněny na základě typu dopravy.

# <span id="page-28-0"></span>**3.5.2 Zahraniční prostředí**

**Slocum, McMaster, Kessler a Howard (2009)** ve své knize *Thematic Cartography and Geovisualization – Third Edition* zmiňují dva hlavní druhy kartodiagramů:

- ➢ Geometrické (kruhy, čtverce, koule, krychle aj.).
- ➢ Piktografické (pšeničné klasy, karikatury lidí, nákres stodoly aj.).

**Robinson, Morrison, Muehrcke, Kimerling a Guptill (1955)** v publikaci *Elements of Cartography – Sixth Edition* zmiňují kartodiagramy, ale neuvádí žádné jejich konkrétní dělení. Pouze jsou zmíněny názvy *Divided* a *Segmented*.

**Kraak a Ormeling (2002)** v knize *Cartography – Visualization of Geospatial Data (Second Edition)* uvádí tabulku, kde dělí mapovací metody (obr. 3.5).

|                      | qualitative                              |                                        | quantitative                                                     |                                                                         |                                         |
|----------------------|------------------------------------------|----------------------------------------|------------------------------------------------------------------|-------------------------------------------------------------------------|-----------------------------------------|
|                      |                                          | nominal                                | ordinal/interval/ratio                                           |                                                                         | composite                               |
| graphic<br>variables |                                          | variation of hue,<br>orientation, form | repetition                                                       | variation of grain,<br>size, grey value                                 | variation of size,<br>segmentation      |
| discreta<br>continua | point<br>data                            | nominal point<br>symbol maps § 7.5.4   | dot maps<br>§7.5.7<br>÷<br>ુ                                     | proportional symbol<br>maps § 7.5.5                                     | point diagram<br>maps § 7.5.6<br>ä<br>œ |
|                      | linear<br>data<br>a) lines               | nominal line<br>symbol maps            |                                                                  | flowline maps<br>§7.5.8                                                 | line diagram<br>maps § 7.5.6            |
|                      | b) vectors                               |                                        | standard<br>vector maps                                          | graduated<br>vector maps                                                | vector<br>diagram maps                  |
|                      | areal<br>data<br>regular<br>distribution | R.S. land use<br>maps                  | regular grid<br>symbol maps<br>٠.,<br>$\ddot{\phantom{a}}$<br>∵. | proportional symbol<br>grid maps $§$ 7.5.5<br>grid choropleth<br>§7.5.2 | areal diagram grid<br>maps § 7.5.6      |
|                      | irregular<br>boundaries                  | chorochromatic<br>mosaic maps § 7.5.1  |                                                                  | choropleth<br>\$7.5.2                                                   | areal diagram<br>§7.5.6                 |
|                      | volume<br>data                           |                                        |                                                                  | stepped statistical<br>surface § 7.5.9                                  |                                         |
|                      | surface<br>data                          |                                        | isoline map<br>§7.5.3                                            | filled-in isoline map<br>§7.5.3                                         |                                         |
|                      | volume<br>data                           |                                        |                                                                  | smooth statistical<br>surface § 7.5.9                                   |                                         |

Obr. 3.5 Tabulka dělení metod tematické kartografie podle Kraaka a Ormelinga (2002)

# <span id="page-30-0"></span>**4 VLASTNÍ ŘEŠENÍ**

Dělení kartodiagramů se díky mnoha různým existujícím klasifikacím, které jsou terminologicky značně nejednotné, stalo problematickou oblastí metod tematické kartografie a tento problém je stejný i v zahraniční literatuře. Celý tento problém vzniká již v samotném názvu metody *kartodiagramy*, kdy například do anglického jazyka lze danou metodu přeložit hned několika způsoby, jako je například *proportional map symbols*, *graduated symbol map*, *chart maps*, *segmented* nebo *divided symbols* a další. Ať už více či méně kartografové s daným pojmenováním souhlasí či nesouhlasí, tak je tato terminologie značným problémem kartografie, který by bylo potřeba vyřešit.

# **DĚLENÍ KARTODIAGRAMŮ PODLE AUTORKY**

Následující klasifikace vychází především z publikace *Metody tematické kartografie*  (Voženílek, Kaňok a kol., 2011) a publikace Pravdy (2007), přičemž je ovlivněna i dalšími kartografickými publikacemi (českými i zahraničními).

# <span id="page-30-1"></span>**4.1 Bodové kartodiagramy**

*Vymezení:* bodové kartodiagramy znázorňují kvantitativní charakteristiky jevů pomocí diagramů vztažených k bodům, například k meteorologickým stanicím, rozhlednám, vrcholům apod. (Voženílek, Kaňok a kol., 2011).

## <span id="page-30-2"></span>**4.1.1 Jednoduchý kartodiagram**

*Vymezení:* jednoduchý kartodiagram zobrazuje pouze jeden jev (Voženílek, Kaňok a kol., 2011).

### **Aplikace:**

➢ *Geometrický kartodiagram –* kruhový, trojúhelníkový, čtvercový, ostatní geometrické obrazce (obr. 4.1)

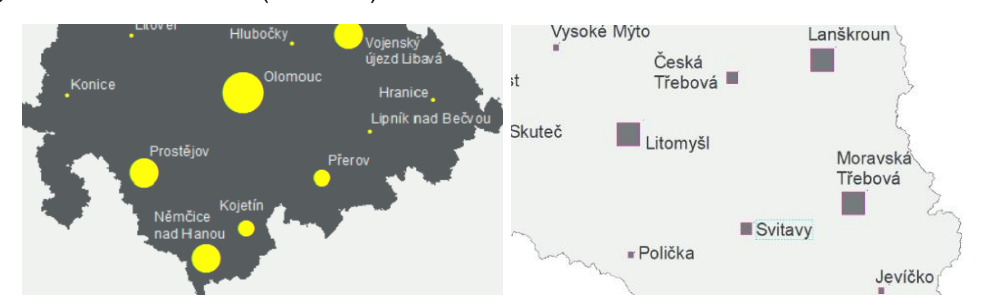

Obr. 4.1 Jednoduchý geometrický kartodiagram kruhový (vlevo), čtvercový (vpravo) Zdroj: *autorka*

➢ *Piktografický kartodiagram –* symbolický, geometrický s alfanumerickým znakem vně, pseudoprostorový (obr. 4.2)

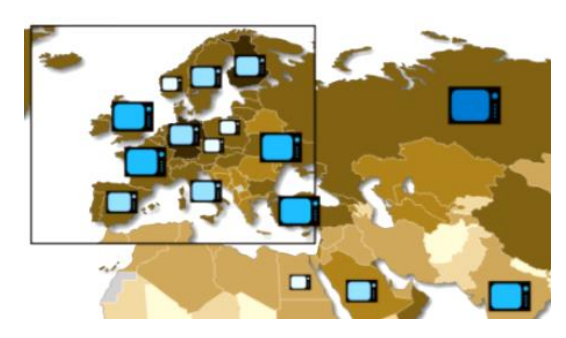

Obr. 4.2 Piktografický symbolický kartodiagram (Hanus a Šídlo, 2011)

# <span id="page-31-0"></span>**4.1.2 Složený kartodiagram**

*Vymezení:* složený kartodiagram znázorňuje současně více jevů, přičemž každý z nich je znázorněn buď jiným typem diagramu nebo stejným, ale kvalitativně rozlišených rastrem nebo barvou (Voženílek, Kaňok a kol., 2011).

# **Aplikace:**

➢ *Geometrický kartodiagram* – kruhový, trojúhelníkový, čtvercový, ostatní geometrické obrazce (obr. 4.3)

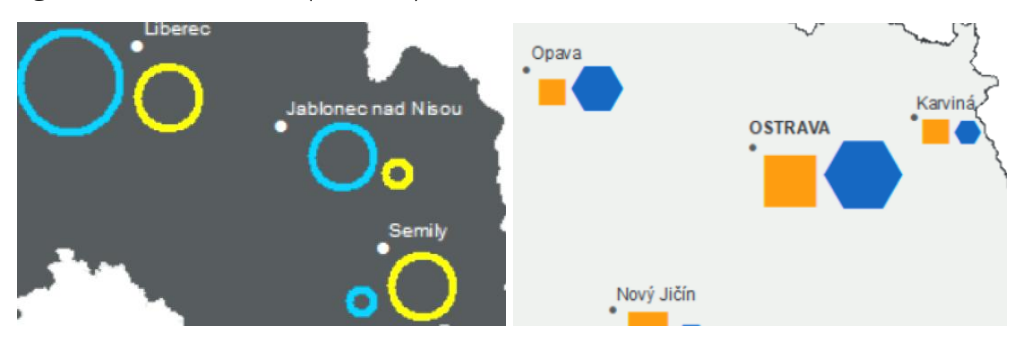

Obr. 4.3 Geometrický složený kartodiagram kruhový (vlevo), jiné geometrické obrazce (vpravo), Zdroj: *autorka*

➢ *Piktografický kartodiagram* – symbolický geometrický s alfanumerickým znakem vně (obr. 4.4 – složený symbolický)

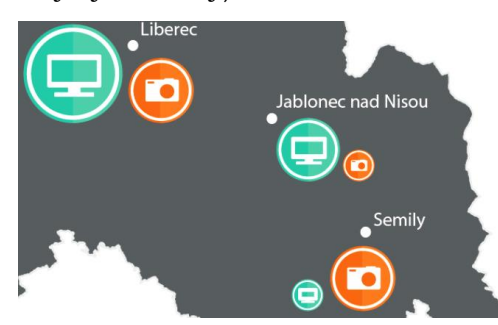

Obr. 4.4 Složený symbolický kartodiagram, Zdroj: *autorka*

#### <span id="page-32-0"></span>**4.1.3 Strukturní kartodiagram**

*Vymezení:* tento typ kartodiagramu obsahuje diagramy stejné velikosti strukturně dělené pro znázornění jevů v bodech, v liniích nebo vyjadřují informace o jevech pro dané plochy, avšak u tohoto typu kartodiagramu nelze zjistit absolutní hodnotu jevu (Voženílek, Kaňok a kol., 2011).

#### **Aplikace:**

➢ *Geometrický kartodiagram* – kruhový/kruhový pseudoprostorový, prstencový (obr. 4.5)

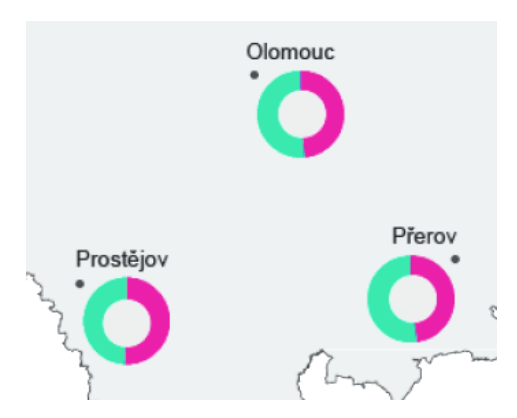

Obr. 4.5 Prstencový kartodiagram, Zdroj: *autorka*

## <span id="page-32-1"></span>**4.1.4 Součtový kartodiagram**

*Vymezení:* jedná se o kartodiagram, kde jsou diagramy vztaženy k bodu, linii či ploše, kde každý diagram znázorňuje velikost sledovaného jevu v absolutních hodnotách, a kromě toho také zobrazuje vnitřní strukturu jevu (Voženílek, Kaňok a kol., 2011). Například je-li diagramem znázorněný počet žen a počet mužů v daném městě, tak součet těchto dvou hodnot dává počet obyvatel ve městě celkově.

### **Aplikace:**

➢ *Geometrický kartodiagram* – sloupcový/pseudoprostorový sloupcový (obr. 4.6)

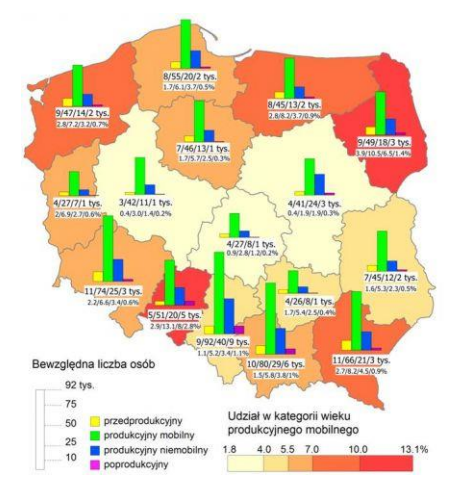

Obr. 4.6 Součtový sloupcový kartodiagram (Śleszyński, 2011)

## <span id="page-33-0"></span>**4.1.5 Srovnávací kartodiagram**

*Vymezení:* srovnávací diagram, jak již vyplývá z názvu kartodiagramu, slouží především ke srovnávání znázorňovaných hodnot. Ke snadnému porovnávání. V mapovém poli se obvykle vyskytují dva dílčí diagramy. První diagram má obvykle konstantní velikost, bývá vykreslen pouze obrysy a znázorňuje většinou střední hodnotu jevu v zájmovém území (dále například může zobrazovat optimální či výchozí hodnotu aj.), zatímco druhý diagram vyjadřuje přímo konkrétně velikost jevu v daném místě (Voženílek, Kaňok a kol., 2011).

### **Aplikace:**

➢ *Geometrický kartodiagram* – kruhový, trojúhelníkový, čtvercový (obr. 4.7)

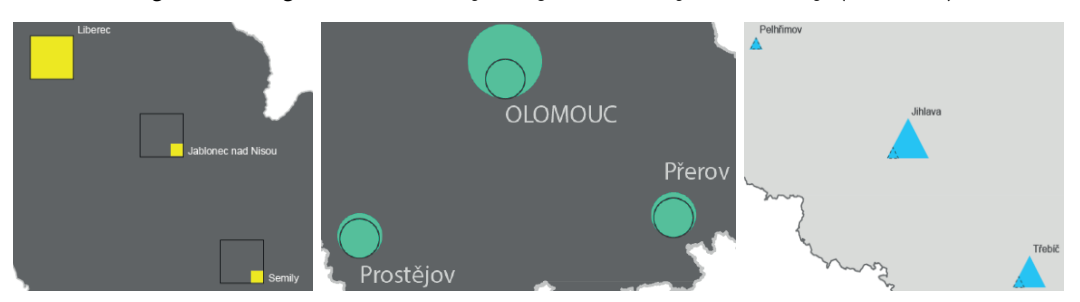

Obr. 4.7 Srovnávací kartodiagram čtvercový (vlevo), kruhový (uprostřed), trojúhelníkový (vpravo), Zdroj: autorka

# <span id="page-33-1"></span>**4.1.6 Dynamický kartodiagram**

*Vymezení:* tento typ kartodiagramu vyjadřuje časově proměnlivé jevy a k jejich grafickému znázornění je využíváno dynamických diagramů, které zobrazují nejméně tři časové údaje o jevu (Voženílek, Kaňok a kol., 2011).

## **Aplikace:**

➢ *Geometrický kartodiagram* – kruhový, trojúhelníkový, čtvercový, ostatní geometrické obrazce (obr. 4.8)

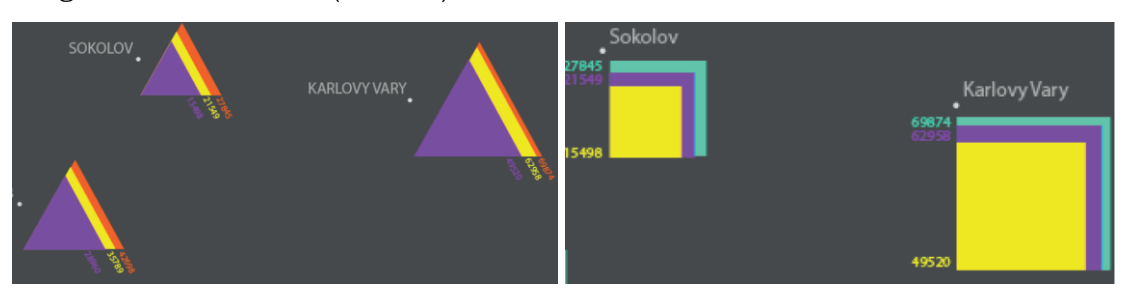

Obr. 4.8 Dynamický kartodiagram trojúhelníkový (vlevo), čtvercový (vpravo), Zdroj: autorka

### <span id="page-34-0"></span>**4.1.7 Segmentový kartodiagram**

*Vymezení:* prostřednictvím segmentového kartodiagramu (obr. 4.9) jsou čtenáři mapy předávány statistické údaje v tzv. segmentech, které jsou uspořádány do větších pravidelných obrazců (například do řádků, obdélníků, čtverců a dalších tvarů), tyto segmenty bývají převážně vztahovány k plochám, ale zřídka i k bodům (Voženílek, Kaňok a kol., 2011).

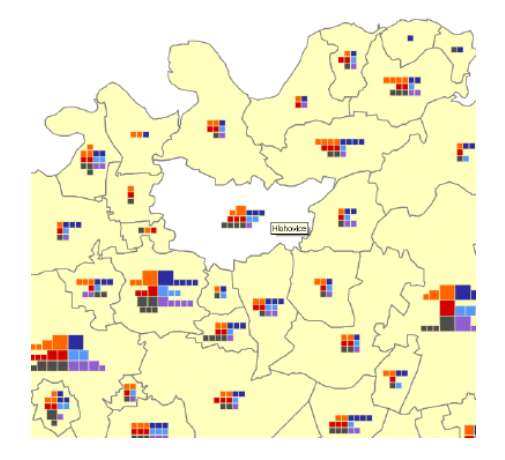

Obr. 4.9 Segmentový kartodiagram čtvercový, Zdroj: Atlas ORP Rokycany (Vlach, 2012)

## **Aplikace:**

➢ *Geometrický kartodiagram* – kruhový, čtvercový, ostatní geometrické obrazce (obr. 4.10)

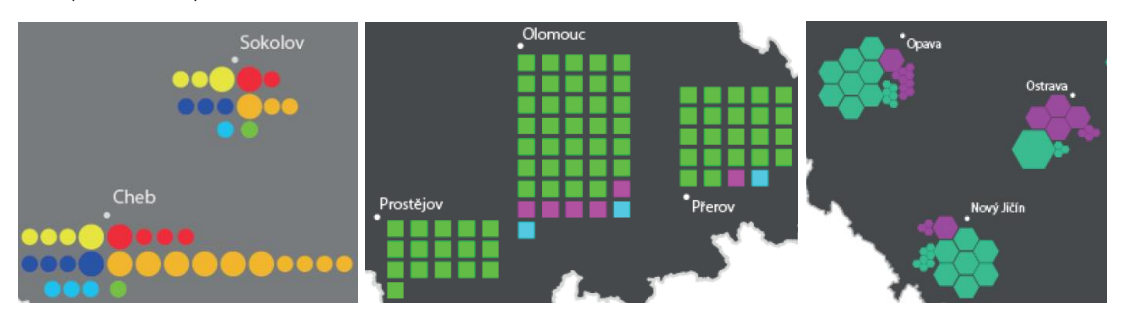

Obr. 4.10 Ukázky segmentových kartodiagramů, Zdroj: autorka

➢ *Piktografický kartodiagram* – symbolický (obr. 4.11)

| Sokolov | <b>Karlovy Vary</b> |
|---------|---------------------|
| 命命<br>侖 | 命命命                 |
|         | 1命(<br>侖<br>슮       |
|         |                     |
|         |                     |

Obr. 4.11 Segmentový symbolický kartodiagram, Zdroj: autorka

# <span id="page-35-0"></span>**4.2 Liniové kartodiagramy**

Pomocí liniových kartodiagramů lze vyjádřit velikost jevu i směr pohybu daného zobrazovaného jevu, jelikož znázorňovaná data se vztahují k liniím (Voženílek, Kaňok a kol., 2011). Liniové kartodiagramy (v angličtině označovány jako flow-line/flow maps, ribbon lines, diagram linear symbols) se dělí podle přesnosti umístění linií na topograficky nebo schematicky umístěné (Miklín, Dušek, Krtička, Kaláb, 2018). Podle níže uvedeného dělení lze tedy vektorové diagramy pojmout jako schematicky umístěné a stuhové kartodiagramy jako topograficky lokalizované (obr. 4.12).

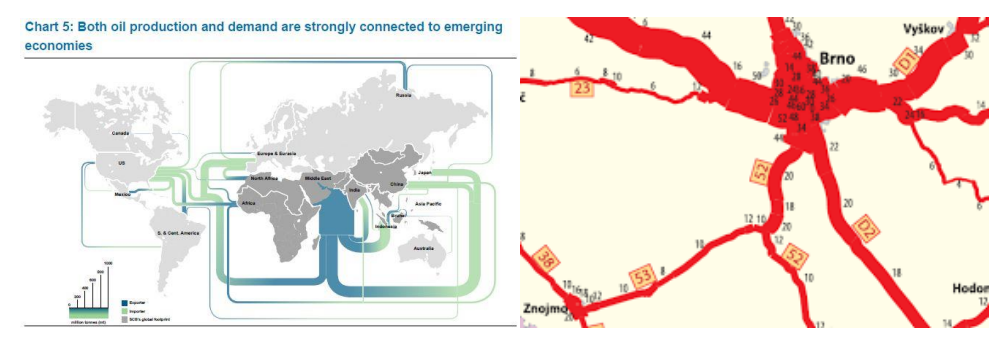

Obr. 4.12 Ukázky liniových kartodiagramů, Zdroje: vlevo Global Oil Flows (2012), vpravo Jaroš a Lysák (2014)

## <span id="page-35-1"></span>**4.2.1 Vektorový kartodiagram (schematicky umístěný)**

*Vymezení:* Vektorový kartodiagram má počáteční bod, směr a délku vektoru, přičemž typickými vektorovými kartodiagramy jsou například větrně růžice u meteorologických stanic (Voženílek, Kaňok a kol., 2011).

### **Aplikace:**

➢ *Vektorový proudový kartodiagram –* tento kartodiagram je typický tím, že nemá centrální bod a skládá se z proudu či trsu vhodně lokalizovaných šipek (obr. 4.13), které jsou podle sledovaného jevu směrově orientované (Voženílek, Kaňok a kol., 2011).

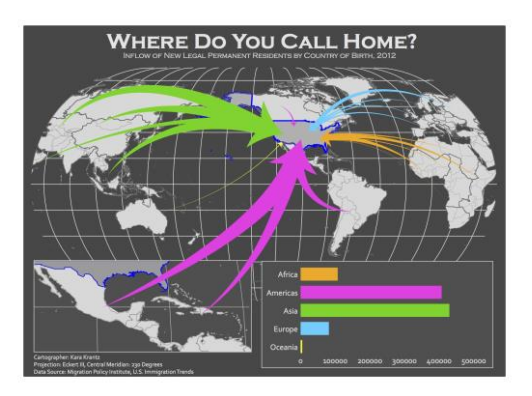

Obr. 4.13 Vektorový proudový kartodiagram (Krantz, 2012)
*Vektorový dosahový kartodiagram –* konstrukce tohoto kartodiagramu probíhá prostřednictvím rýsování rovných či podle potřeby i zaoblených čar (obr. 4.14), které vychází z určitého centrálního bodu a směřují k jiným bodům nebo plochám, se kterými je daný centrální bod v určité souvislosti (Voženílek, Kaňok a kol., 2011). Vektorový dosahový kartodiagram spojuje města či různé body bez ohledu na skutečnou trasu (např. letecké mapy).

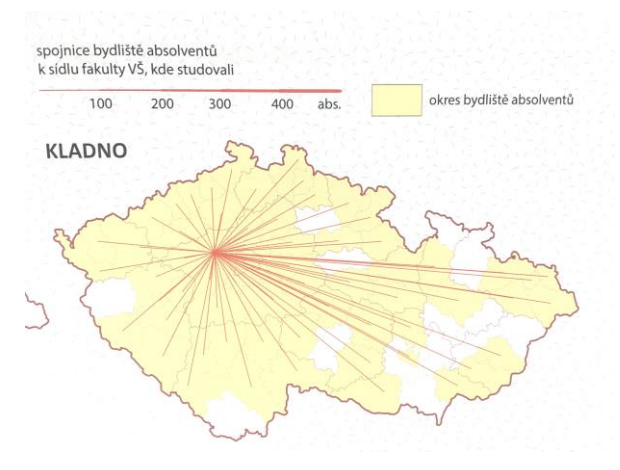

Obr. 4.14 Vektorový dosahový kartodiagram, Zdroj: Atlas vysokého školství v České republice (2017)

### **4.2.2 Stuhový kartodiagram (topograficky umístěný)**

*Vymezení:* stuhový kartodiagram (obr. 4.15) zachovává skutečný průběh čar a vyjadřuje také podíly přemísťované kvantity jevu, přičemž číselná hodnota jevu je vyjadřována celkovou šířkou tzv. stuhy, zatímco směr linie znázorňující průběh přemisťování jevu se mění (Voženílek, Kaňok a kol., 2011).

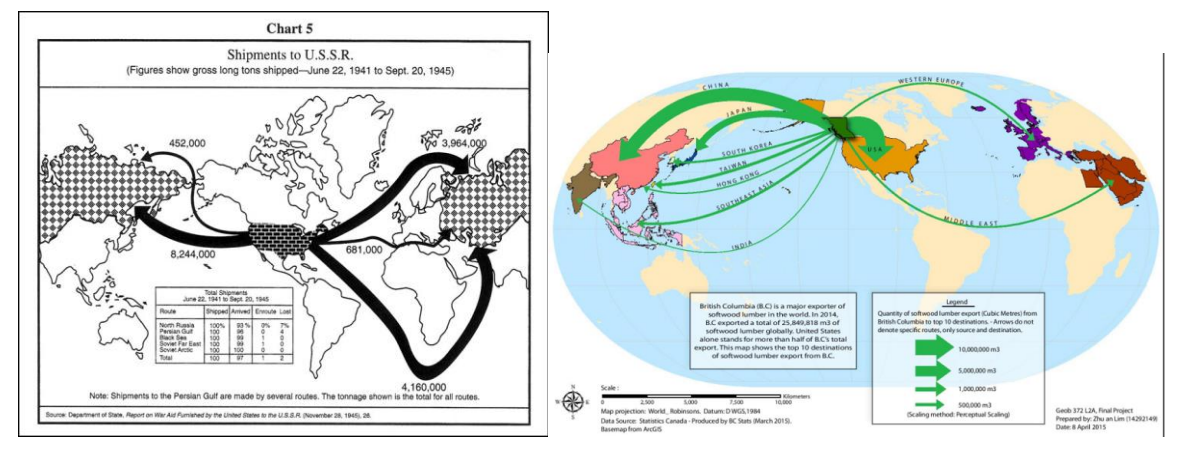

Obr. 4.15 Stuhové kartodiagramy Zdroje: [US](https://en.wikipedia.org/wiki/File:Lend-Lease_Rusia_Map.jpg) Department of State (2010), [Zhu](https://blogs.ubc.ca/zhuanlim/2015/12/03/proportional-symbol-flow-map/) an Lim (2015)

### **4.3 Plošné kartodiagramy**

Plošné kartodiagramy zobrazují kvantitativní charakteristiky jevů pomocí diagramů vztažených k ploše, například kraji, státu, světadílu, národnímu parku aj. (Voženílek, Kaňok a kol., 2011).

Rozdělení a definice plošných kartodiagramů korelují s definicemi bodových kartodiagramů (4.1 Bodové kartodiagramy). Hlavním rozdílem mezi bodovými a plošnými kartodiagramy je vztažný bod. Zatímco bodové kartodiagramy, jsou vztaženy k určitému bodu, tak plošné kartodiagramy jsou vztaženy k ploše.

- *1. Jednoduchý kartodiagram*
- *2. Složený*
- *3. Strukturní*
- *4. Součtový*
- *5. Srovnávací*
- *6. Dynamický*
- *7. Segmentový*

Kartodiagramy, nebo také pouze diagramy, je možné vytvářet v mnoha různých programech. Ať už se jedná o specializované programy pro tvorby map, tudíž geografické informační systémy nebo se jedná o různé statistické programy, kde většinou vytváříme pouze jeden diagram, který následně můžeme umisťovat do mapových polí. Vyjma zmíněného statistického programu The R Project for Statistical Computing, ve kterém lze přímo vytvářet mapy s použitím metody kartodiagramu.

Mezi geografické informační systémy, kde lze vytvářet reálné kartodiagramy v prostoru řadíme ArcMap a ArcGIS Pro od společnosti Esri, QGIS, gvSIG, Systém for Automated Geoscientific Analyses (SAGA), Geographic Resources Analysis Support (GRASS GIS), OpenJump, User-friendly Desktop Internet GIS (uDIG) a další software. Mezi statistické, kde je možné vytvořit pouze jeden diagram podle požadavku, tzn. každý diagram je vytvářen individuálně jsou řazeny programy Microsoft Excel,Google Analytics, Google Charts, LibreOffice, GraphPad Prism, Statistix, OriginPro, SigmaPlot, Whatagraph, DataHero, MaxStat. Dále pak lze zmínit JavaScript knihovnu D3.js, statistický software RStudio apod. Existuje velká škála mnoha různých programů, které lze vyjma zde zmíněných použít pro tvorbu jednotlivých diagramů nebo kompletních mapových děl s aplikací metody kartodiagramu.

## **5 DOTAZNÍKOVÉ ŠETŘENÍ**

Pro zjištění vztahu cílové skupiny, tedy tvůrců kartografických děl, k tvorbě kartodiagramů, bylo zvoleno využití metody on-line dotazníku. Toto dotazníkové šetření bylo zajištěno prostřednictvím technologie Google Forms. Dotazník sloužil ke zjištění největších úskalí a problémů při tvorbě kartodiagramů. Cílem bylo zjistit pohled kartografů, geoinformatiků a dalších, kteří při své práci produkují mapová díla a používají metodu, kterou se zabývá tato diplomová práce. Tím bylo docíleno upřesnění praktických cílů diplomové práce tak, aby byly výsledky práce co nejvíce využitelné především přímo v praxi.

Dotazník byl zaměřen a cílen přímo na kartografy, tvůrce mapových děl, respektive odborníky v oboru. Správně směřovat sběr dat a získat pouze relevantní odpovědi je velmi složité, ale z pohledu autorky toho bylo docíleno. Autorka práce zajistila sběr relevantních odpovědí tím, že nejprve získala mnoho e-mailových adres na kartografy, geografy a další osoby, prostřednictvím univerzitních webových stránek v celé České republice, dále autorka rozeslala e-maily do firem, jako je například KARTOGRAFIE PRAHA, a. s. Součástí všech e-mailů byla také prosba o další šíření zaslané zprávy, respektive šíření dotazníku relevantním osobám. Další využitou možností bylo vytvoření informačních lístků (obr. 5.1), na kterých byla uvedena krátká URL adresa a základní informace o diplomové práci, jako bylo jméno autorky, název diplomové práce, obrázek s kartodiagramy, poutací titulek a kontaktní údaj. Dané lístky byly vytištěny a byly k dispozici také na 12. kartografickém dni v Olomouci, který proběhl dne 23. února 2018 v Aule Přírodovědecké fakulty Univerzity Palackého v Olomouci, protože množství odpovědí v dotazníku bylo do té doby nedostatečné. Poslední využitou možností pro šíření povědomí o této práci a získání, co nejvíce žádoucích respondentů, bylo toto dotazníkové šetření publikováno prostřednictvím geoinformačního portálu [www.gisportal.cz.](http://www.gisportal.cz/)

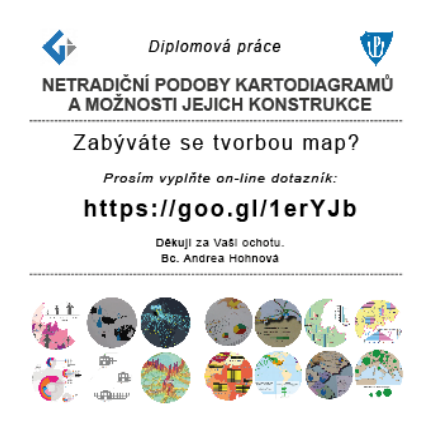

Obr. 5.1 Ukázka informačního lístku

Vytvořený on-line dotazník byl před jeho zveřejněním konzultován s vedoucí diplomové práce dr. Alenou Vondrákovou, a s externím odborníkem Dr. Pavlem Seemanem, který již mnoho let působí v kartografické společnosti KARTOGRAFIE PRAHA, a. s., a také s několika studenty z Katedry geoinformatiky Univerzity Palackého v Olomouci. Na základě jejich podnětů byly tyto otázky přeformulovány a relevantní připomínky byly do dotazníkového šetření zapracovány.

#### **5.1 Obsah dotazníku**

Dotazník byl složen z několika povinných a několika nepovinných otázek. První dvě otázky byly zaměřeny na selekci relevantních a nerelevantních respondentů. Dotazník byl velmi komplexní, tak aby od respondentů bylo zjištěno, co nejvíce informací, avšak zároveň nezabral mnoho času k vyplnění.

Skládal se ze sedmi povinných otázek, přičemž v případě, že respondent u druhé otázky dotazníkového šetření odpověděl, že při tvorbě mapových výstupů nepoužívá metodu kartodiagramu, tak formulář byl odeslán a dotazníkové šetření bylo ukončeno poděkováním. V případě, že uživatel prošel prvními dvěma odpověďmi, tak byl vybrán jako vhodný respondent pro dotazníkové šetření. Další otázka byla cílena na zjištění toho, jaké programy jsou v praxi používány k tvorbě kartodiagramů. Další dvě otázky byly spíše subjektivního názoru, kdy respondent hodnotil náročnost tvorby kartodiagramu a konkrétně jeho jednotlivých částí na stupnici od jedné do pěti, kdy jednička znamenala, že daná část tvorby je jednoduchá, pětka znamenala velmi složitá. Následovalo ověření užitečnosti práce, kdy respondenti byli dotázáni, zda by uvítali výkladové listy, kde by byla detailně popsána tvorba inovativních (moderních či pokročilejších) kartodiagramů. Poté bylo definováno 12 aspektů, které by mohly výkladové listy obsahovat, samozřejmě další varianta byla *Jiné*, kdy respondent mohl zmínit, co ještě by na výkladových listech uvítal. Uživatelé zde zvolili aspekty, které jim připadají důležité, a které by na výkladových listech uvítali, respektive, které shledávají za významné.

Následující čtyři dotazy byly nepovinné. Dotazovaní zde mohli dále přispět svými zkušenostmi a znalostmi o realizaci, samotné konstrukci a využívání metody v praxi. Poslední část dotazníku umožňovala zadání e-mailové adresy dotazovaného, který chce být informován o výsledcích diplomové práce. Závěrem ankety bylo poděkování účastníkům a uvedení kontaktních údajů na autorku práce.

## **5.2 Vyhodnocení on-line dotazníku**

Dotazníkové šetření probíhalo do poloviny března 2018. Za celou dobu se dotazníkového šetření zúčastnilo 89 respondentů.

První otázka byla situována na ověření, zda vůbec jsou respondenti, kteří se dostali k dotazníku vhodní k následnému testování. Na tomto grafu (obr. 5.2) lze vidět, že anketa se dostala opravdu ke správným lidem na základě správné selekce vhodných toků, kudy dotazník šířit. Téměř 50 % osob zvolilo odpověď, že mapy vytváří, ale pouze jako vedlejší výstupy. Dalších 27 % testovaných odpovědělo, že mapy vytváří jako svoji hlavní pracovní činnost. Téměř 23 % dotázaných občas nějakou mapu vytvoří a zbylých pár procent má tvorbu map jako svého koníčka. Nikdo neodpověděl, že mapy vůbec nevytváří.

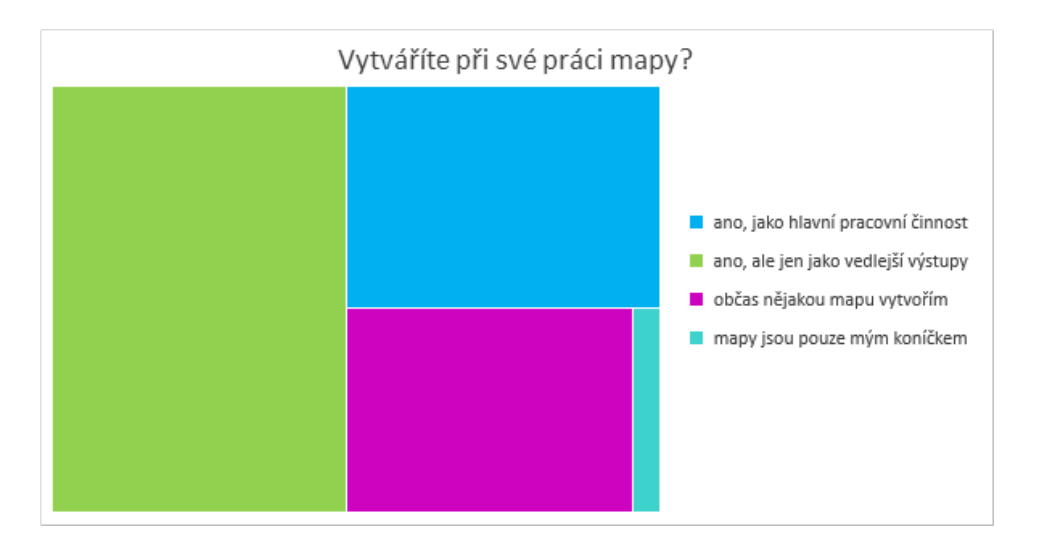

Obr. 5.2 Stromový graf analyzovaných odpovědí

U další kladené otázky (obr. 5.3) byla provedena selekce a ověření respondentů znovu. Osobám, které ve svých mapách nepoužívají metodu kartodiagramu, která je konceptem tohoto testování, bylo dotazníkové šetření po této otázce ukončeno.

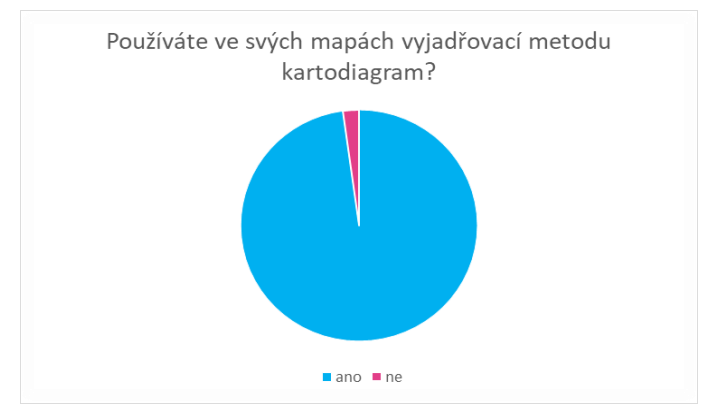

Obr. 5.3 Graf tvorby kartodiagramů respondenty

Následující dotaz (obr. 5.4) byl více méně hodně subjektivní, ale určitě vychází ze zkušeností a praxe taktéž. Zde odpovídali dotázaní, zda je pro ně tvorba kartodiagramu složitá. Více než polovina odpověděla, že pro ně tvorba složitá není, dalších nezanedbatelných 28 % zvolilo odpověď, že pro ně je tvorba kartodiagramů složitá. Téměř 8 % zvolilo odpověď nevím.

Na základě tohoto výsledného grafu bylo třeba zvažovat smysl dané práce, ale i přesto, že více než polovina respondentů zhodnotila tvorbu kartodiagramů za jednoduchou, tak v následujících otázkách, které jsou již podrobnější, se ukázalo, co i pro tyto respondenty je při tvorbě složitější, a naopak co je jednodušší. A přinejmenším 28 % respondentů je nezanedbatelné procentuální číslo.

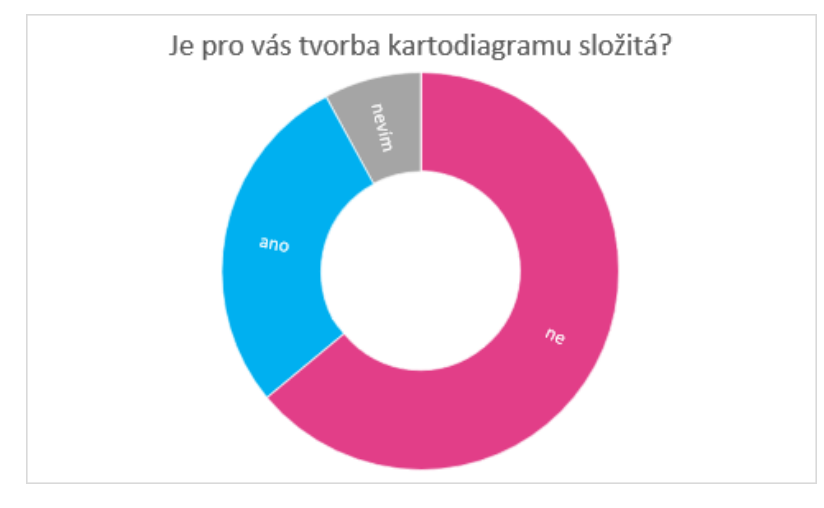

Obr. 5.4 Prstencový diagram složitosti tvorby kartodiagramu

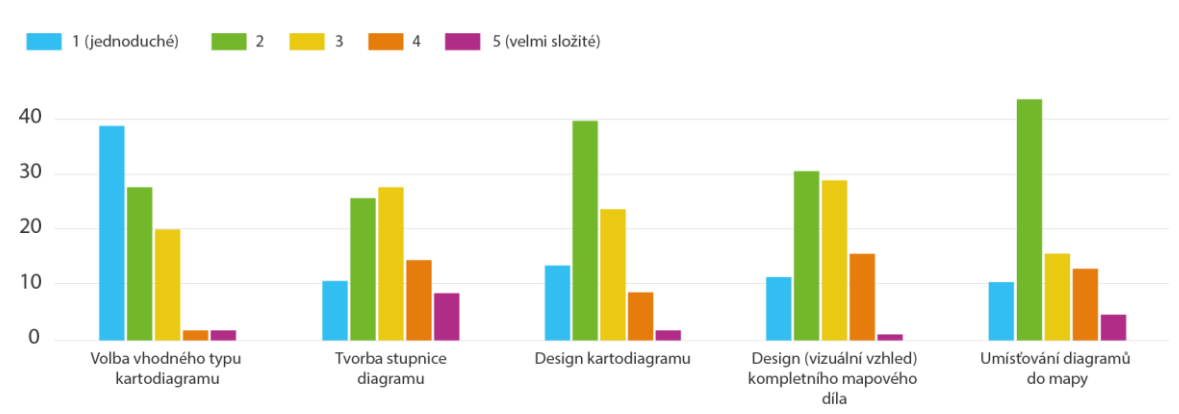

Jak moc jsou pro vás vybrané části tvorby kartodiagramu složité? (1 velmi jednoduché – bez problému, 5 – velmi složité)

Obr. 5.5 Hodnocení náročnosti tvorby jednotlivých částí kartodiagramu

Následující dotaz byl zaměřen na rozbor základních částí tvorby kartodiagramů. Zde hodnotili respondenti, které části jsou pro ně více a které naopak méně složité při konstrukci (obr. 5.5). Za spíše až velmi jednoduché je suverénně považována volba vhodného typu kartodiagramu. Nikdo z tázaných zde nezvolil poslední dvě varianty, jako je složité a velmi složité. Za jednu ze složitějších částí konstrukce je považována tvorba

stupnice k danému diagramu. Umisťování diagramů do mapy nepatří k nejjednodušším částem a většina zvolila variantu číslo dvě (spíše jednoduché), ale z grafu lze vidět, že někteří respondenti jej zhodnotili jako velmi složité či spíše složité a někteří i jednoduché.

Jedna z posledních povinných otázek (obr. 5.6) se tázala, zda by kartografové a tvůrci map uvítali výkladové listy, kde by byla vysvětlena a detailně popsána tvorba tradičních i inovativních (pokročilejších, moderních) kartodiagramů. Celkem 91 % zvolila variantu ano. Několik respondentů vybralo odpověď nevím a našel se i jeden respondent, který zvolil variantu ne.

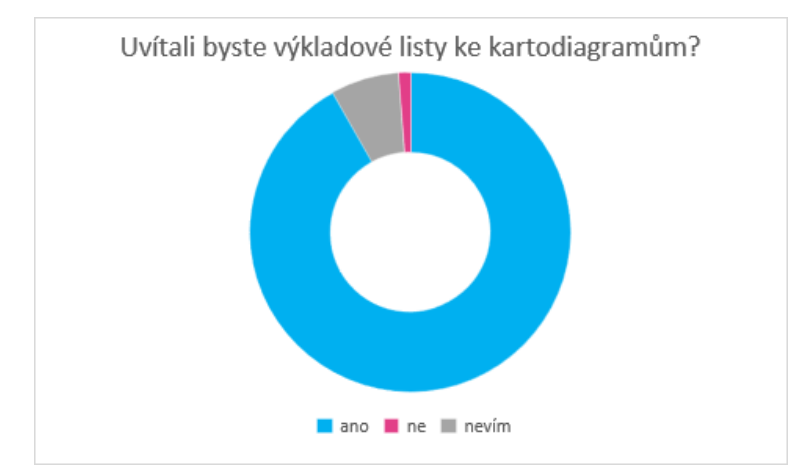

Obr. 5.6 Zájem o výkladové listy (manuál)

Jak probíhá vaše zpracování kartodiagramů (pomocí jakých software), byla další kladená otázka (obr. 5.7). Z následujícího prstencového grafu je patrné, že mnoho respondentů používá ArcGIS for Desktop, ale většinou nepoužívají pouze tento software nýbrž kombinaci více software. Například mnoho dotázaných používá kombinaci GIS software (ArcGIS for Desktop, QGIS, ArcGIS online apod.) ve spojení s grafickým software Adobe Illustrator, InkScape, Corel Draw či další, jako je například i malování, Adobe Photoshop, Adobe InDesign, a jiné.

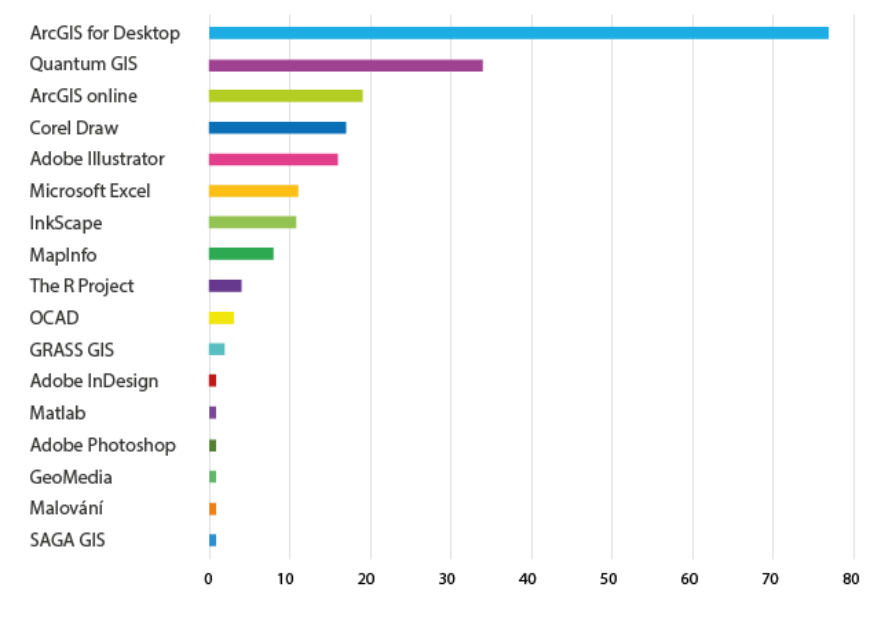

Zpracování kartodiagramů v praxi – využívaný software

Obr. 5.7 V praxi používané programy pro tvorbu kartodiagramů

Výsledky dotazníkového šetření byly konzultovány s vybranými respondenty a s odborníky-kartografy. Z konzultací vyplynulo, že zdánlivá "jednoduchost" v aplikaci metody kartodiagramu je způsobena tím, že jsou většinou využívány jen jednoduché kartodiagramy, případně že autoři kartodiagramy vytvářejí, ale nemusí vědět o tom, že existuje vhodnější řešení z hlediska jejich provedení (které by pro ně bylo náročnější).

Byla vedena diskuze s vybranými osobami, ve které byl konzultován koncept manuálu, který bylo potřeba dále specifikovat. Na základě konzultací s vybranými kartografy, studenty a nezávislými osobami byl detailněji upraven koncept manuálu a obsah jednotlivých výkladových listů, ze kterých je manuál složen. Z provedených konzultací vyplynulo v souladu s rešerší zjištění, že netradiční podoby kartodiagramu vycházejí z konstrukce jednoduchých kartodiagramů, a proto je zapotřebí řešit aktivně v manuálu tvorbu jednoduchých "tradičních" kartodiagramů a až následně jejich převedení na "netradiční" kartodiagramy.

Na základě aplikování tzv. metody focus group byl tedy manuál vytvořen tak, že nejprve jsou v manuálu specifikovány jednotlivé tradiční kartodiagramy a až poté pokročilejší netradiční kartodiagramy. Všichni dotázaní respondenti z provedeného uživatelského testování (představení prototypu manuálu) odpověděli, že by rádi nejprve viděli tvorbu možný tradičních kartodiagramů a až poté se zaměřili ne netradiční metody, které někdy vychází z konstrukce tradičních kartodiagramů.

## **6 NETRADIČNÍ KARTODIAGRAMY**

Netradiční kartodiagramy znázorňují kvantitativní charakteristiky jevů pomocí inovativních diagramů vztažených k bodům, liniím nebo plochám. Hlavním rozdílem oproti tradičním kartodiagramům je originalita jednotlivých typů diagramů a tvorba zpravidla s využitím grafického software, kdy pouze podkladové vrstvy nebo jednoduché diagramy jako podklady pro složitější provedení jsou připraveny v GIS. Obecně totiž není nástroj, který by netradiční podoby kartodiagramů vytvářel automaticky.

Netradiční kartodiagram je tedy takový kartodiagram, který nelze kompletně vytvořit přímo v geografickém informačním systému. Jedná se o propracovanější a komplexnější diagramy, které jsou vytvářeny buď poloautomatizovaně, nebo zcela manuálně. *Automatizovaná tvorba* představuje většinou tradiční kartodiagramy a kompletní mapové dílo lze vytvořit za použití GIS programu. Netradiční kartodiagramy je možné vytvářet poloautomatizovaně či manuálně. V případě *poloautomatizované tvorby* je nejprve vytvořen vybraný tradiční kartodiagram, který slouží jako podklad pro tvorbu netradičního. Netradiční diagram je dále konstruován ve vybraném grafickém prostředí. *Manuální tvorba* netradičních kartodiagramů spočívá v kompletní realizaci diagramů přímo v software určeném pro tvorbu grafiky. I přes manuální tvorbu diagramů jsou podkladová data (např. hranice územních celků, vodstvo, řeky aj.) vytvářeny v GIS programech a dále převedeny do formátů zpracovatelných ve zvoleném grafickém software jako je například Adobe Illustrator, Corel Draw (komerční programy), Inkscape (open source). Konstrukce netradičních kartodiagramů je proto poměrně časově náročná. Na základě toho je doporučeno používat tyto typy diagramů v případě, kdy není potřeba vytvářet diagramy ve velkém množství, například pro všechny obce České republiky. Vhodným použitím jsou diagramy v počtu jednotek až desítek, tedy například diagramy pro kraje České republiky, okresní města Olomouckého kraje, diagramy znázorňující vybrané kvantitativní data o kontinentech, diagramy vyjadřující informace za jednotlivé státy Evropské unie aj.

Za určitých podmínek mohou být i netradiční podoby kartodiagramů vytvářeny automaticky, a to za předpokladu, že je naprogramován/naskriptován nástroj, který tyto diagramy vytváří. Příkladem může být nástroj pro ArcGIS software nebo využití Rstudio, kde lze podobu kartodiagramů konkrétně nadefinovat. Nejedná se však o využití existujících dostupných nástrojů, ale o proces, který běžný uživatel/kartograf není běžně schopen využít, jelikož se jedná o odbornou programátorskou činnost.

Vlastnosti netradičních kartodiagramů (nemusí platit pro všechny varianty, zpravidla platí jen vybrané vlastnosti ve vzájemné kombinaci, např. složitá manuální tvorba souvisí s velkou časovou náročností apod.):

- ➢ Nelze konstruovat v GIS programu v rámci základní funkcionality
- ➢ Nutnost použití grafického software
- ➢ Složitá manuální tvorba
- ➢ Manuální tvorba každého diagramu zvlášť
- ➢ Časová náročnost
- ➢ Složité výpočty
- ➢ Nutná znalost konstrukce tradičních kartodiagramů

Konstrukce mapových děl úzce souvisí s kognitivními možnostmi uživatele. Jedná se o činitele, který zahrnuje fakt, že kartografická vizualizace musí být srozumitelná, musí umožňovat co nejrychlejší vnímání a co nejtrvalejší zapamatování jím předávaných informací, a to minimálně pro ten okruh uživatelů, pro které je dané dílo určeno (upraveno podle Plánky, 2014).

## **6.1 Ukázka netradičního kartodiagramu**

Netradiční kartodiagramy jsou specifické a v průběhu odborné rešerše nebyl nalezen zdroj, kde by byly samostatně vymezeny nebo popsány. Diagramy, které autorka vytvořila, vychází ze široké škály podkladových materiálů, které byly sesbírány v průběhu tvorby celé magisterské práce. Byly sbírány nejenom ukázky mapových děl, ale i příklady různorodých infografik (obr. 6.1), které leckdy vůbec nebyly spjaty s mapovými podklady, ale sloužily pouze jako doplňková moderní grafika v knihách, článcích, na webech pro prezentování dat a jiné. Mnohdy tyto diagramy nebyly statické, ale dynamické. Přičemž v této práci je pracováno s diagramy statickými.

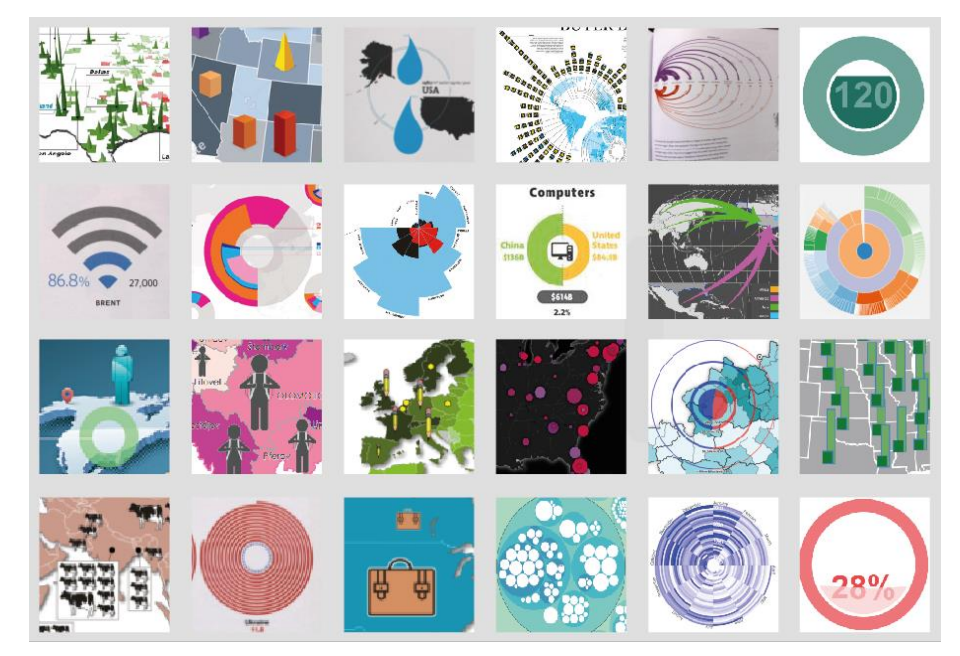

Obr. 6.1 Ukázka části podkladových materiálů Zdroj: Příloha diplomové práce 2 – manuál

Pro manuál byly vytvořeny následující podoby netradičních kartodiagramů:

- Speciální kruhový kartodiagram
- Siluetový kartodiagram
- Čtvercový kartodiagram s výřezem
- Segmentový symbolický kartodiagram
- Trojúhelníkový součtový kartodiagram
- Trojúhelníkový součtový kartodiagram V2
- Složený symbolický kartodiagram
- Součtový obdélníkový kartodiagram
- Speciální čtvercový kartodiagram
- Prstencový kartodiagram v prostředí Microsoft Excel
- Prstencový kartodiagram se strukturním kartodiagramem z prostředí Microsoft Excel
- Trojúhelníkový kartodiagram na bázi grafu
- Penrose (impossible) triangle

Všechny tyto netradiční kartodiagramy jsou popsány v manuálu (Příloha 2 diplomové práce). Ukázka (obr. 6.2) znázorňuje využití speciálních kruhových diagramů, které byly vytvářeny zcela manuálně. Jak již bylo zmíněno, tak podkladová data (státní hranice, hranice krajů, popisy měst, grafické měřítko mapy) byly nejprve vytvořeny v GIS a dále vyexportovány do formátu .ai (formát .pdf je také vhodný, ale nezachovává integritu vrstev).

Speciální kruhový kartodiagram předává čtenáři mapy informace o vizualizovaných datech prostřednictvím kruhů a kruhových výsečí. Celkový počet soustředných kruhů pro daný kraj určuje v tomto případě počet zemřelých osob v územním celku. Mezi jednotlivými kruhy jsou stacionární odstupy v řádech mm, které byly zvoleny na základě testování (vytvoření více variant a řízený rozhovor s vybranými respondenty cílové skupiny uživatelů). Pro výslednou ukázku byla zvolena vzdálenost odstupu 2 mm. V případě, že by rozestupy byly menší, mohlo by dojít k poklesu čitelnosti, a tím tak kromě jiného i ke snížení atraktivnosti mapy. U netradičních kartodiagramů, stejně jako u ostatních kartografických děl, musí být kladen důraz na snadné, korektní a rychlé předávání informací čtenáři. Velikost jednotlivých kruhů nemá přímý vliv na hodnotu jednotlivých kruhů – každý kruh má stejnou hodnotu, v této ukázce má jeden kruh hodnotu 1000 zemřelých osob. Tzn. čím více kruhů, tím více zemřelých osob v daném kraji. Nicméně 5000 osob bude znázorněno vždy stejně velký znakem, protože se bude jednat o 5 kruhů se stejným nastavením velikostí a odstupů, tj. celková velikost diagramu je přímo úměrná velikosti znázorňovaného jevu. Poslední kruh v použité metodě kartodiagramu má jinou barvu, a to z důvodu upozornění na to, že poslední kruh nemá hodnotu 1000 zemřelých, nýbrž méně.

Pro většinu ukázek netradičních kartodiagramů byl zvolen šedý, tmavší mapový podklad, a to hned z několika důvodů. Především se tato kombinace barev shoduje s trendy současné grafiky, hlavní motivací však bylo snadné vysvětlení principu metody (obr. 6.3) potenciálním tvůrcům vytvořených moderních kartodiagramů.

Moderní mapová díla jsou většinou doplněna o další infografické prvky, jako jsou různé obrázky ilustrující na první pohled vizualizovanou tematiku. Každé mapové dílo obsahuje základní, případně i nadstavbové kompoziční prvky.

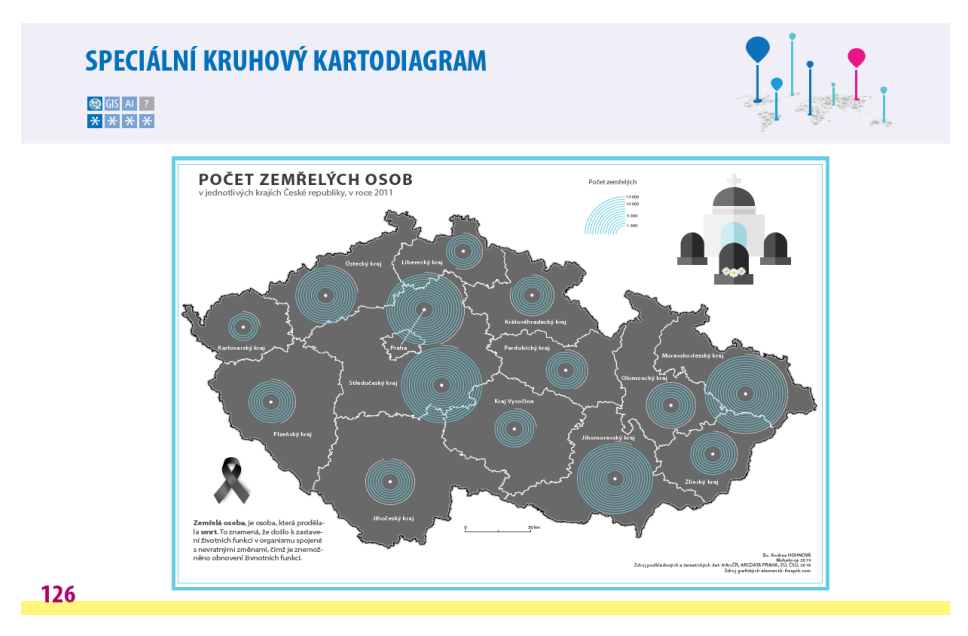

Obr. 6.2 Speciální kruhový kartodiagram, strana 1

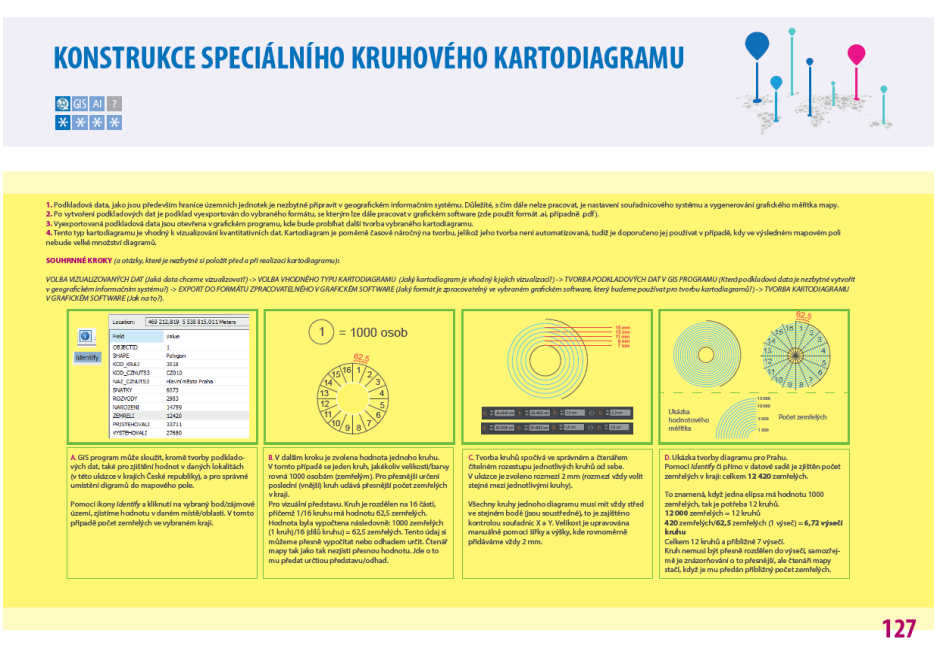

Obr. 6.3 Vysvětlení speciálního kruhového kartodiagramu, strana 2

## **7 REALIZACE MANUÁLU**

Samotná realizace manuálu spočívala v několika krocích a fázích, které se navzájem koordinovaně prolínaly. Manuál za svoji dobu vzniku měl několik podob, které se lišily obsahem, rozložením náplně manuálu, rozměrem, barvami, stylem předávání informace potenciálnímu uživateli a v mnoha dalších aspektech. Cílovou skupinou uživatelů manuálu jsou začínající/mírně pokročilí kartografové, u kterých je již předpokládána určitá znalost práce s daty. Část s inovativními kartodiagramy je určena kromě již zmíněným i zkušenějším kartografům. U netradičních kartodiagramů je především vysvětlovat princip výpočtu či odvození daného typu diagramu.

### **7.1 Obsah manuálu**

Titulní strana manuálu obsahuje název manuálu a diplomové práce, označení volné přílohy magisterské práce a jméno autorky.

Další strana stručně popisuje, důvod tvorby manuálu a jeho účel. Dále je zde uvedena definice, která stručně a jasně definuje, co je to kartodiagram, a k čemu se používá. Kromě toho je zde odkaz na webovou stránku, kde je celá práce publikována (text práce, poster, manuál apod.). Odkaz je také doplněný o QR kód, který lze pomocí QR čtečky naskenovat, a snadno se tak dostat na webovou stránku diplomové práce (webové stránky nejsou optimalizovány pro mobilní telefony). Na této úvodní straně je uvedeno jméno autorky, vedoucí magisterské práce, kontakt na autorku a také informace o tom, na které katedře byla diplomová práce vytvořena.

Následující dvě strany stručně shrnují informace o základních kartografických znalostech. Na prvním zmíněném listu je obsažena definice mapy a jednotlivé základní kompoziční prvky mapy, které nelze při tvorbě jakékoliv mapy opomenout (výjimky tvoří například infografická díla, kde se mnohdy neuvádí v legendě význam znaků pro hranice územních celků, bodové znaky pro sídla apod.). Na druhé straně jsou detailněji popsány základní kompoziční prvky, k čemu slouží, jak mají vypadat, co za informaci čtenáři mapy předávají a další.

Další listy v manuálu podávají základní informace o možných hodnotových měřítcích, které jsou také nezbytnou součástí tvorby kartodiagramu. Tato práce se nezabývá přímo konstrukcí těchto měřítek, tudíž jejich realizace není detailně popsána, nýbrž je zde odkazováno na další publikace a práce, kde se lze o tvorbě hodnotových měřítek dozvědět více. Například je odkazováno na publikaci *Metody tematické kartografie* od Voženílka, Kaňoka a kol. (2011), dílo *Topografická a tematická kartografie* od Veverky a Zimové (2008) a na magisterskou práci Novákové (2016), která nese název *Automatizace tvorby hodnotových měřítek.* 

Další strany manuálu se zabývají v první řadě konstrukcí tradičních kartodiagramů, jelikož mnohdy i samotná tvorba netradičních kartodiagramů vychází z konstrukce tradičních kartodiagramů. Na základě provedené rešerše nebyl dohledán žádný komplexní manuál na tvorbu tradičních kartodiagramů, který by popisoval krok za krokem, jak jednotlivé kartodiagramy konstruovat. Za tradičními kartodiagramy (bodovými, liniovými a plošnými) jsou výkladové listy kartodiagramů netradičních, které byly navrženy autorkou práce. Netradiční kartodiagramy byly vytvořeny na základě rešerše existujících mapových děl, různých infografických publikací a jiných. Autorka se snažila o tvorbu novodobých a pro čtenáře mapy zajímavých mapový děl.

## **7.1.1 Tradiční kartodiagramy a systém značení v manuálu**

```
o PŘÍKLAD – zápis bodového kartodiagramu
TYP B1a-I BODOVÝ (B) – jednoduchý (1) – geometrický (a) – kruhový (I)
```
o PŘÍKLAD – zápis *liniového* kartodiagramu

```
TYP L1a LINOVÝ (L) – vektorový (1) – proudový (a)
```
o PŘÍKLAD – zápis *plošného* kartodiagramu

TYP **P7a-I** PLOŠNÝ **(P)** – segmentový **(7)** – geometrický **(a**) kruhový **(I)**

#### BODOVÉ (B)/PLOŠNÉ (P) KARTODIAGRAMY

Klasifikace pro bodové i plošné kartodiagramy je totožná. V manuálu je v části manuálu s plošnými kartodiagramy písmeno B nahrazeno písmenem P.

```
o JEDNODUCHÝ [B1a/b-X]
       o Geometrický [B1a-X]
           kruhový – I (graduated/proportional symbols)
           trojúhelníkový – II
           čtvercový – III
           ostatní geometrické obrazce – IV
           sloupcový – V
       o Piktografický [B1b-X] 
           symbolický – I
           geometrický s alfanumerickým znakem vně – II
           pseudoprostorový – III
o SLOŽENÝ [B2a/b-X]
       o Geometrický [B2a-X] 
           kruhový – I
           trojúhelníkový – II
           čtvercový – III
           ostatní geometrické obrazce – IV
       o Piktografický [B2b-X]
           symbolický – I
           geometrický s alfanumerickým znakem vně – II
```
- o STRUKTURNÍ **[B3a-X]**
	- o Geometrický
		- kruhový/kruhový pseudoprostorový I prstencový – II
- o SOUČTOVÝ **[B4a-X]**
	- o Geometrický
		- sloupcový/pseudoprostorový sloupcový I
- o SROVNÁVACÍ **[B5a/b-X]**
	- o Geometrický [B5a-X] kruhový – I trojúhelníkový – II
	- čtvercový III
- o DYNAMICKÝ **[B6a-X]**
	- o Geometrický [B6a-X] kruhový – I trojúhelníkový – II čtvercový – III
	- ostatní geometrické obrazce IV
- o SEGMENTOVÝ **[B7a-X]**
	- o Geometrické [B7a-X] kruhový – I čtvercový – II ostatní geometrické obrazce – III
	- o Piktografické [B7b-X] symbolický – I

#### LINIOVÉ KARTODIAGRAMY

- o VEKTOROVÝ **[L1]**
	- o Proudový [L1a]
	- o Dosahový [L1b]
- o STUHOVÝ **[L2]**

## **7.2 Použitý software**

Při realizaci manuálu byl používán především software ArcGIS for Desktop samostatně nebo v kombinaci se zvoleným grafickým software Adobe Illustrator CS6. Třetí variantou pro tvorbu kartodiagramu bylo použití pouze programu Adobe Illustrator CS6. Kartodiagramy byly konstruovány v ArcMap 10.6.1, jelikož podle provedeného dotazníkového šetření je i přes jeho drahou licenci hojně používán mezi kartografy. Většina odpovědí v dotazníkovém šetření na otázku, jaký software používají pro tvorbu kartodiagramů, obsahovala odpověď ArcGIS for Desktop, některé odpovědi byly doplněny o program QGIS či ArcGIS online. I přes přicházející trend ArcGIS Pro nikdo z dotazovaných tuto variantu nezvolil, ale autorka věří, že do budoucna bude častěji používán ArcGIS Pro na úkor ArcGIS for Desktop. Konstrukce kartodiagramů, které jsou zatím možné v ArcGIS Pro konstruovat je velmi obdobná jako u používaného software v tomto manuálu. Tudíž i pokud by byl do budoucna ArcGIS for Desktop méně

používaný, tak manuál neztratí na své hodnotě, ale svým principem bude nápomocný i při používání jiného programu.

## **7.3 Rozbor výkladového listu manuálu**

Většina výkladových listů tradičních kartodiagramů se skládá se dvou stran. Některé listy se liší (v počtu stran, obsahu), ale princip je obdobný.

**A.** Na první straně je uvedený název daného kartodiagramu, který se skládá z písmen a čísel (obr. 7.1), tak aby byl zvolený typ snadno dohledatelný. Pod názvem je uvedeno, zdali je pro realizaci kartodiagramu potřeba pouze GIS (geografického informačního systému) nebo grafického programu (v ukázkách je použitý grafický software Adobe Illustrator) či nějakého dalšího nebo neznámého programu. Jednotlivá pole jsou defaultně šedou barvou a jsou obarvovány. První čtverec značí použití nějakého software, je vždy vybarven modrou barvou, další značí použití pouze GIS software, třetí pole znamená použití grafického software (v ukázkách použitý SW AI, proto je v ikonce uvedena zkratka AI). Poslední čtverec znamená, že nebylo nalezeno vhodné řešení pro realizaci kartodiagramu. Obtížnost realizace daného kartodiagramu je znázorněna pomocí vybarvení ikonky hvězdičky (1 až 4), čím více vybarvených hvězdiček, tím složitější je tvorba kartodiagramu. Jedna hvězdička je základ a je vybarvena vždy. Hodnocení náročnosti je subjektivním názorem autorky, založeným na praktické zkušenosti při realizaci ukázkových map.

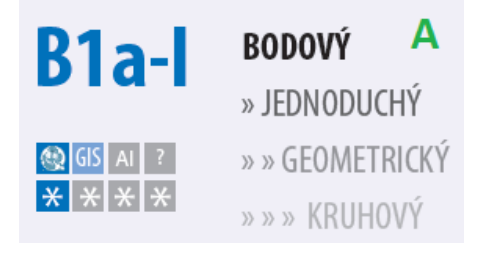

Obr. 7.1 Část listu (A)

**B.** Další částí listu je ukázka široké škály různých aplikací, které byly nalezeny na internetu nebo v knižních publikacích nebo jsou autorkou práce vytvořeny či nakresleny pro potřeby ukázek.

**C.** Rámec s názvem konstrukční schéma se zabývá parametry diagramu.

**D.** U obecného příkladu měřítka je názorně zobrazeno hodnotové měřítko. Vlevo intervalové měřítko, které se používá při použití Graduated Symbols a vpravo hodnotové měřítko (Proportional Symbols).

**E.** Příklad vizualizace obsahuje výřez výsledného mapového pole s použitím daného typu kartodiagramu.

**F.** Popis diagramu má za cíl čtenáři manuálu přiblížit a definovat daný kartodiagram. Popis obsahuje v první řadě definici daného kartodiagramu.

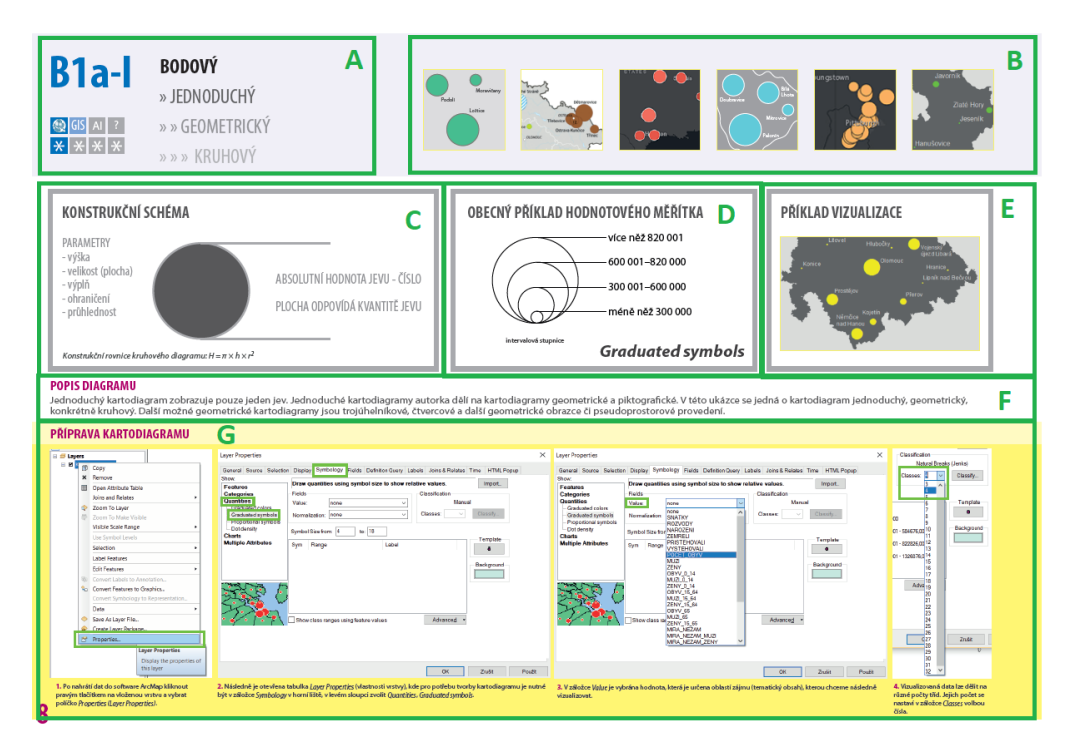

Obr. 7.2 Ukázka výkladového listu, strana 1

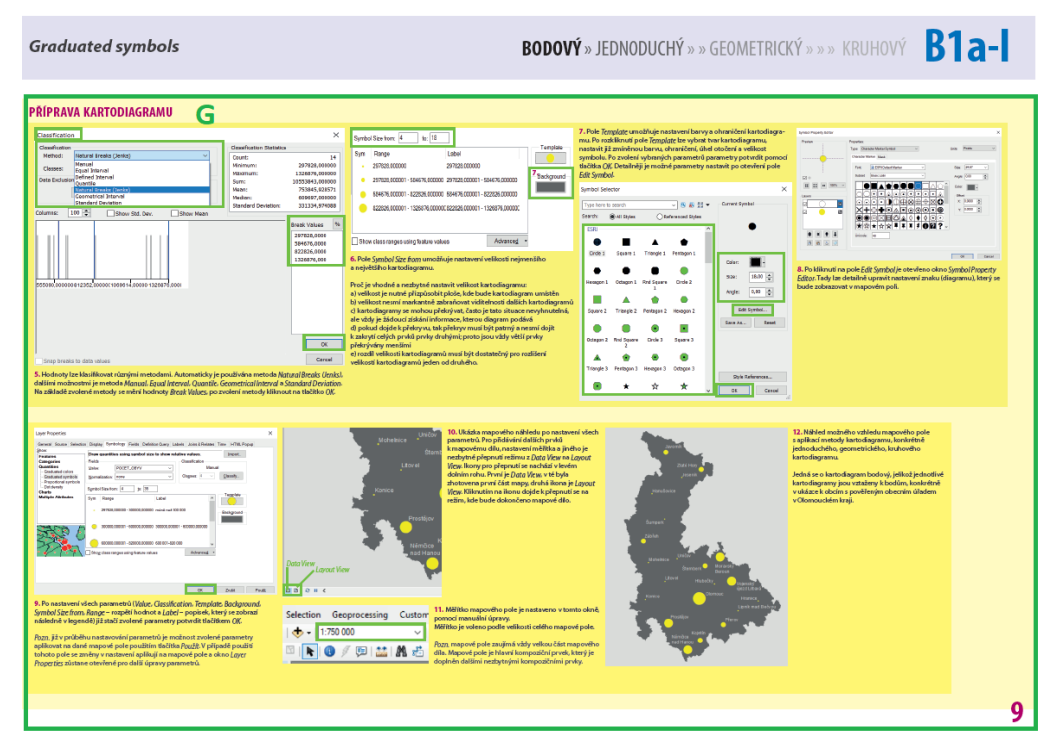

Obr. 7.3 Ukázka výkladového listu, strana 2

**G.** Příprava kartodiagramu se zabývá popisem tvorby jednotlivých kartodiagramů. Krok za krokem je uživateli srozumitelně popisována tvorba kartodiagramu. Ukázky tradičních kartodiagramů se zabývají především tvorbou mapového pole, respektive správné aplikace metody kartodiagramu do mapového pole. Výkladové listy neobsahují informace o tvorbě hodnotových měřítek, doplnění mapy o kompoziční prvky a další nezbytné součásti mapy. Data v ukázkách tradičních kartodiagramů jsou fiktivní.

# **8 PRAKTICKÁ TVORBA KARTODIAGRAMŮ**

Praktická tvorba kartodiagramů je podrobně popsána v manuálu (Příloha 2 této diplomové práce), přičemž zde jsou i obsáhlá textová vysvětlení. Níže jsou proto uvedeny jen podrobněji řešené aspekty nad rámec uvedených postupů.

Velkým úskalím při tvorbě této magisterské práce byl import a export grafických vstupů a výstupů, které byly pro praktickou realizaci velmi důležité.

## **8.1 Import a export znaků pro kartodiagramy**

Pro tvorbu piktografických kartodiagramů je užíváno různých grafických znaků, jako je například auto, dům, láhev vody a mnoho jiných vizuálně propracovaných znaků. Snahou bylo importovat daný obrázek (znak) přímo do programu ArcGIS for Desktop prostřednictvím *Symbol Property Editor*, *Picture Marker Symbol* (obr. 8.1), a tím tak jednoduše použít zvolený znak v metodě kartodiagramu. To se ovšem ukázalo jako nevhodné, jelikož do zvoleného GIS programu je možné importovat znaky pouze prostřednictvím rastrových formátů, nikoliv vektorových.

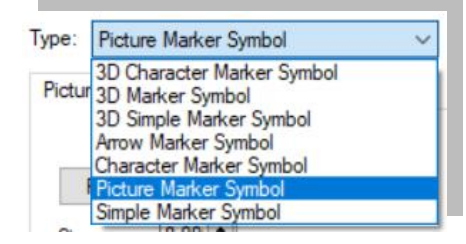

Obr. 8.1 Import znaku typu Picture Marker Symbol

Vytvořený či volně dostupný znak je možné do ArcGIS for Desktop naimportovat prostřednictvím rastrových formátů (obr. 8.2).

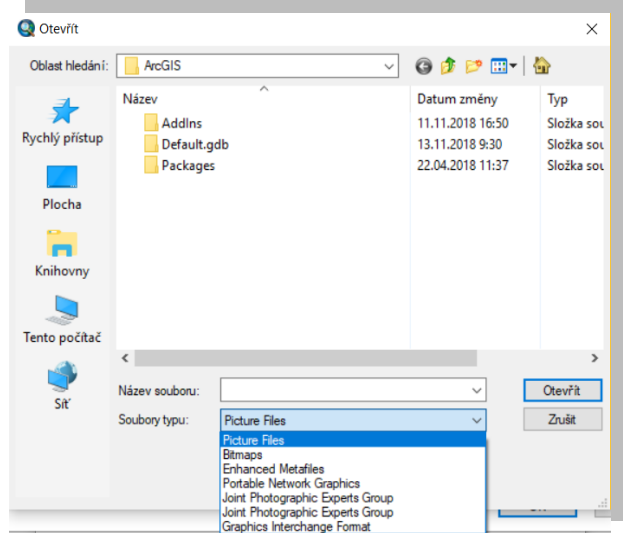

Obr. 8.2 Import znaku prostřednictvím rastrových formátů

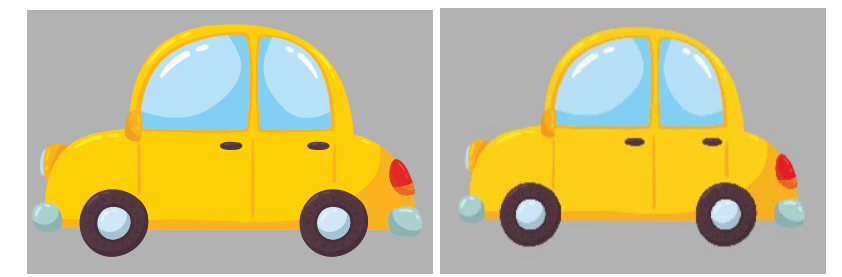

Obr. 8.3 Kvalita znaku před (vlevo) importem, po importu (vpravo)

V obrázku 8.3 (vlevo) lze vidět kvalitu před importem obrázku. Výsledná kvalita znaku po importu obr. 8.3 (vpravo) je nevyhovující pro výsledné mapové dílo z důvodu rozpixelování větších diagramů.

Kromě problémů s rastrovými znaky pro využití v metodě kartodiagramu popsaných pro import je problém i s exportem tohoto typu znaků. Problémem byl samotný export, kdy při vyexportování do různých vektorových formátů (např. Portable Document Format) nebo při přímém exportu do Adobe Illustrator docházelo k chybám. Po provedeném exportu v mapovém poli chyběly vždy některé znaky a jak je vidět v ukázce (obr. 8.4), tak z legendy je v pravém horním rohu vidět pouze část auta.

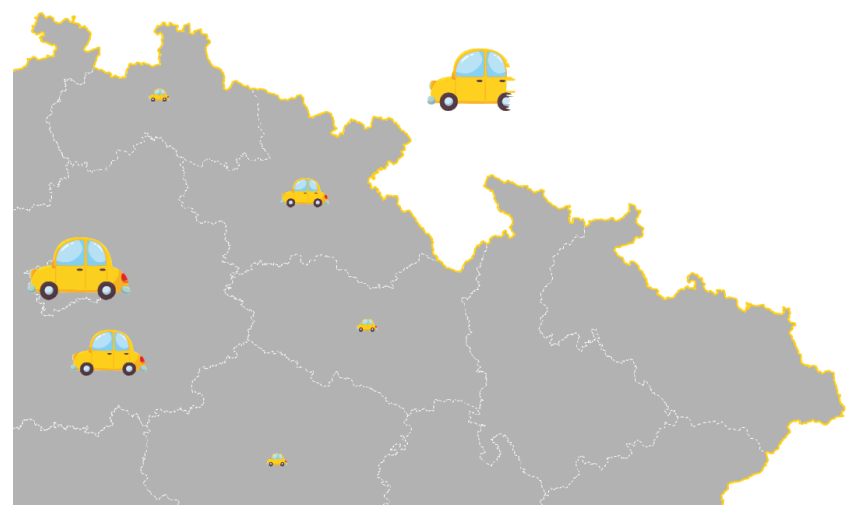

Obr. 8.4 Nekompletní export v Adobe Illustrator (formát .ai)

## **8.2 Tvorba v prostředí ArcGIS Pro**

Konstrukce kartodiagramů v software ArcGIS Pro je obdobná s jejich tvorbou v ArcGIS for Desktop. Programy se od sebe lehce liší vizuální stránkou programu, ale rozložení jednotlivých funkcí a nástrojů je do značné míry podobné.

#### **Ukázka tvorby kartodiagramu v ArcGIS Pro**

V prvním kroku je důležité nahrání dat, které se podobné jako u ArcGIS for Desktop. V katalogu je dohledána daná složka s daty, kde je vybrána vrstva, kterou je nezbytné vložit do aktuálního projektu. Existuje více možností, jak vybranou vrstvu použít v daném projektu, a to vrstvu (v ukázce KrajePolygony) přetáhnout do obsahu (Contents) nebo kliknout pravým tlačítkem na vrstvu a vybrat pole Přidat do současné mapy (Add To Current Map – obr. 8.5). Poté je vrstva přidána do obsahu (obr. 8.6).

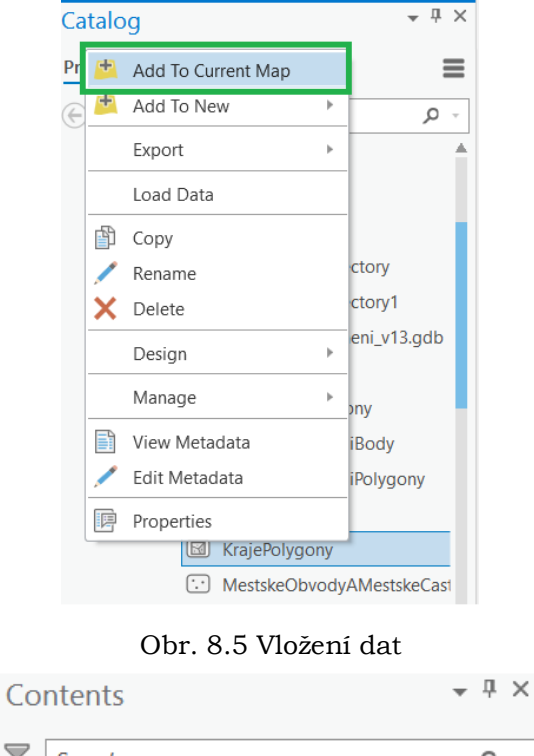

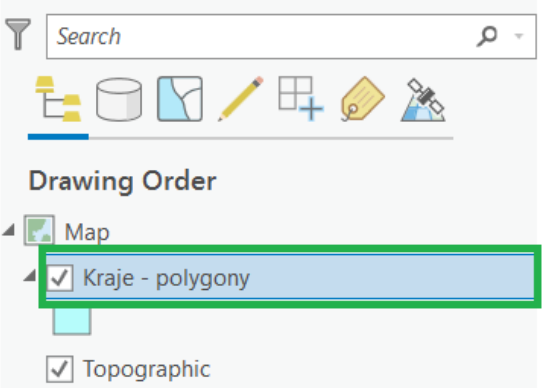

Obr. 8.6 Přidaná vrstva

Pravým kliknutím na Map se zobrazí nabídka, kde lze v poli možnosti (Properties) nastavit souřadnicový systém. Pro Českou republiku je vhodný souřadnicový systém WGS 1984 UTM Zone 33N (obr. 8.7). Výběr je potvrzen tlačítkem OK.

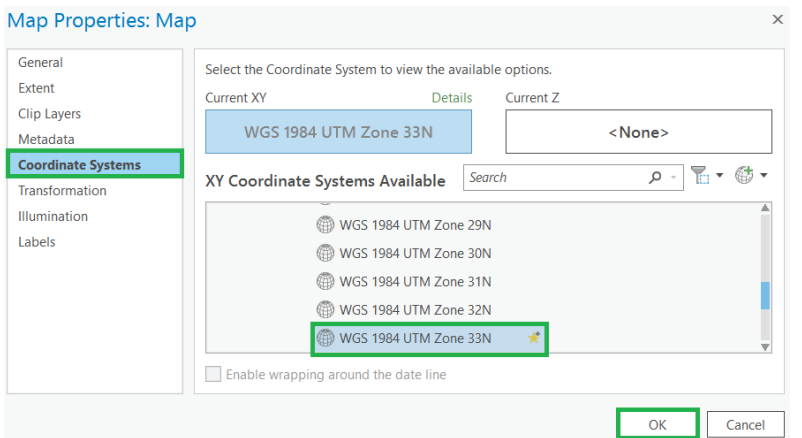

Obr. 8.7 Nastavení souřadnicového systému

Nyní je pravým tlačítkem kliknuto na vrstvu s názvem Kraje – polygony, poté je zvoleno pole symbologie (obr. 8.8). Zobrazí se okno Symbology (vpravo), kde bude dále realizována metoda kartodiagramu.

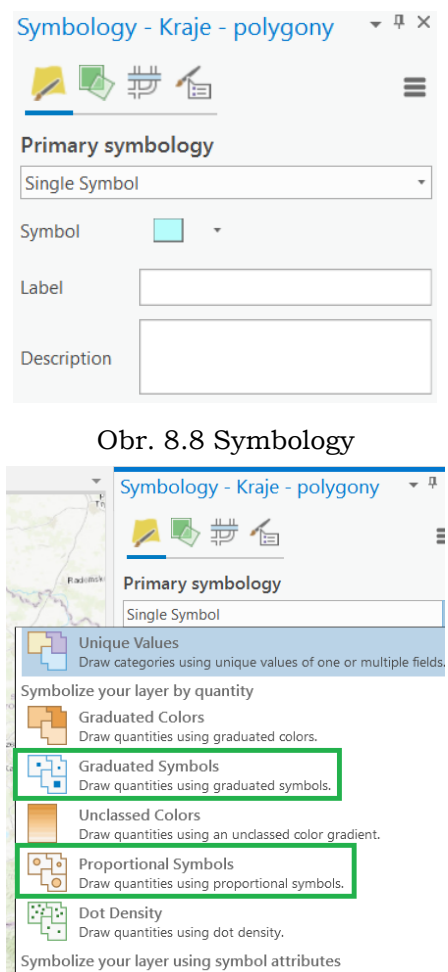

Obr. 8.9 Graduated a proportional symbols

Rozkliknutím Pole, kde je viditelný popis Single Symbol, je zobrazena nabídka, kde vyjma jiných je možnost tvorby Graduated a Proportional Symbols (obr. 8.9).

Nastavování jednotlivých parametrů pro kartodiagramy je totožné s nastavováním parametrů v ArcGIS for Desktop (obr. 8.10). Rozdíl je ve vizuální stránce programu. Jediný rozdíl, co se parametrů týče, je u Proportional Symbols, kde lze v ArcGIS Pro nastavit kromě minimální velikosti znaku také maximální velikost diagramu.

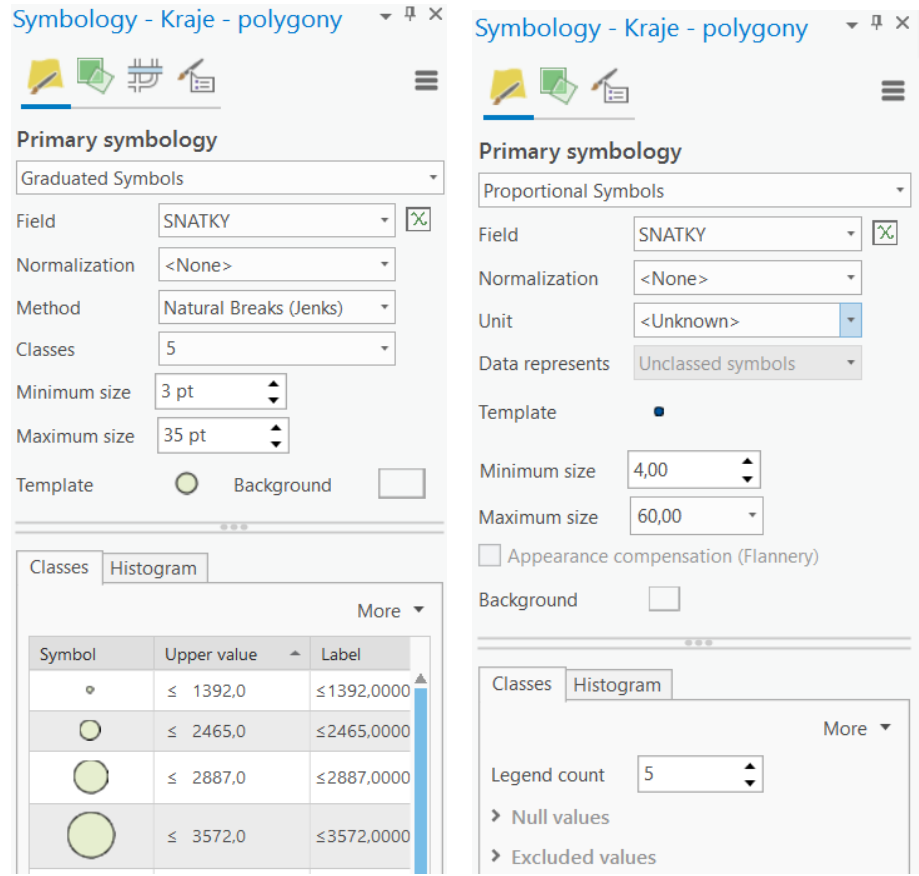

Obr. 8.10 Graduated Symbols (vlevo), Proportional Symbols (vpravo)

*Field* – volba vizualizovaných dat z nahraných dat

*Normalization* – normalizace dat podle zvoleného

*Method* – metoda rozdělení dat do intervalů

*Classes* – počet tříd kartodiagramu

*Minimum size* – minimální velikost diagramu

*Maximum size* – maximální velikost diagramu

*Template* – volba znaku (symbolu) diagramu (tvar, barva výplně a ohraničení znaku,

úhel otočení, haló efekt a další)

*Background* – výplň pozadí

*Unit (proportional)* – jednotky

*Legend count (proportional)* – počet diagramů zobrazovaných v legendě

#### **ArcGIS for Desktop vs. ArcGIS Pro**

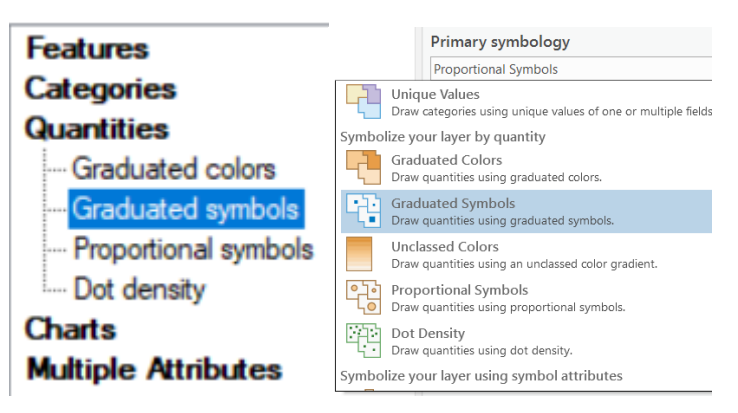

Obr. 8.11 Možnosti symbologie v ArcGIS for Desktop (vlevo), v ArcGIS Pro (vpravo)

ArcGIS for Desktop si je s programem ArcGIS Pro velmi podobný, co se možností v symbologie týká. V čem se tyto dva programy neshodují je možnost *Charts* (obr. 8.11), kde lze vytvářet strukturní kruhové kartodiagramy (*Pie*), sloupcové diagramy (*Bar/Column*) a součtové kartodiagramy (*Stacked*). Tato možnost prozatím v software ArcGIS Pro chybí.

### **8.3 Quantum GIS a kartodiagramy**

Hlavní výhodou programu QGIS je to, že se jedná o open source software. Tím pádem je volně dostupný a není potřeba kupovat jakékoliv licence.

#### **Kartodiagramy v QGIS ve verzi 3.6.1 Noosa**

Nahrání vrstvy do software je prováděno pomocí záložky *Vrstva*, dále *Přidat vrstvu* a poté *Přidat vektorovou vrstvu* (obr. 8.12).

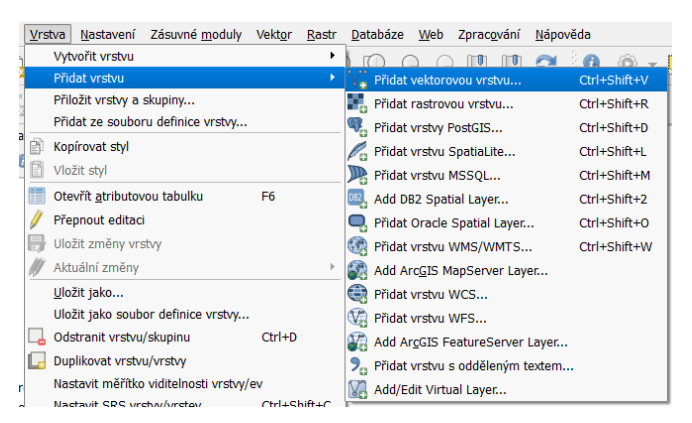

Obr. 8.12 Přidání vrstvy

Pro nastavení souřadnicového systému existují dvě varianty. První varianta je kliknout pravým tlačítkem myši na danou vrstvu a zvolit pole *Set Layer CRS* (nastavit souřadnicový systém vrstvy). Druhou možností je kliknout na vrstvu pravým tlačíkem, zvolit pole *Vlastnosti,* a po otevření okna, v záložce *Obecné,* se nachází možnost *Souřadnicový referenční systém*, kde je vybrán a nastaven vhodný souřadnicový systém.

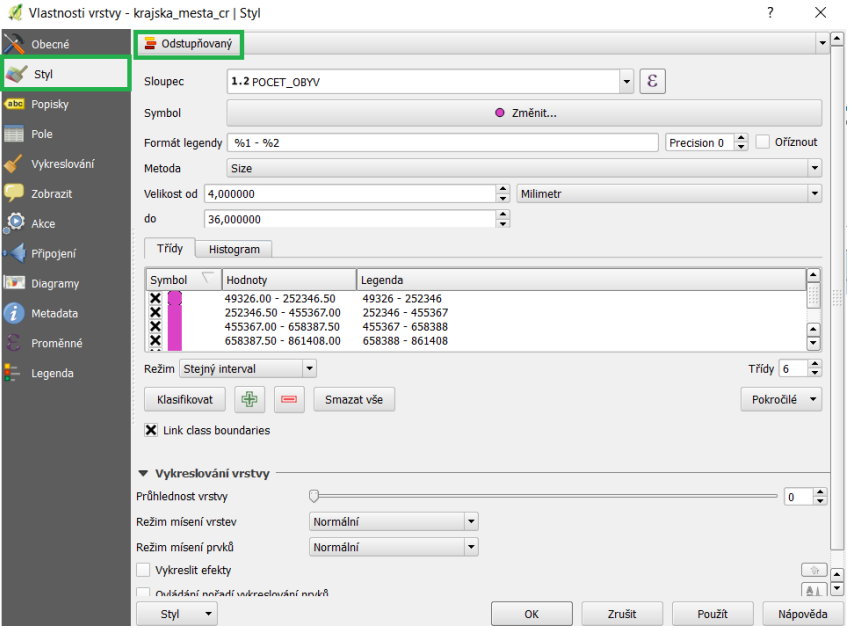

Obr. 8.13 Odstupňovaný (Graduated symbols)

Jednoduché kartodiagramy a jejich parametry jsou nastavovány v záložce *Vlastnosti*, konkrétně *Styl*, kdy pro Graduated symbols je zvolen styl v názvem Odstupňovaný (obr. 8.13) a Proportional lze nastavit pomocí stylu *Single Symbol* (obr. 8.14). U této varianty je nutné dbát na nastavení velikosti pomocí pole umístěného vedle pole *Velikost*, vpravo (obr. 8.15). Po kliknutí na ikonku vpravo se zvolí tzv. *Asistent velikosti*.

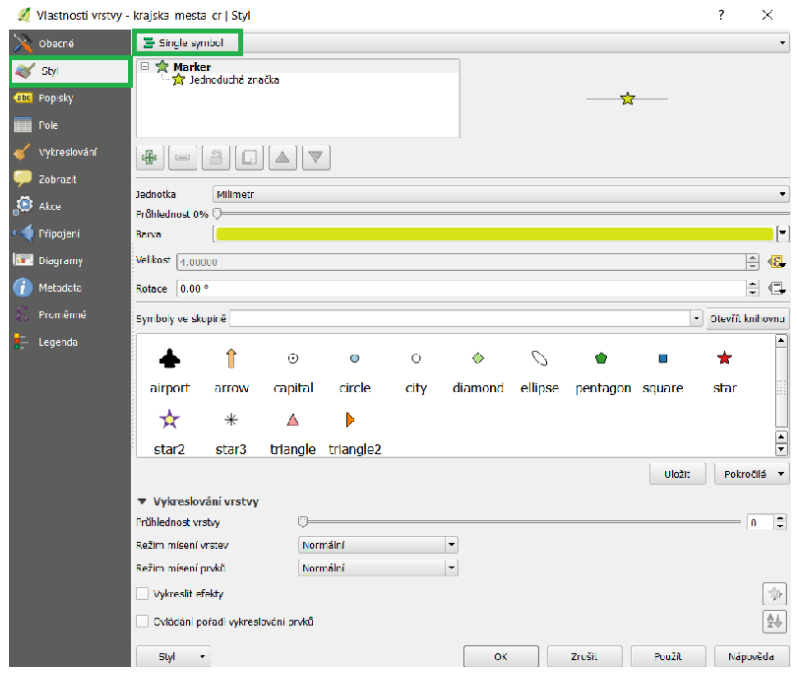

Obr. 8.14 Single Symbol, nastavení Proportional Symbols

| Dialog                                                                                                    | ?      | × |
|----------------------------------------------------------------------------------------------------|--------|---|
| $\epsilon$<br>1.2 NAROZENI<br>Pole<br>۰<br>Lower                                                          |        |   |
| Metoda škálování<br>Flannery<br>٠                                                                         | 5000   |   |
| $\div$<br>$\div$<br>20,000000<br>do<br>Velikost od<br>1,000000                                            |        |   |
| $\div$<br>$\sim$<br>$\frac{1}{2}$ do 14759,000000<br>379,000000<br>Hodnoty od<br>$\overline{\phantom{0}}$ | 10000  |   |
|                                                                                                    | 14759  |   |
| $\hat{\cdot}$<br>Size when field is NULL 0,000000                                                         |        |   |
| OK                                                                                                    | Zrušit |   |

Obr. 8.15 Nastavení parametru kartodiagramu

V QGIS lze konstruovat i další, kromě výše zmíněných kartodiagramů. Kromě kruhu je zde možnost volby jiných tvarů diagramů (čtverec, trojúhelník, mnohoúhelník aj.) Dalším kartodiagramem, který lze v software zkonstruovat je kartodiagram strukturní, kruhový (obr. 8.16).

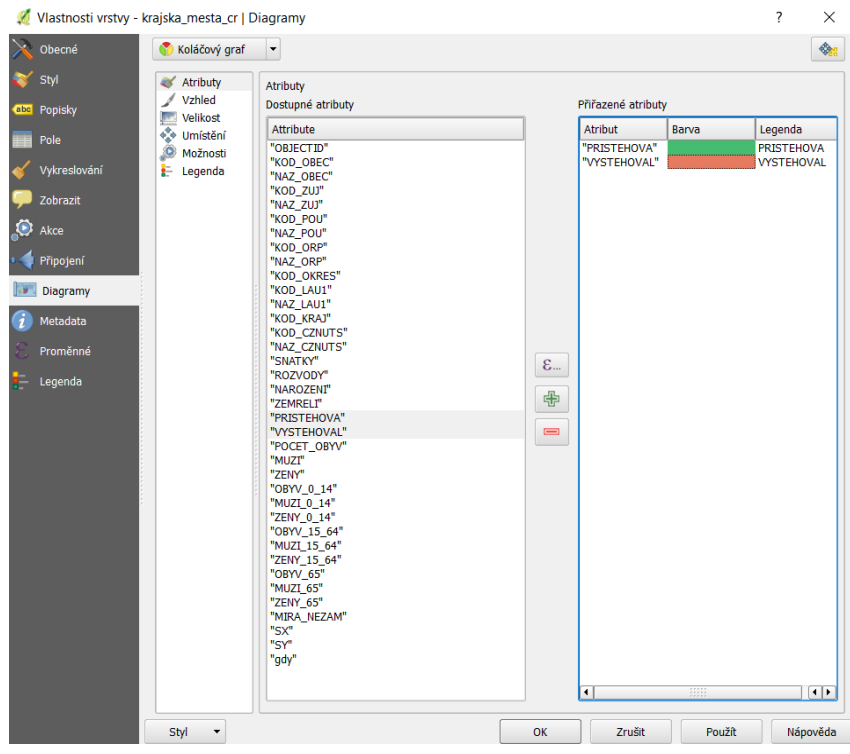

Obr. 8.16 Strukturní kartodiagram kruhový

Stejně jako u jiných programů, vytvořená mapová díla nebo podkladová data pro tvorbu netradičních kartodiagramů je možné exportovat do vybraných datových formátů. Při realizaci netradičních kartodiagramů je jedním z nejvhodnějších export do formátu .pdf. Autorka doporučuje při práci v grafickém software zjištění si nativního formátu vybraného programu. Například ArcGIS for Desktop umožňuje export dat přímo do nativního formátu Adobe Illustrator, stejně tak je možné, že umožňuje export do nativních formátů dalších designových software.

### **8.4 Microsoft excel a diagramy**

Tvorba kartodiagramů může být považována za metodu, kterou lze vytvářet pouze za pomocí geografických informačních systémů, ale není tomu tak. Jak již z názvu samotné metody vyplývá, tak název je složen ze dvou částí, a to ze slova *karto* a *diagram*. Samotné diagramy mohou být konstruovány v různých programech, jedním z možných je tabulkový editor Microsoft Excel či open source Libre Office. Aby se následně jednalo o kartodiagram, tak jednotlivé diagramy, které jsou konstruovány například ve zmíněném tabulkovém editoru, musí být korektně umístěny do mapového díla, za pomocí grafického programu (obr. 8.17). Jedná se o popisovanou poloautomatickou tvorbu, kdy část časově náročného procesu tvorby diagramů je realizována existujícím nástrojem.

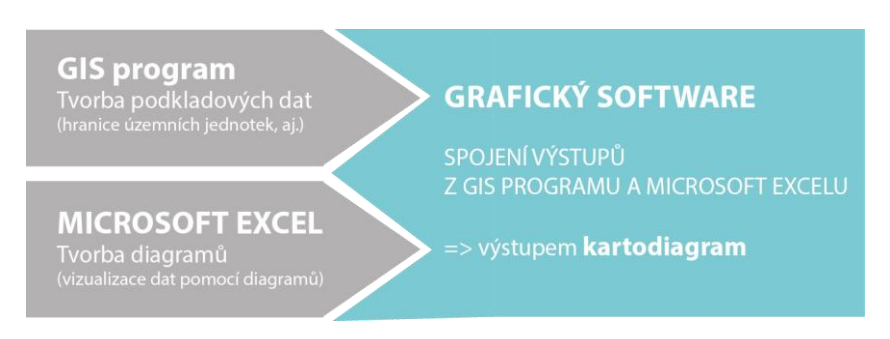

Obr. 8.17 Schéma kombinace více programů

Pro tvorbu diagramů lze použít některé grafy, které jsou podporovány tímto tabulkovým editorem. Nejprve jsou v Microsoft Excel otevřena data, která mají být vizualizována. Označením jsou vybrána vizualizovaná data a prostřednictvím záložky *Vložení*, poté *Doporučené grafy* (obr. 8.18) a další ikonky je vybrán vhodný graf pro vizualizaci kvantitativních dat. Autorka upozorňuje, že ne všechny grafy jsou vhodné.

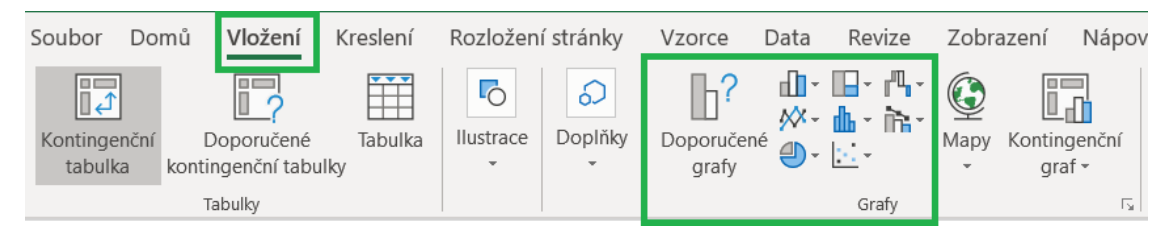

Obr. 8.18 Grafy v Microsoft Excel

V tomto editoru je možné vytvořit diagramy, jako jsou například sloupcové jednoduché, součtové, diagramy prstencové, strukturní kruhové a některé další i méně obvyklé. Vytvořené diagramy nejsou exportovány do .pdf či jiného formátu, nýbrž kopírovány pomocí klávesnic Ctrl+C (nástroj Copy/Kopírovat) a vkládány do grafického software pomocí Ctrl+V (nástroj Paste/Vložit).

## **9 VÝSLEDKY**

Diplomová práce *Netradiční podoby kartodiagramů a možnosti jejich konstrukce* je zaměřena na analýzu a tvorbu kartodiagramů s popisem jednotlivých tradičních a netradičních autorkou vybraných kartodiagramů. Na základě definovaných dílčích kroků práce byl stanoven postup vedoucí k dosažení stanovených cílů.

Podrobná rešerše literatury věnující se problematice klasifikace tradičních kartodiagramů a aspektům spojených s kartodiagramy je popsána ve 3. kapitole. Následně byl proveden sběr potřebných podkladů, tj. bylo provedeno dotazníkové šetření a byly sesbírány ukázky existujících řešení. Ze získaných poznatků vychází praktická realizace, která byla často konzultována s odborníky na řešenou problematiku.

V praktické části bylo cílem vytvořit manuál s popisem konstrukce jednotlivých tradičních a navržených netradičních (nových typů) kartodiagramů. Manuál je složen z jednotlivých výkladových listů o tradičních kartodiagramech a z map s aplikací nových typů kartodiagramů s výkladem o jejich konstrukci. Více o vytvořeném manuálu v kapitole 6. Tvorbě manuálu předcházelo plnění dílčích praktických cílů této práce, ale i dalších kroků v nich nezahrnutých.

Výsledkem této diplomové práce je tedy především manuál, kde je popsána postup tvorby jednotlivých kartodiagramů a je zde aplikována i řada poznatků získaných v průběhu realizace dílčích cílů práce. Krok za krokem jsou popsány jednotlivé tradiční kartodiagramy a jejich konstrukce. Po tradičních kartodiagramech následují ukázky s kartodiagramy netradičními. Netradiční kartodiagramy byly zkonstruovány na základě sběru a analýzy mnoha různých podkladových map, ať již map či diagramů dostupných v knižních i webových publikacích.

V manuálu je 117 stran, na kterých jsou popisovány vybrané tradiční kartodiagramy. Většina tradičních kartodiagramů s informacemi o konstrukci vybraného kartodiagramu je obsažena na dvou stranách. Některé kartodiagramy jsou popsány pouze na jedné straně (např. kartodiagramy segmentové). Tradiční kartodiagramy jsou v manuálu rozděleny podle vztažného prvku na kartodiagramy bodové, liniové a plošné. V jednotlivých kapitolách jsou kartodiagramy dále členěny podle vytvořené klasifikace uvedené v kapitole 5.

Hlavním výsledkem z pohledu cílů práce jsou karty pro netradiční kartodiagramy, které byly konstruovány a vytvářeny na základě znalostí získaných po dobu studia na Katedře geoinformatiky, a následně po hlubším osvojení si tvorby kartodiagramů při realizaci této diplomové práce. Současně ale bylo zjištěno, že cílová skupina uživatelů kartodiagramů preferuje primárně informaci o konstrukci jednoduchých druhů kartodiagramů, ze kterých tvorba netradičních podob vychází. Bez této části by byly karty pro netradiční kartogramy rozšířeny o tuto část procesu tvorby, který by se však často na kartách opakoval.

Celkem bylo vytvořeno mnoho různých diagramů, které lze považovat za moderní a netradiční, ale na základě konzultací s vedoucí práce bylo rozhodnuto o jejich nereálném používání v praxi, a tím pádem nebyly publikovány ve vytvořeném manuálu. Ukázka nepoužitého diagramu je na obr. 9.1. Byly vybrány pouze ty, které jsou reálně považovány za prakticky použitelné. Ukázka znázorňuje aplikaci strukturního kartodiagramu na logo Twitter. Při použití nerovnoměrného znaku a aplikaci strukturního diagramu na tento symbol může být pro čtenáře obtížné rozlišit, zda jednotlivé výseče mají stejnou hodnotu nebo naopak, která výseč má vyšší nebo nižší hodnotu. To je způsobeno různým zakřivením a záhyby symbolu.

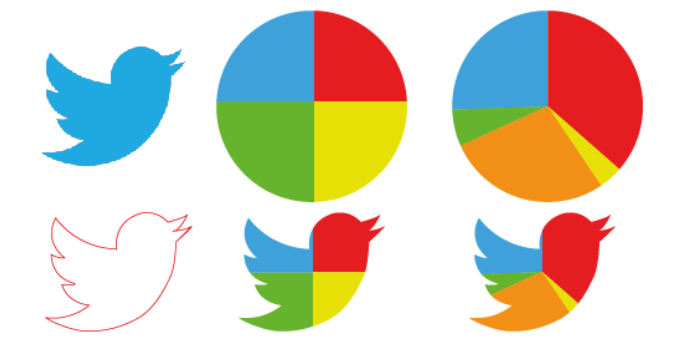

Obr. 9.1 Ukázka nepoužitého netradičního diagramu

Kromě vytvořeného manuálu, který se celkem skládá ze 150 stran, byla vytvořena webová stránka, kde jsou uvedeny informace k diplomové práci, kompletní manuál, kontakt na autorku a vedoucí diplomové práce, poster, který je jednou z volných příloh diplomové práce a další informace spjaté s diplomovou prací.

Manuál je umístěn na webové stránce, který je dostupný na adrese: <http://www.geoinformatics.upol.cz/dprace/magisterske/hohnova19/>. Níže je uvedený QR kód (obr. 9.2), který po naskenování QR čtečkou zobrazí zmíněné webové stránky.

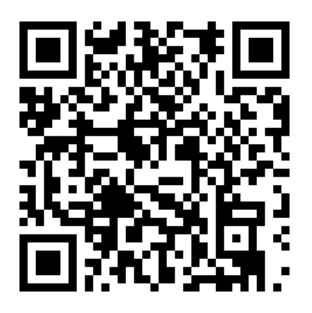

Obr. 9.2 QR kód webových stránek

## **10 DISKUZE**

Tato diplomová práce s názvem *Netradiční podoby kartodiagramů a možnosti jejich konstrukce* se věnuje kartografické tvorbě se zaměřením na aplikaci metody kartodiagramu. Hlavním cílem byla snaha o konstrukci netradičních kartodiagramů, které předcházela práce s kartodiagramy tradičními.

#### **Úvodní dotazníkové šetření**

Dotazníková šetření s sebou přináší nejedno úskalí. Vzhledem k nekontrolovatelnému šíření dotazníku v prostředí internetu může docházet k vysokému zkreslení získaných odpovědí. Vzhledem k požadované skupině respondentů v rámci této práce bylo velmi těžké cílit dotazník na požadovanou skupinu osob. Na dotazník odpovědělo bezmála 100 respondentů. Snahou bylo rozšířit tento průzkum mezi osoby, které se potýkají s tvorbou map a při své kartografické tvorbě aplikují metodu kartodiagramu. Jelikož bylo použito on-line dotazníkového šetření, při kterém lze relativně rychle získat velké množství odpovědí to souviselo s problémem, že na dotazník mohli odpovídat i respondenti, kteří danou problematiku neznají a tím pádem ji nemohou hodnotit. Proto byla první otázka cílena na to, zda dotázaní produkují při své práci mapy. Druhá otázka byla zaměřena konkrétně na použití metody kartodiagramu při jejich kartografické tvorbě. Na základě těchto dvou otázek byly získávány a vyhodnocovány pouze relevantní odpovědi. Dotazník, který se šíří na internetu není možné kontrolovat, tak jako přímý průzkum. Proto při použití metody dotazníkového šetření musí být kladen důraz na způsob pokládání a volbu otázek. Důraz je třeba klást také na správnou terminologii, aby nedocházelo k mylnému pochopení položeného dotazu.

#### **Komerční software**

Jedním z možných úskalí této diplomové práce je tvorba kartodiagramů v komerčních software, které mají poměrně vysoké pořizovací náklady. Kartodiagramy byly konstruovány v těchto software na základě vyhodnocení dotazníkového šetření, kde velká část respondentů na otázku, jaký program používají pro konstrukci kartodiagramů, odpověděla, že používají ArcGIS for Desktop. Kromě tohoto software byly dotázanými zvoleny i další programy, jako je například QGIS. Na základě těchto odpovědí byl vybrán právě program ArcGIS for Desktop pro konstrukci tradičních kartodiagramů a přípravu mapových podkladů pro netradiční kartodiagramy. Na základě zkušeností autorky nabytých v průběhu studia na Katedře geoinformatiky UP a získané praxí, se autorka ztotožňuje s pohledem, že konstrukce kartodiagramů v jiných GIS programech je obdobná, téměř totožná. Důležité je pochopení samotné metody a jednotlivých druhů kartodiagramů. I přesto byly na základě tohoto úsudku do práce přidány podkapitoly, kde autorka stručně vizualizuje umístění nástrojů pro tvorbu kartodiagramů v programech ArcGIS Pro 2.3.1, QGIS 3.6.1 a vyjma těchto geoinformačních software, tvorbu diagramů v tabulkovém editoru Microsoft Excel 365 ProPlus. Tyto kapitoly by uživateli měly přiblížit, kde se nachází dané nástroje, pod jakými názvy a jak lze konstruovat tradiční kartodiagramy i v jiných programech než pouze v použitém software.

Stejně tak i pro grafické vizualizace bylo použito komerčního programu pro grafické zpracování map a tvorbu netradičních kartodiagramů. Byl použit software Adobe Illustrator. Autorka zvolila tento program, jelikož jej shledává jako vhodný pro pokročilejší vizualizace. Ale volba Adobe Illustrator neznamená, že je program nenahraditelný, a na základě zkušeností i s dalšími, jsou čtenářům doporučeny i další. Z open source se jedná například o Inkscape, z komerčních lze použít Corel Draw. Podobně jako u GIS programů i u grafických je nutností dohledat požadovaný nástroj či funkci v daném rozhraní. Podle autorky práce bude dohledávání jednotlivých nástrojů a funkcí obtížnější než u GIS software, ale i přesto se domnívá že čtenáři, kteří budou manuál používat již budou zdatnější, co se grafické tvorby týče případně budou schopni na internetu dohledat materiály nebo manuály ke zvolenému rozhraní.

#### **ArcGIS for Desktop vs. ArcGIS Pro**

I přes přicházející trend ArcGIS Pro nikdo z dotazovaných tuto variantu nezvolil, ale autorka věří, že do budoucna bude častěji používán ArcGIS Pro na úkor ArcGIS for Desktop. Konstrukce kartodiagramů, které jsou zatím možné v ArcGIS Pro konstruovat je velmi obdobná jako u používaného software v tomto manuálu. Tudíž i pokud by byl do budoucna ArcGIS for Desktop méně používaný, tak manuál neztratí na své hodnotě, ale svým principem bude nápomocný i při používání jiného programu.

#### **Pojetí tradičních a netradičních kartodiagramů**

Mezi tradičními a netradičními kartodiagramy je velmi úzká hranice, kterou nelze přesně specifikovat. Kartodiagramy se navzájem prolínají a mnohdy netradiční kartodiagramy vychází z konstrukce kartodiagramů tradičních. Z tohoto důvodu byl manuál pojat tak, že nejprve je popisována konstrukce tradičních kartodiagramů, které jsou klasifikovány na základě modifikované klasifikace, která vychází z již existujících kategorizací.

#### **Rozsah manuálu**

I přes to, že hlavním cílem této diplomové práce byla tvorba netradičních kartodiagramů, tak větší část manuálu se zabývá konstrukcí kartodiagramů tradičních. A to hned z několika důvodů. Pokud chce nějaký tvůrce mapových děl vytvářet mapu

s aplikací kartodiagramu, tak není možné, aby rovnou aplikoval metodu netradičního kartodiagramu, když není seznámen se základními pravidly a zásadami tradičních metod.

#### **Netradiční kartodiagramy**

Hrozbou při tvorbě netradičních kartodiagramů je předání nepravdivé informace čtenáři mapy. Stejně jako musí tvůrce mapy s opatrností používat pseudoprostorové kartodiagramy, tak stejně obezřetně je nezbytné přistupovat k netradičním kartodiagramům. Netradičních diagramů lze vytvořit více než je použito v této práci, důležitá je ale jejich reálná použitelnost. Na základě návrhu a posouzení těchto kartodiagramů byly některé z nich vyřazeny právě z důvodu možného zmatení čtenáře mapy nebo předání nekorektní hodnoty uživateli mapy.

#### **Testování**

Jednotlivé netradiční kartodiagramy byly konzultovány s vedoucí práce a dalšími osobami, na základě toho byla ověřena jejich použitelnost v praxi. Dále by bylo vhodné zvážit testování uživatelské přívětivosti vytvořených netradičních kartodiagramů prostřednictvím technologie eye-tracking, které by mohlo ověřit uživatelskou přívětivost, případně přinést jiné poznatky z hlediska kartografie, konkrétně aplikace metody kartodiagramu.

#### **Kreativita**

Jedním z důležitých nepsaných pravidel, které hraje významnou roli i v kartografii: "Méně je někdy více.": je neopomenutelným doporučením při jakékoliv snaze o modernizaci některé z již ověřených metod. Přílišná inovace a složitost diagramů může docílit k nesrozumitelnosti mapových děl, a tím tak znehodnocení kartografického díla. Již existující metody jsou platné i několik desetiletí, a tím pádem je lze považovat za ověřené metody vizualizace dat. Přílišný zákrok do tradiční formy kartodiagramu i jiné metody by mohl uživateli mapy zkomplikovat její čtení, a tím tak snížit rychlost a teoreticky i množství předávané informace.

## **11 ZÁVĚR**

Hlavním cílem magisterské práce byla analýza tradičních a netradičních podob kartodiagramů používaných v moderní kartografii a zjištění možností jejich konstrukce. Realizace hlavního cíle práce proběhla splněním stanovených dílčích cílů práce, které byly vymezeny na základě konzultací s vedoucí práce, pro teoretickou i praktickou část práce.

Mezi dílčí teoretické cíle patřila analýza problematiky kartodiagramů a problematiky jejich konstrukce. V rešerši byl proveden výčet existujících geografických informačních systémů, ve kterých je možné metodu kartodiagramu realizovat a také výčet grafických programů, kde lze konstruovat dané netradiční kartodiagramy.

V průběhu diplomové práce bylo provedeno dotazníkové šetření zaměřené na problematiku kartodiagramu. Celkem bylo sesbíráno bezmála 100 odpovědí. Respondenti odpovídali na otázky vztahující se k danému tématu, kde bylo hlavním cílem zjistit, jaké programy jsou používány v reálné praxi a s jakými problémy se potýkají při používání metody kartodiagramu.

Praktická část pak byla uzpůsobena a rozdělena na jednotlivé dílčí cíle na základě informací získaných prostřednictvím dotazníku. Kromě tohoto šetření byla koncepce manuálu upravena podle rozhovorů vedených s vybranými osobami, kterým byla předložena aktuální podoba manuálu a představen jeho celý koncept. Dotázané osoby komentovaly manuál a jeho jednotlivé listy. Na základě těchto dvou aplikovaných metod bylo rozhodnuto o koncepci výsledného manuálu, která byla v průběhu tvorby práce upravována až do aktuální výsledné podoby. Stěžejním bodem bylo rozhodnutí o tvorbě nejenom netradičních, ale také tradičních kartodiagramů. Z toho vyplynula potřeba jednotné klasifikace kartodiagramů, kterou autorka vytvořila společně s vedoucí práce na základě rešerše velkého množství kartografických publikací, ať domácích či zahraničních autorů. Na základě provedené kategorizace je stanoveno dělení tradičních kartodiagramů v manuálu.

Manuál se skládá z úvodních listů, kde jsou uvedeny obecné informace o mapách, kompozičních prvcích mapových děl, kartodiagramech a základní informace o konstrukci hodnotových měřítek. Následují ukázky konstrukce všech tradičních kartodiagramů uvedených ve vytvořené klasifikaci. Za tradičními jsou umístěny netradiční kartodiagramy, kde je pro ukázku vyobrazeno mapové dílo s aplikací daného novodobého diagramu a následně je popsána konstrukce těchto diagramů. Manuál podává kompletní přehled o tradičních a netradičních možnostech metody kartodiagramu. Manuál se skládá celkem ze 150 stran.

Na závěr práce byly splněny formální náležitosti práce podle zadání. Celá diplomová práce (text, přílohy, výstupy a webové stránky, kde je umístěn i samotný manuál) je

uložena na DVD (Příloha 4). O magisterské práci byla vytvořena webová prezentace, která je dostupná na stránkách Katedry geoinformatiky Univerzity Palackého v Olomouci. K práci byl vytvořen poster, který je volnou přílohou 3, kromě toho je umístěný na DVD.

Všechny stanovené cíle práce byly naplněny. V průběhu práce byly jednotlivé kroky konzultovány a dílčí výsledky práce verifikovány. Výsledky práce mohou být přímo používány a sloužit k přiblížení konstrukce tradičních kartodiagramů a k realizaci netradičních kartodiagramů. Autorka vidí potenciál práce v dalším možném přínosu netradičních nápadů a inovací do kartografie ze strany tvůrců map, kteří se budou inspirovat tímto manuálem. Zkonstruované netradiční kartodiagramy nemusí sloužit pouze jako druhy kartodiagramů, které lze aplikovat na data, ale také jako inspirace ke konstrukci dalších novodobých inovativních infografických kartodiagramů všem tvůrcům mapových děl.

# **POUŽITÁ LITERATURA A INFORMAČNÍ ZDROJE**

- <sup>1</sup> ALBERS, Michael J. Infographics and Communicating Complex Information [online]. s. 267–276, 2015 [cit. 2019-01-12]. DOI: 10.1007/978-3-319-20898-5\_26. Dostupné z: http: [https://link.springer.com/chapter/10.1007%2F978-3-319-20898-5\\_26](https://link.springer.com/chapter/10.1007%2F978-3-319-20898-5_26)
- <sup>2</sup> *ArcČR® 500* [online]. 2014 [cit. 2016-03-13]. Dostupné z: <https://www.arcdata.cz/produkty/geograficka-data/arccr-500>
- <sup>3</sup> BERTIN, Jacques. *Semiology of graphics: diagrams, networks, maps*. Redlands, Calif.: Distributed by Ingram Publisher Services, 2010. ISBN 978-1-58948-261-6.
- <sup>4</sup> BRYCHTOVÁ, Alžběta. *Barevná vzdálenost v kartografii*. Olomouc, 2015. Disertační práce. Univerzita Palackého v Olomouci.
- <sup>5</sup> BRYCHTOVÁ, Alžběta. *Exploring the Influence of Colour Distance and Legend Position on Choropleth Maps Readability*. Modern Trends in Cartography. Springer International Publishing, 2015. 303-314.
- <sup>6</sup> CANO, Rafael G., Guilherme KUNIGAMI, Cid C. de SOUZA a Pedro J. de REZENDE. *A hybrid GRASP heuristic to construct effective drawings of proportional symbol maps* [online]. s. 13 [cit. 2017-02-18]. Dostupné z: [http://www.sciencedirect.com/science/article/pii/S0305054812002092?np=y&npKey=](http://www.sciencedirect.com/science/article/pii/S0305054812002092?np=y&npKey=bb0c10f795e59ec99a3c82c123c091db9e400825b82f0e199a4e407ba6a026b1) [bb0c10f795e59ec99a3c82c123c091db9e400825b82f0e199a4e407ba6a026b1](http://www.sciencedirect.com/science/article/pii/S0305054812002092?np=y&npKey=bb0c10f795e59ec99a3c82c123c091db9e400825b82f0e199a4e407ba6a026b1)
- <sup>7</sup> *Co to je infografika a v čem vám pomůže* [online]. [cit. 2017-05-17]. Dostupné z: [http://www.ceskeinfografiky.cz](http://www.ceskeinfografiky.cz/)
- 8 CHESHIRE, James a Oliver UBERTI. London: The Information Capital: 100 maps and graphics that will change how you view the city. 1. London: Penduin books, 2014. ISBN: 978-1-846-14847-7.
- <sup>9</sup> DOBEŠOVÁ, Zdena. *Hodnocení kartografické funkcionality geografických informačníxch systémů: Evaluation of cartographic functionality in geographic information systems*. Olomouc: Univerzita Palackého v Olomouci, 2009. ISBN 978-80-244-2353-1.
- <sup>10</sup> GARAEAU, Marylisa, Rebecca KEEGAN a Lin WANG. An Exploration of the Effectiveness of Infographics in Contrast to Text Documents for Visualizing Census Data: What Works? [online]. [cit. 2018-04-29]. DOI: 10.1007/789-3-319-20612-7\_16. Dostupné z: [https://link.springer.com/chapter/10.1007%2F978-3-319-20612-7\\_16](https://link.springer.com/chapter/10.1007%2F978-3-319-20612-7_16)
- <sup>11</sup> *Gender Atlas* [online]. Vídeň, 2015 [cit. 2017-08-13]. Dostupné z: <http://genderatlas.at/>
- <sup>12</sup> Global Oil Flows. In: *Sankey-diagrams.com* [online]. 2012 [cit. 2019-04-09]. Dostupné z: www.sankey-diagrams.com/global-oil-flows/
- <sup>13</sup> HANUS, Martin a Luděk ŠÍDLO. *Školní atlas dnešního světa*. Praha: Terra, 2011. ISBN 978-80-902282-6-9.
- <sup>14</sup> JAROŠ, Jakub a Jakub LYSÁK. *Kartodiagram* [online]. In: Přírodovědecká fakulta Univerzita Karlova v Praze, 2014 [cit. 2019-04-10]. Dostupné z: https://docplayer.cz/39436676-Kartodiagram-verze-1-1-autori-listu-jakub-jaros-jakublysak.html
- <sup>15</sup> KAŇOK, Jaromír. Tematická kartografie. 1.vyd. Ostrava: Ostravská univerzita, 1999. ISBN 80-7042-781-7.
- <sup>16</sup> KRAAK, M. J. a F. ORMELING. *Cartoography, Visualization of Geospatial data*. Second edition. London, 2003. ISBN 0-13-088890-7.
- <sup>17</sup> KRANTZ, Kara. *Where do you call home?* [online]. 2012 [cit. 2017-10-10]. Dostupné z: https://geo.cise.jmu.edu/igis/468/krantzkj/portfolio.html
- <sup>18</sup> KRYGIER, John a Denis WOOD. *Making maps: a visual guide to map design for GIS*. New York: Guilford Press, c2005. ISBN 978-1-59385-200-9.
- <sup>19</sup> MIKLÍN, Jan, Radek DUŠEK, Luděk KRTIČKA a Oto KALÁB. *Tvorba map*. Ostrava: Ostravská univerzita, 2018. ISBN 978-80-7599-017-4.
- <sup>20</sup> NÉTEK, Rostislav a Tomáš BURIAN. *Free and open source v geoinformatice*. Olomouc: Univerzita Palackého, 2018. ISBN 9788024452913.
- <sup>21</sup> NOVÁK, Václav a Zdeněk MURDYCH. *Kartografie a topografie*. Praha: Státní pedagogické nakladatelství, 1988. Učebnice pro vysoké školy (Státní pedagogické nakladatelství).
- <sup>22</sup> NOVÁKOVÁ, Radka. *Automatizace tvorby hodnotových měřítek kartodiagramů v prostředí ArcGIS for Desktop*. Olomouc, 2016. Diplomová práce. Univerzita Palackého v Olomouci, Přírodovědecká fakulta, Katedra geoinformatiky. Vedoucí práce Alena Vondráková.
- <sup>23</sup> PORTEŠ, Martin. *Statistický atlas Olomouce v infografickém provedení*. Olomouc, 2017. Bakalářská práce. Univerzita Palackého v Olomouci.
- <sup>24</sup> PLÁNKA, Ladislav. Kartografie I část 1. Vysoká škola Báňská. Ostrava, 2014.
- <sup>25</sup> PRAVDA, Ján a Dagmar KUSENDOVÁ. *Aplikovaná kartografia*. Bratislava: Geo-grafika, 2007. ISBN 978-80-89-31700-4.Proportional symbol maps. *Indiemapper* [online]. 2010 [cit. 2017-02-17]. Dostupné z: [http://indiemapper.com/app/learnmore.php?l=proportional\\_symbols](http://indiemapper.com/app/learnmore.php?l=proportional_symbols)
- <sup>26</sup> ROBINSON, Arthur Howard. *Elements of cartography*. 6th ed. New York: John Wiley & Sons, 1995. ISBN 0-471-55579-7.
- <sup>27</sup> ROUBÍČEK, Vladimír. *Grafické znázorňování ve statistice*. Praha: Statistické a evidenční vydavatelství tiskopisů, 1963.
- <sup>28</sup> SLOCUM, Terry A. a Terry A. SLOCUM. *Thematic cartography and geovisualization*. 3rd ed. Upper Saddle River, NJ: Pearson Prentice Hall, 2009. ISBN 978-0132298346.
- <sup>29</sup> ŚLESZYŃSKI, Przemysław. Różnice pomiędzy liczbą i udziałem osób zameldowanych i rezydujących w poszczególnych województwach według NSP 2011. In: *Biuletynmigracyjny.uw.edu.p* [online]. 2011 [cit. 2019-04-08]. Dostupné z: Przemysław Śleszyński
- <sup>30</sup> *Terminologický slovník zeměměřičství a katastru nemovitostí: VÚGHT* [online]. 2005–2019 [cit. 2019-02-22]. Dostupné z:<https://www.vugtk.cz/slovnik/>
- <sup>31</sup> TÚÑEZ LÓPEZ, Miguel. Infographics as a mnemonic structure: analysis of the informative and identity components of infographic online compositions in Iberic newspapers. *Communication & Society* [online]. 2017, 147-164 [cit. 2019-04-22]. DOI: 10.15581/003.30.1.147-164. ISSN 23867876. Dostupné z: [http://www.unav.es/fcom/communication-society/en/resumen.php?art\\_id=613](http://www.unav.es/fcom/communication-society/en/resumen.php?art_id=613)
- <sup>32</sup> US DEPARTMENT OF STATE. *Shipments to U.S.S.R.* [online]. 5. prosince 2010 [cit. 2019-04-18]. Dostupné z: http://www.ibiblio.org/hyperwar/USA/BigL/img/BigLp286.jpg
- <sup>33</sup> VEVERKA, Bohuslav a Růžena ZIMOVÁ. *Topografická a tematická kartografie*. V Praze: České vysoké učení technické, 2008. ISBN 978-80-01-04157-4.
- <sup>34</sup> *Visualizing information for advocacy: an introduction to information design* [online]. [cit. 2017-10-16]. Dostupné z: <http://www.backspace.com/infodesign.pdf>
- <sup>35</sup> VLACH, Pavel. *Aplikace tematických map: Atlas ORP Rokycany se zaměřením na volby* [online]. Plzeň, 2012 [cit. 2019-05-03]. Dostupné z: https://dspace5.zcu.cz/bitstream/11025/21229/1/Vlach.pdf. Bakalářská práce. Západočeská univerzita v Plzni. Vedoucí práce Otakar Čerba.
- <sup>36</sup> VONDRÁKOVÁ, Alena, Vít VOŽENÍLEK a Jitka RYCHTAŘÍKOVÁ. *Atlas vysokého školství v České republice 2001–2014*. Olomouc: Univerzita Palackého v Olomouci, 2017. M.A.P.S. (Maps and Atlas Product Series). ISBN 978-80-244-5139-8.
- <sup>37</sup> VOŽENÍLEK, Vít, Jaromír KAŇOK a kol. *Metody tematické kartografie: vizualizace prostorových jevů*. Olomouc: Univerzita Palackého v Olomouci pro katedru geoinformatiky, 2011. ISBN 978-80-244-2790-4.
- <sup>38</sup> VOŽENÍLEK, Vít. *Aplikovaná kartografie I.: tematické mapy*. 2. vyd. Olomouc: Univerzita Palackého v Olomouci, 2001. ISBN 80-244-0270-X.
- <sup>39</sup> VOŽENÍLEK, Vít. *Zásady tvorby mapových výstupů* [online]. Ostrava, 2002 [cit. 2018- 04-25]. Dostupné z: [http://gis.vsb.cz/panold/Skoleni\\_Texty/TextySkoleni/karto](http://gis.vsb.cz/panold/Skoleni_Texty/TextySkoleni/karto-gafie.pdf)[gafie.pdf](http://gis.vsb.cz/panold/Skoleni_Texty/TextySkoleni/karto-gafie.pdf)
- <sup>40</sup> ZHU, An Lim. *Softwood Lumber Exports from British Columbia in 2014* [online]. University of British Columbia, 2015, 8. dubna 2015 [cit. 2019-03-20]. Dostupné z: https://blogs.ubc.ca/zhuanlim/2015/12/03/proportional-symbol-flow-map/

Další zdroje použitých ilustrací jsou uvedeny v manuálu (Příloha 2).

PŘÍLOHY

# **SEZNAM PŘÍLOH**

# **Vázané přílohy**

Příloha 1 On-line dotazník

# **Volné přílohy**

Příloha 2 Manuál Příloha 3 Poster Příloha 4 DVD

# **Popis struktury DVD**

Adresáře:

Přílohy

Poster On-line dotazník Manuál

Text práce

WEB

Metoda kartodiagramu v praxi

# Metoda kartodiagramu v praxi

Dobrý den,

jmenuji se Andrea Hohnová a jsem studentkou druhého ročníku magisterského studia Geoinformatiky na Univerzitě Palackého v Olomouci.

Má diplomová práce s názvem Netradiční podoby kartodiagramů a možnosti jejich konstrukce má jako jeden z hlavních cílů vyhotovení výkladových listů, kde bude popsána tvorba několika vybraných podob kartodiagramů. Jako součást své diplomové práce bych ráda získala pohled zkušených kartografů z praxe na tvorbu kartodiagramů a jejich použití v mapách. Cílem tohoto stručného dotazníku je získání přehledu o tvorbě kartodiagramů v běžné praxi.

Prosím Vás o pár minut času pro vyplnění níže uvedených otázek. Děkuji Vám za vstřícnost a ochotu.

\*Povinné pole

#### 1. Vytváříte při své práci mapy? \*

Označte jen jednu elipsu.

- ano, jako hlavní pracovní činnost
- ano, ale jen jako vedlejší výstupy
- občas nějakou mapu vytvořím
- mapy jsou pouze mým koníčkem

ne

#### 2. Používáte ve svých mapách vyjadřovací metodu kartodiagram? \*

3.

Označte jen jednu elipsu.

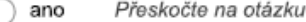

Přeskočte na "Děkuji za Vaši ochotu, bohužel se dotazník týká využití metody ne kartodiagramu v praxi, proto pro Vás nejsou otázky relevantní.."

### Děkuji za Vaši ochotu, bohužel se dotazník týká využití metody kartodiagramu v praxi, proto pro Vás nejsou otázky relevantní.

Přestaňte tento formulář vyplňovat.

### Kartodiagramy v praxi

```
8.4.2018
```
Metoda kartodiagramu v praxi

3. Jak probíhá vaše zpracování kartodiagramu (pomocí jakých programů)? \* Zaškrtněte všechny platné možnosti.

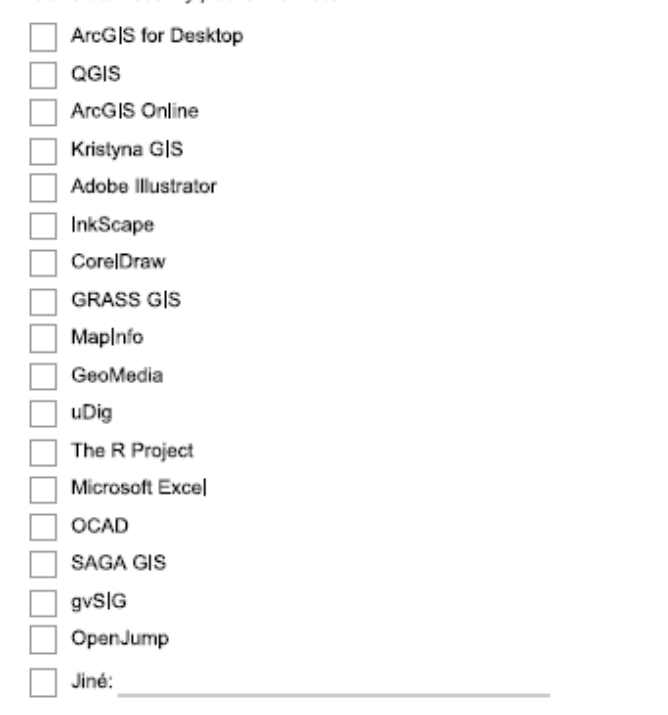

#### 4. Je pro vás tvorba kartodiagramů složitá? \*

Označte jen jednu elipsu. ano ne nevím

5. Jak moc jsou pro vás vybrané části tvorby kartodiagramu složité? (1 – velmi jednoduché – bez problému, 5 – velmi složité) \*

Označte jen jednu elipsu na každém řádku.

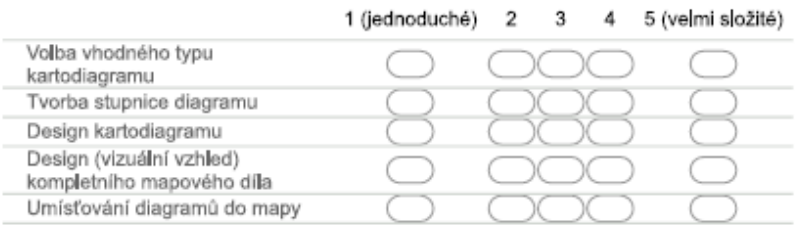

6. Uvítali byste tzv. výkladové listy, kde by byla vysvětlena a detailně popsána tvorba inovativních (pokročilejších, moderních) kartodiagramů? \*

Označte jen jednu elipsu.

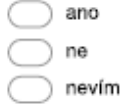

### Příloha 1: On-line dotazník

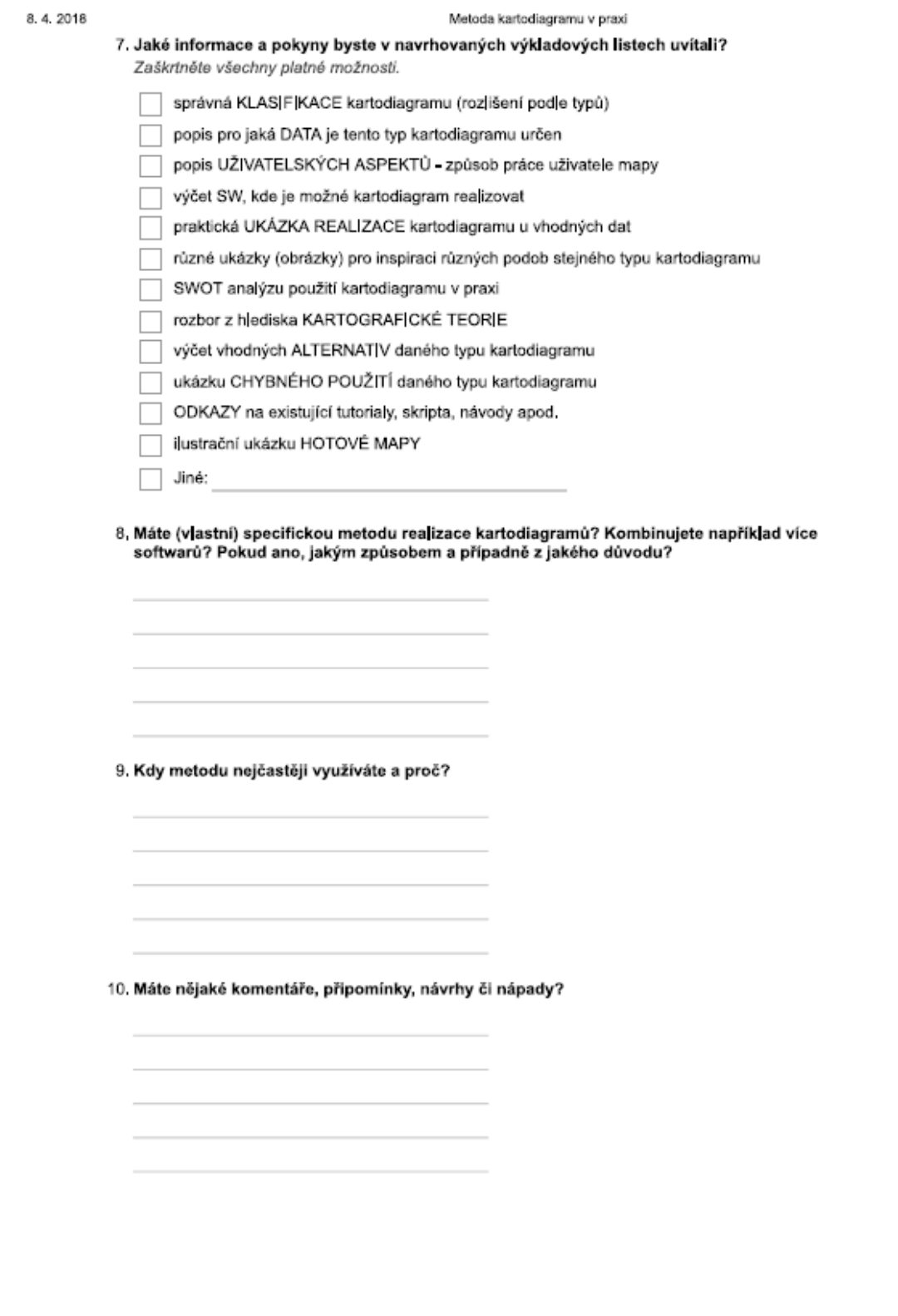

https://docs.google.com/forms/d/1cbb-qx4WYXxsymvfYa\_vzYdgi4mFzt9qQ|N3AYt7VM/edit

### Příloha 1: On-line dotazník

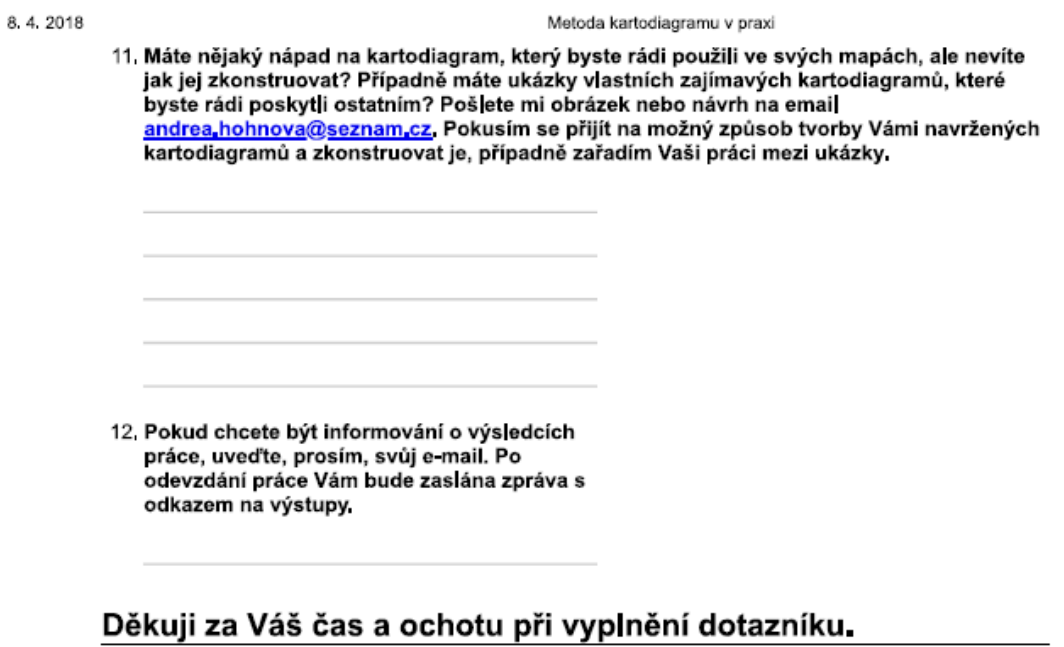

Pěkný den, Andrea Hohnová.

Používá technologii Google Forms